This manual was download +44 (0)117 938 180

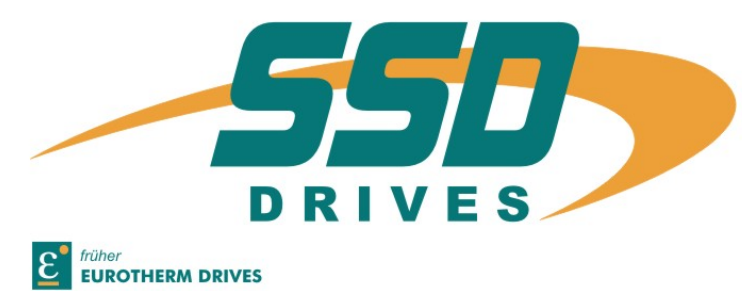

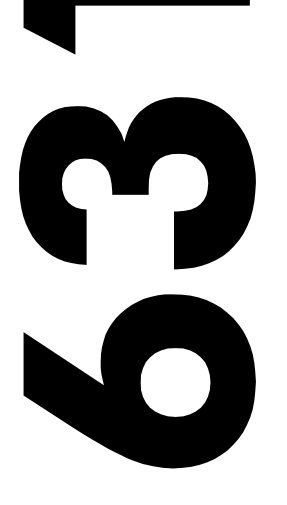

**Series**

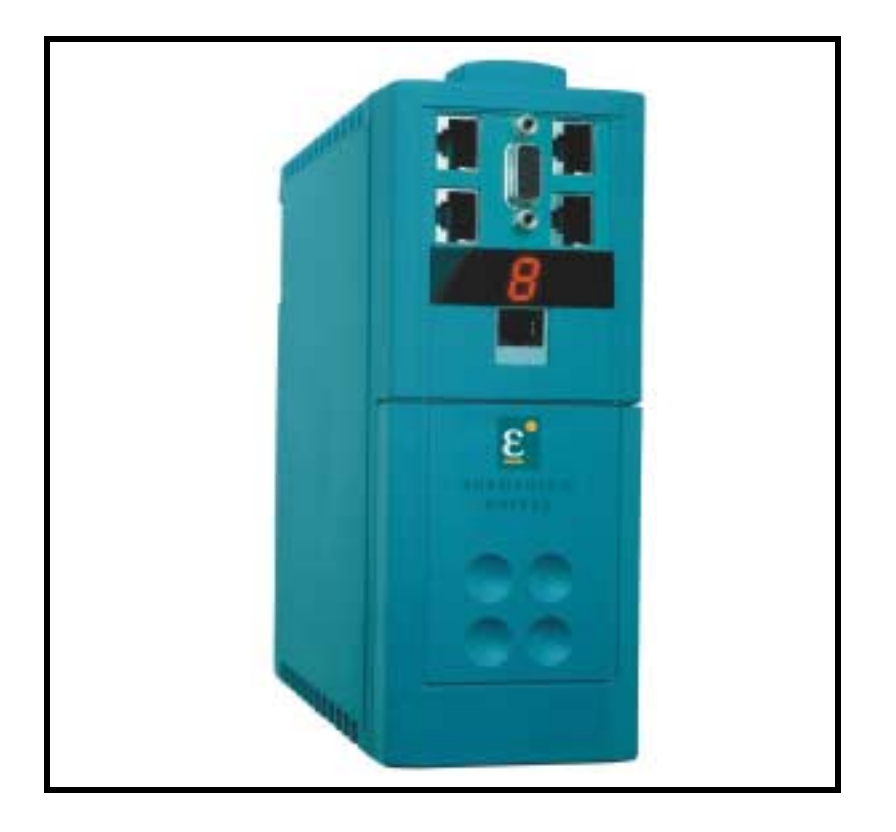

# **GETTING STARTED**

## **Introduction**

The 631 Digital Servo Drive is designed to control Eurotherm approved AC Brushless Servo Motors. It is available in a range of current ratings from 1 to 6 Amps.

### **Set-up**

The EASYRIDER software  $\Box$  is used to set-up the drive. An "Autopilot" set-up wizard can be started when using the software.

### **Programming**

The "BIAS" progamming language is contained in EASYRIDER  $\Box$  which provides for up to 1500 lines of program code.

### **Operation**

The unit is operated remotely using the analog/digital inputs and outputs via a PLC, for example. Multiple units can be controlled using RS232, CAN-Bus or Incremental Bus.

Four operating modes offer various speed, torque and position controls.

There is a seven-segment diagnostic display for trip and fault finding information.

The internal RFI filter offers enhanced EMC compliance without the need for additional external components.

An internal dynamic brake resistor is provided.

## **Equipment Inspection**

- Check for signs of transit damage
- Check the product code on the rating label conforms to your requirement.

If the unit is not being installed immediately, store the unit in a well-ventilated place away from high temperatures, humidity, dust, or metal particles.

Refer to Chapter 2: "An Overview of the Servo Drive" to check the rating label/product code.

Refer to Chapter 8: "Routine Maintenance and Repair" for information on returning damaged goods.

Refer to Chapter 9: "Accessories" to check for the correct items.

# **About this Manual**

This manual is intended for use by the installer, user and programmer of the 631 Servo Drive. It assumes a reasonable level of understanding in these three disciplines.

### **Note:** Please read all Safety Information before proceeding with the installation and operation of this unit.

Enter the "Model No" from the rating label into the table at the front of this manual. It is important that you pass this manual on to any new user of this unit.

### **Initial Steps**

Use the manual to help you plan the following:

### **Installation**

Know your requirements:

- certification requirements, CE/UL/CUL conformance
- conformance with local installation requirements
- supply and cabling requirements

# 1-2 Getting Started

### **Operation**

Know your operator:

- how is it to be operated, RS232, CAN-Bus?
- what level of user is going to operate the unit?

### **Programming (Operator Station or suitable PC programming tool only)** Know your application:

- select the appropriate Operating Mode
- plan your "programming"
- enter a password to guard against illicit or accidental damage

### **How the Manual is Organised**

The manual is divided into chapters and paragraphs. Page numbering restarts with every chapter, i.e. 5-3 is Chapter 5, page 3.

**Further descriptions**,

that relate to this document.

## **Associated Documentation**

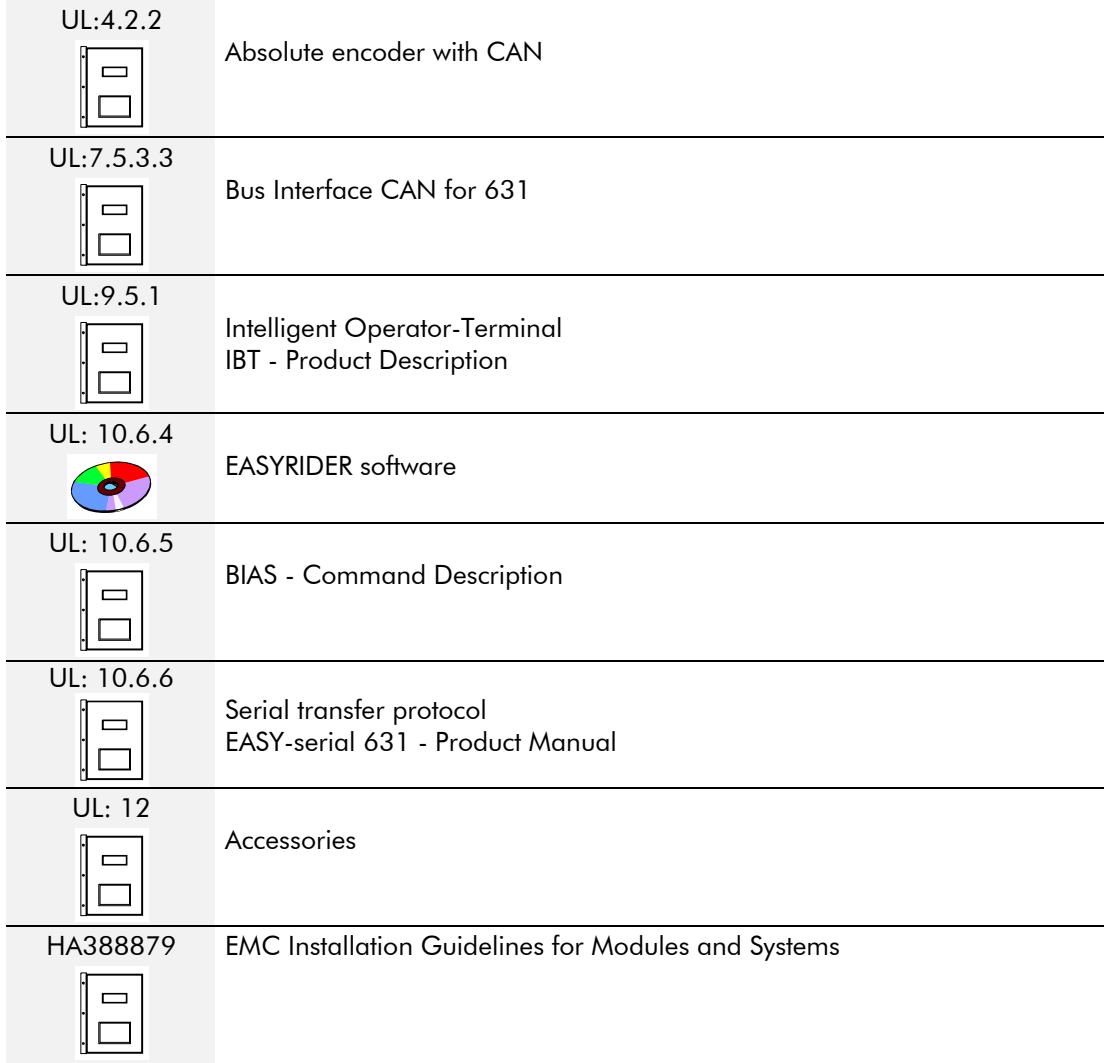

An Overview of the Servo Drive  $2-1$ 

# **AN OVERVIEW OF THE SERVO DRIVE**

# **Component Identification**

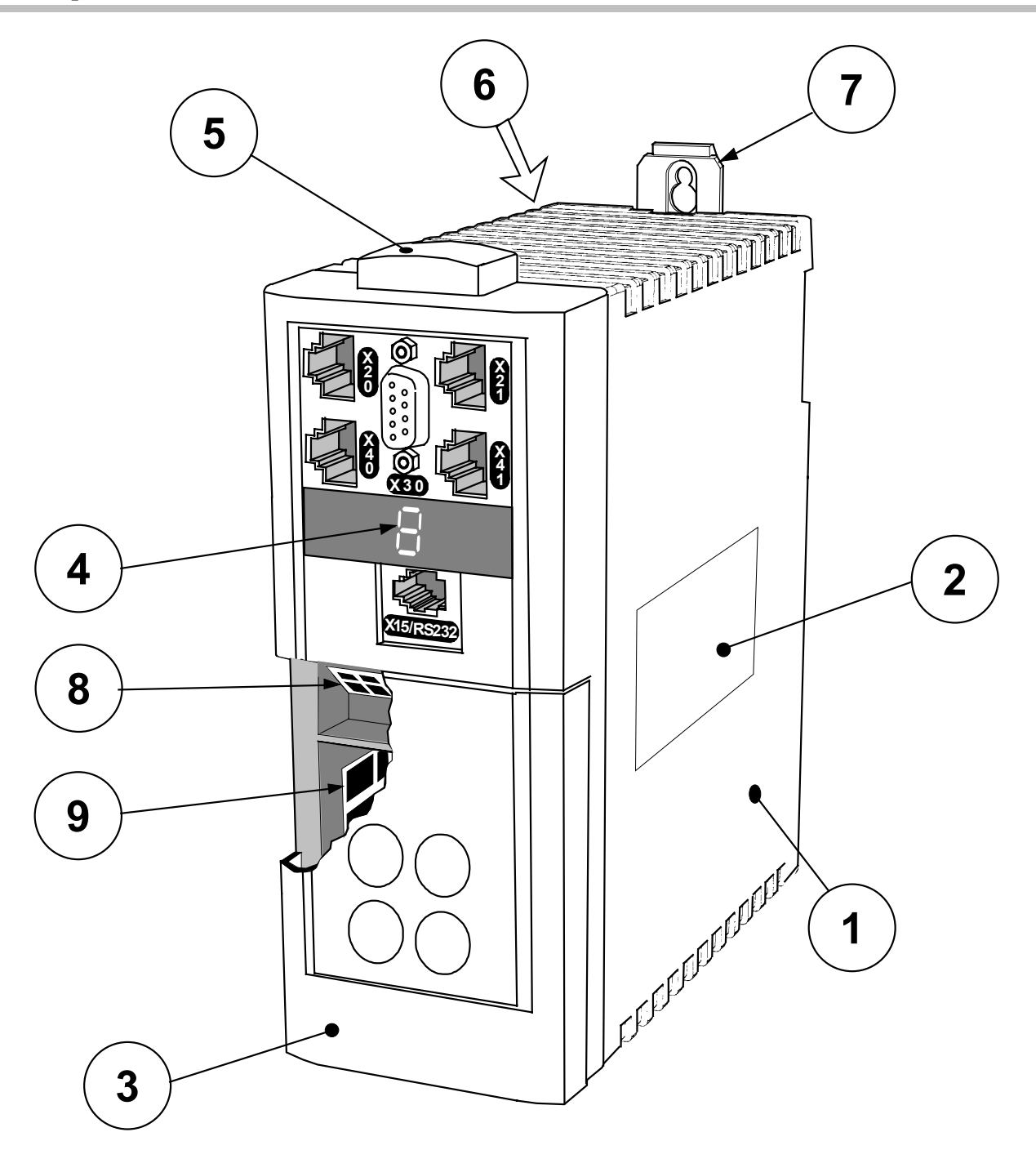

**Figure 2-1 View of Component Parts**

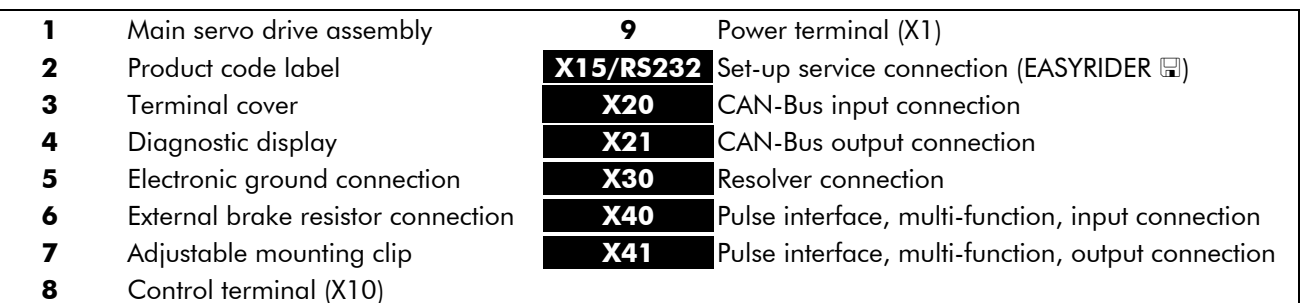

631 Digital Servo Drive 07-01-08-02-E-V0500

This manual was downloaded on www.sdsdrives.com +44 (0)117 938 1800 - info@sdsdrives.com

# 2-2 An Overview of the Servo Drive

## **Control Features**

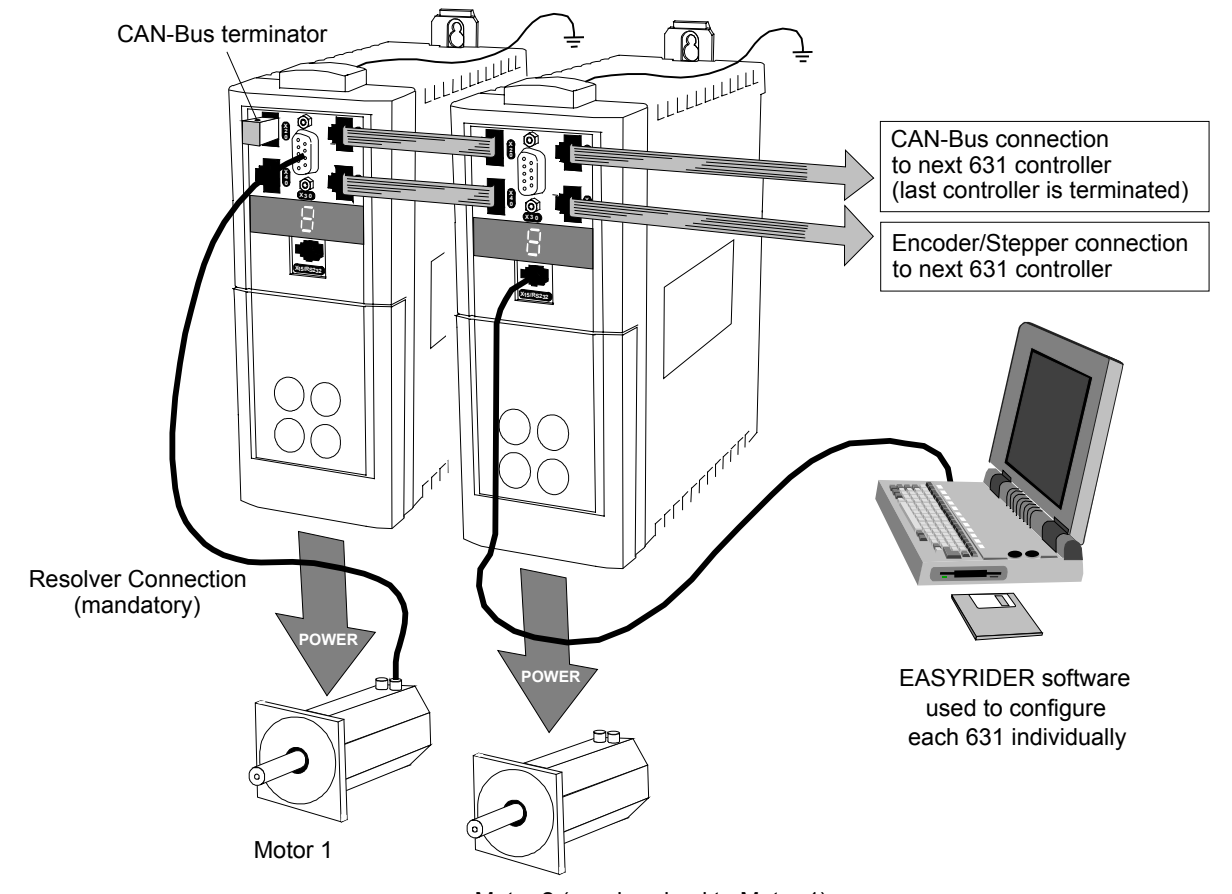

Motor 2 (synchronised to Motor 1)

The Servo Drive is controlled via RS232, CAN-Bus or Incremental Bus using a PLC. It is configured using the EASYRIDER software.

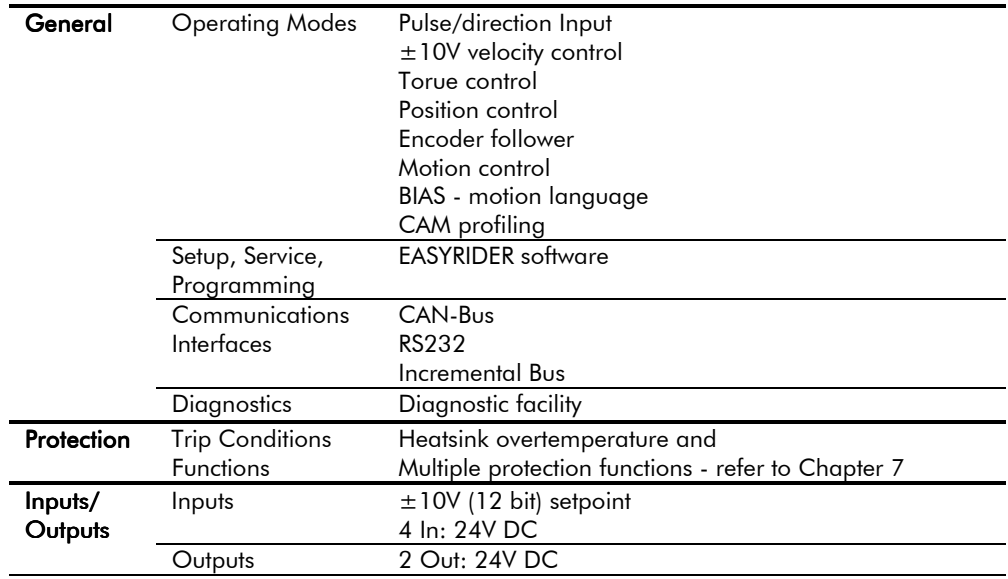

### **Table 2-1 Control Features**

### This manual was downloaded on www.sdsdrives.com +44 (0)117 938 1800 - info@sdsdrives.com

An Overview of the Servo Drive  $2-3$ 

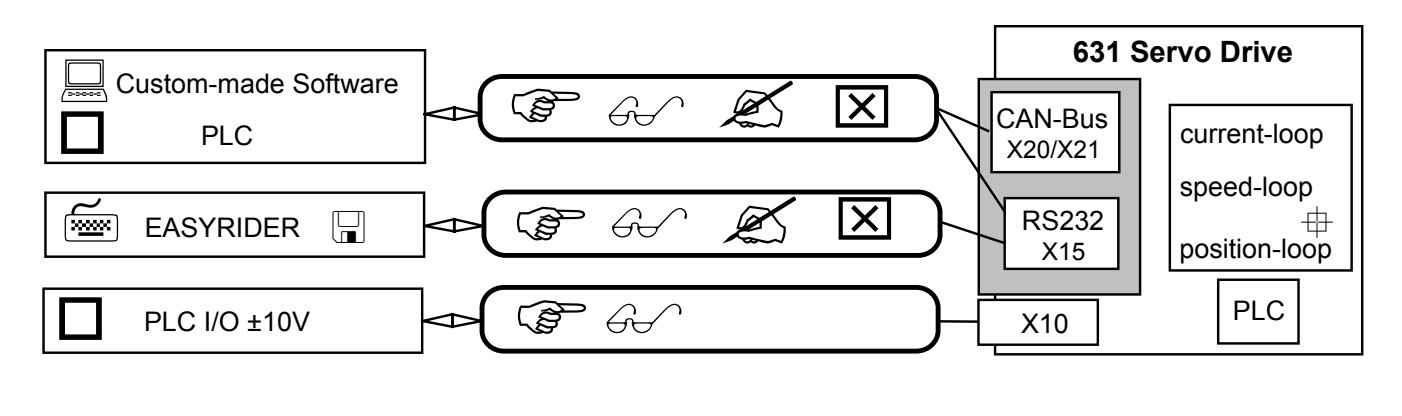

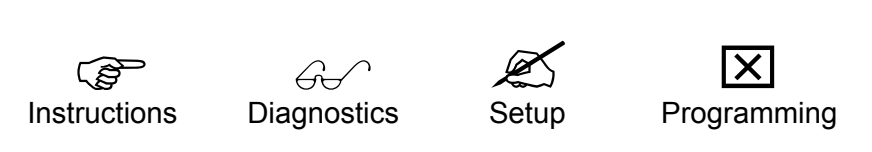

**Figure 2-2 Communications Options**

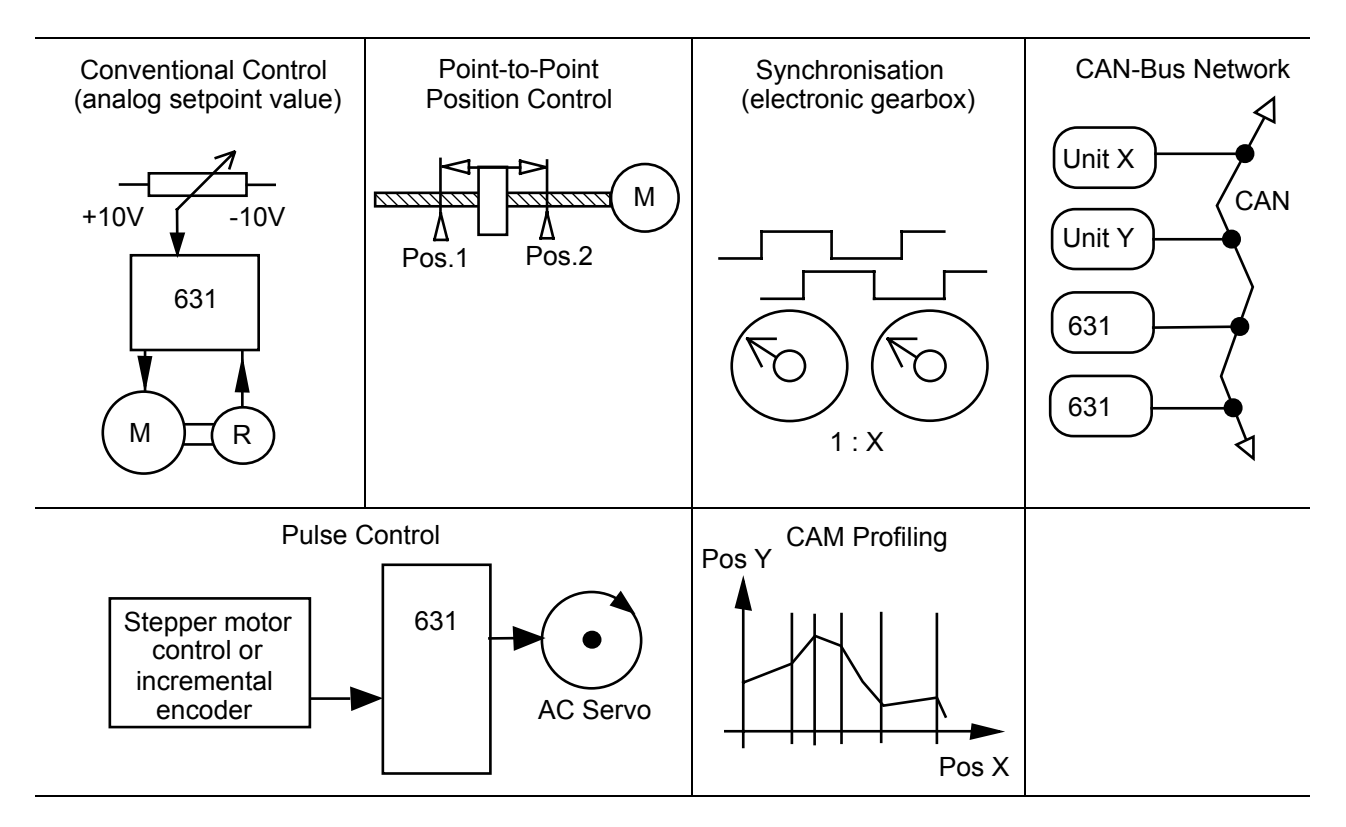

**Figure 2-3 Typical Applications**

# 2-4 An Overview of the Servo Drive

## **Understanding the Product Code**

The unit is fully identified using a five block alphanumeric code which records how the Servo Drive was calibrated, and its various settings when despatched from the factory.

The Product Code appears as the "Model No.". Each block of the Product Code is identified as below:

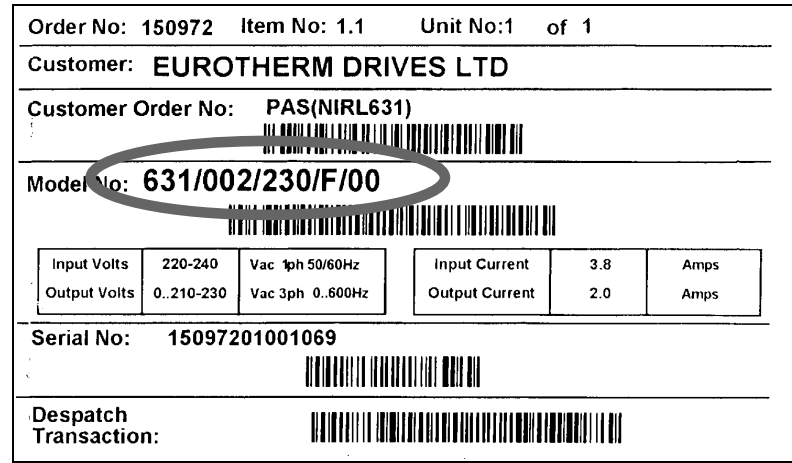

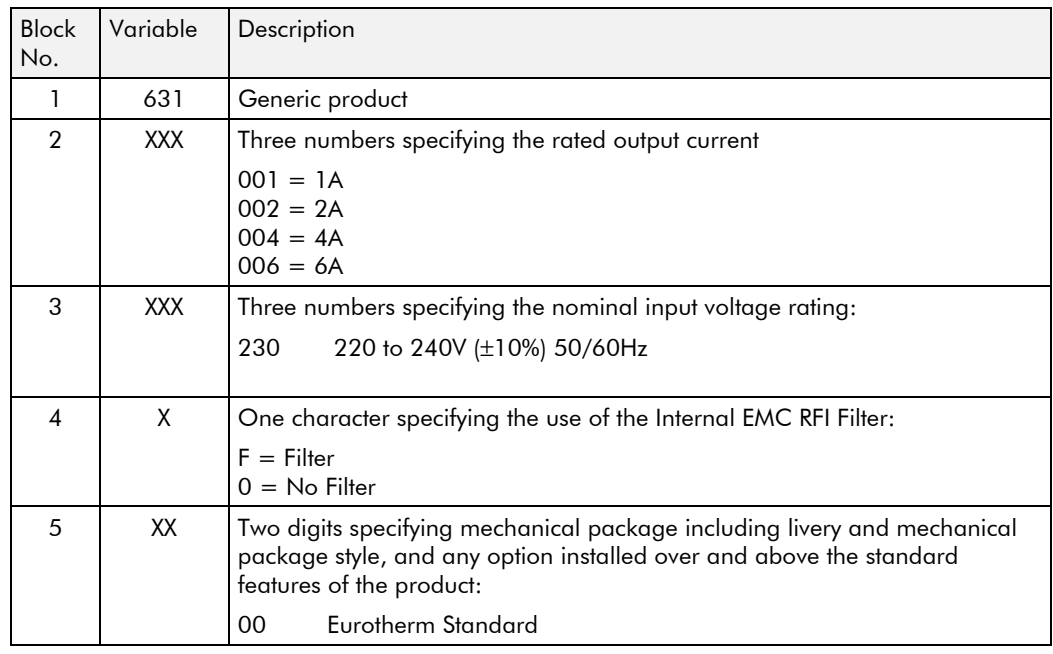

### **Example**

### **631/002/230/F/00**

Servo Drive Type 631, rated output current 2A, AC supply 230V, with internal filter.

# **INSTALLING THE SERVO DRIVE**

**IMPORTANT:** Read Chapter 12: "Certification for the Servo Drive" before installing this unit.

# **EMC Installation Hints**

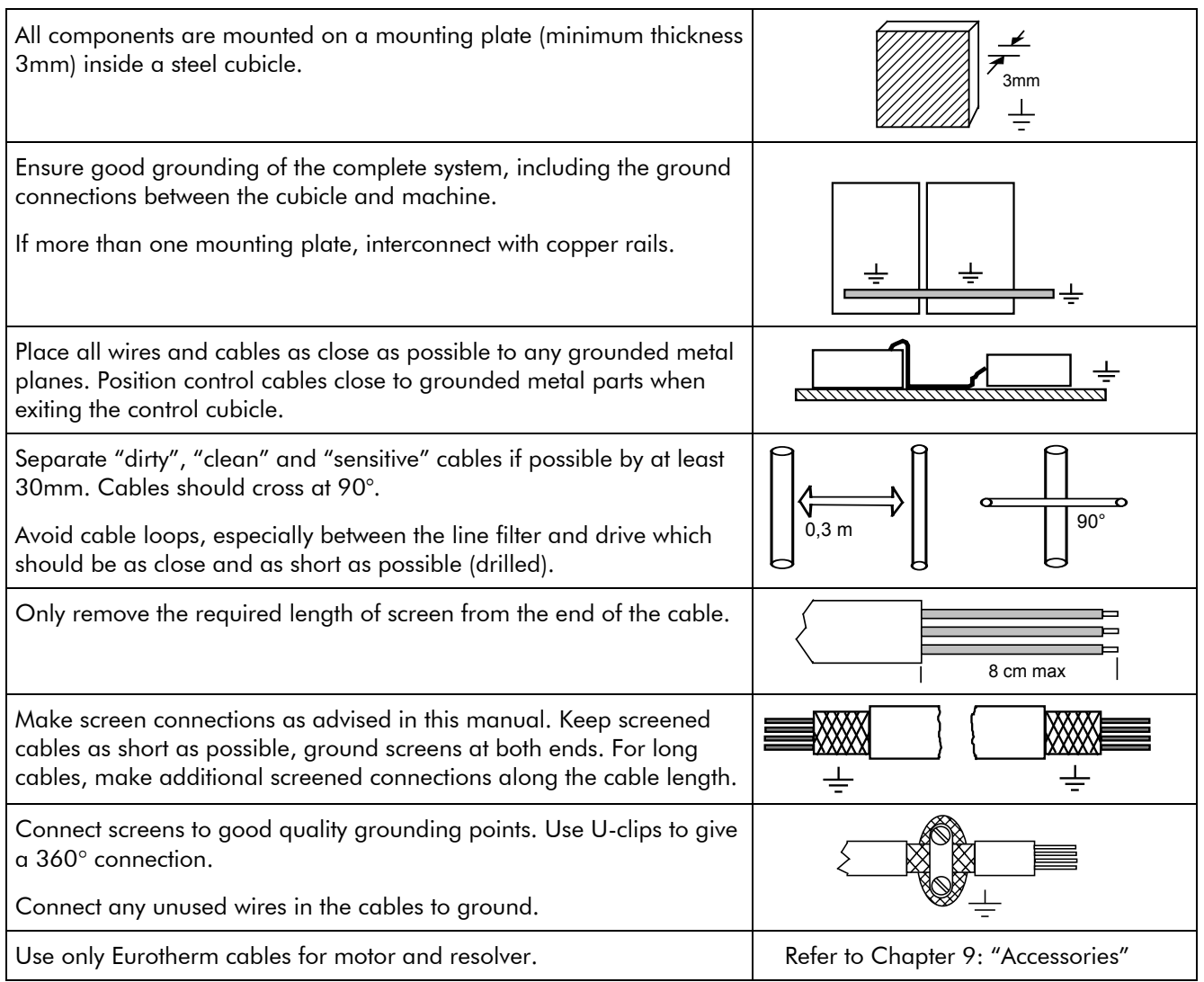

This manual was downloaded on www.sdsdrives.com +44 (0)117 938 1800 - info@sdsdrives.com

# 3-2 Installing the Servo Drive

## **Mechanical Installation**

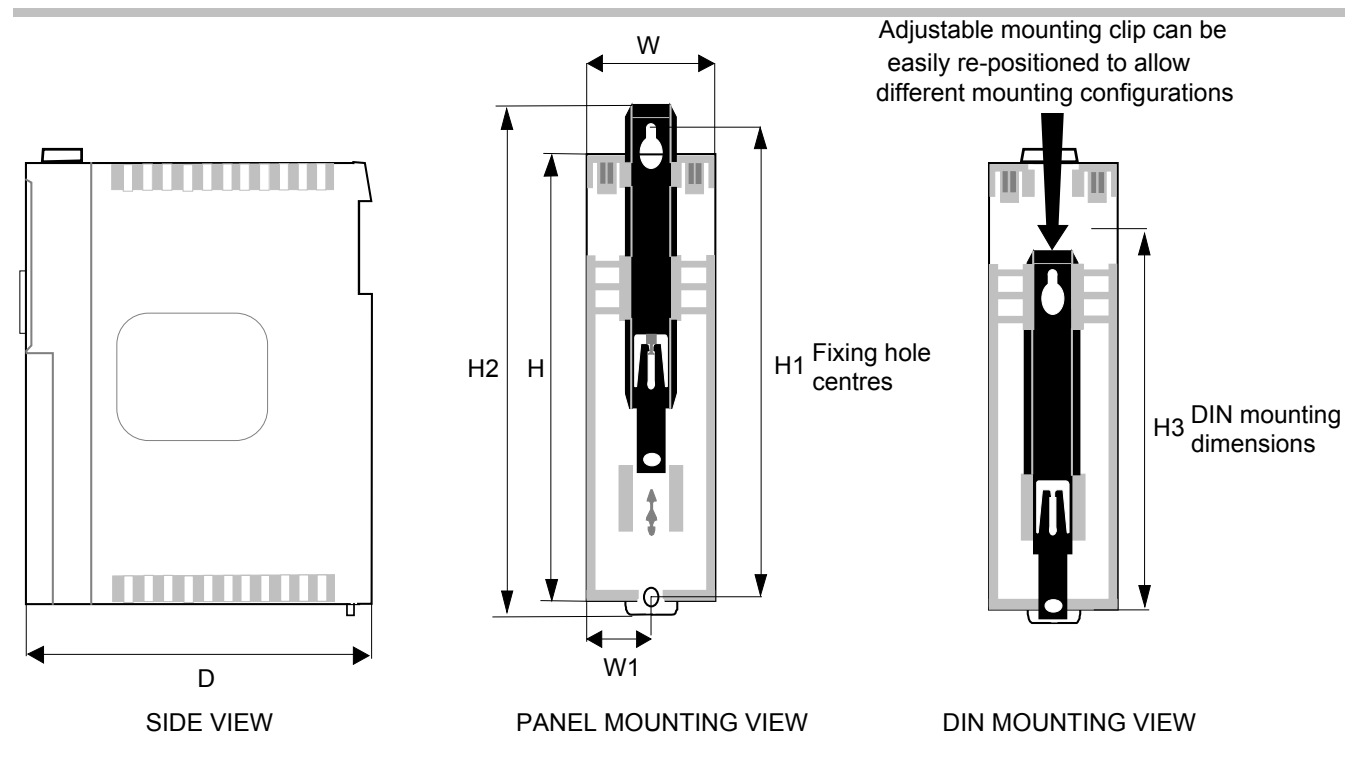

**Figure 3-1 Mechanical Dimensions for 631**

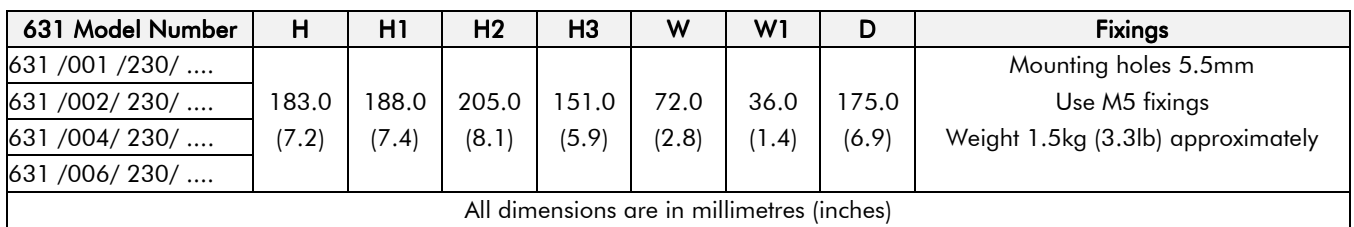

**Note:** Additional space is required to the front of the unit for the signal mating plugs, approximately 45mm.

## **Mounting the Servo Drive**

The unit must be installed in a vertical position to guarantee the best air circulation for the cooling ribs of the heat sink. Vertical installation above other drive racks or above other heat producing devices can lead to overheating.

You must install the unit inside a suitable cubicle. The inside of this cubicle must be free from dust, corrosive fumes, gases, and all liquids including condensation.

If the unit is being installed in a place where condensation is likely, install a suitable anticondensation heater. The heater must be SWITCHED OFF during normal operation. Automatic switch off is recommended.

## **Minimum Air Clearances**

### **Cubicle Size**

The digital servo drive is protected against damage caused by overheating.

There is a thermal sensor installed on the heat sink. When the temperature rises to  $>95^{\circ}$ C, the drive is automatically switched off. This setting cannot be changed. Use a cabinet of the correct size for adequate air circulation, see below.

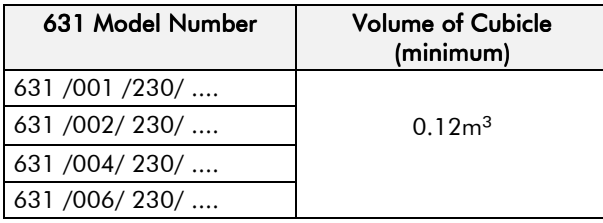

### **Ventilation**

The servo drive gives off heat in normal operation and must therefore be mounted to allow the free flow of air through the ventilation slots and heatsink. Maintain minimum clearances for ventilation as shown below to ensure heat generated by other adjacent equipment is not transmitted to the Servo Drive. Be aware that other equipment may have its own clearance requirements. When mounting two or more 631s together, these clearances are additive.

Ensure that the mounting surface is normally cool.

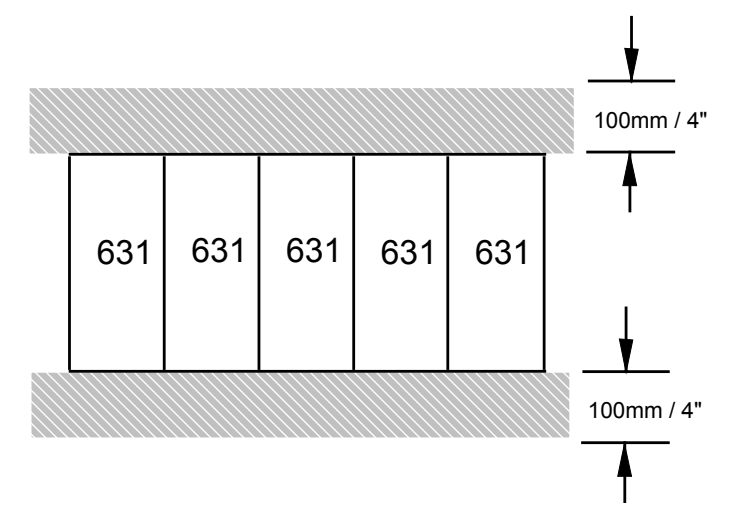

### **General Rule:**

It is better to place heat-producing devices low down inside an enclosure to support internal convection, which will spread the heat. If placing devices up high is unavoidable, you should consider increasing the (upper) dimensions of the cubicle, or installing fans.

3-4 Installing the Servo Drive

## **Electrical Installation**

**IMPORTANT:** Please read the Safety Information on page Cont. 3 & 4 before proceeding.

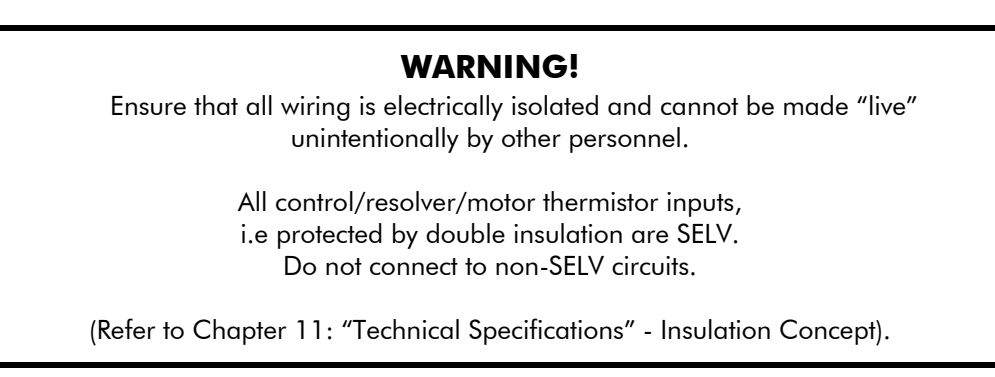

**Note:** Refer to Chapter 11: "Technical Specifications" for additional Cabling Requirements and Terminal Block Wire Sizes.

**IMPORTANT:** The use of variable speed drives of all kinds can invalidate the certification for dangerous areas (apparatus group and/or temperature class) of explosion-protected motors. Inspection and certification for the complete installation of servo motors and electronic components must be obtained.

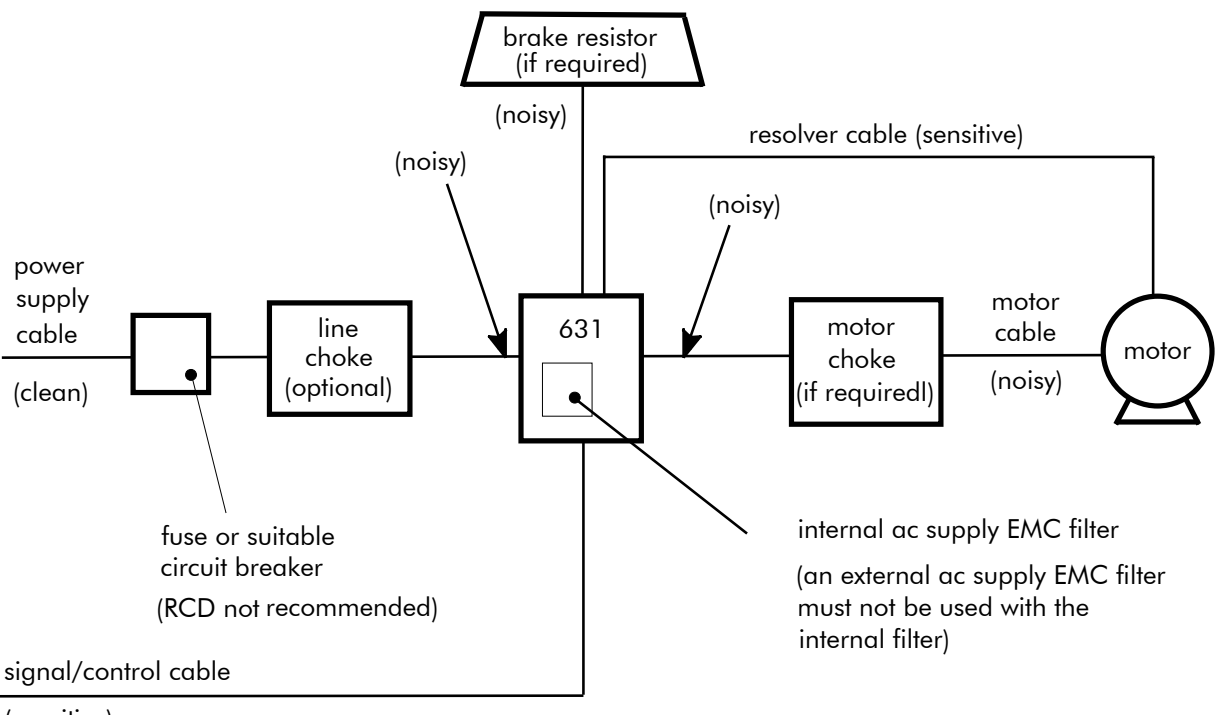

(sensitive)

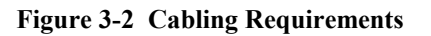

Cables are considered to be electrically *sensitive*, *clean* or *noisy*. You should already have planned your cable routes with respect to segregating these cables for EMC compliance. If not, refer to Chapter 12: "Certification for the Servo Drive".

<span id="page-11-0"></span>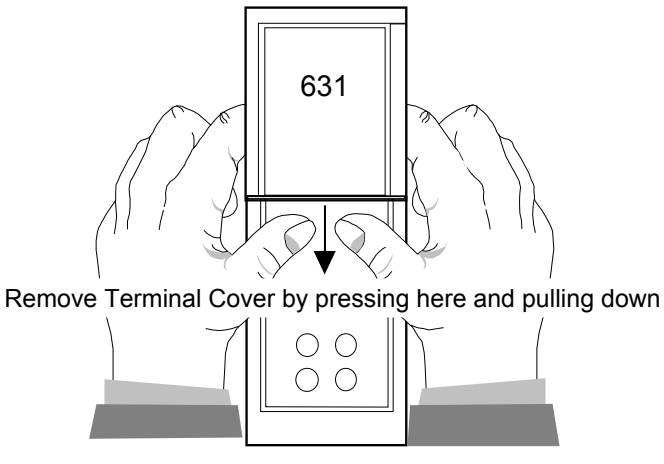

### **Using Cage Clamp Terminals**

Remove the terminal cover as shown above.

Insert a flat-bladed screwdriver (size 3.5 mm max.) inside the smallest hole. Lever the screwdriver, keeping it firmly pressed into the hole. The cage will open.

Insert the stripped wire (5mm to 6mm/0.22in.) or wire crimp inside the cage keeping the screwdriver in position.

Remove the screwdriver. Note the cage provides the correct force for a secure connection.

### **Motor Thermistor**

Refer to Chapter 12: "Certification for the Servo Drive" - Solid State Motor Overload Protection.

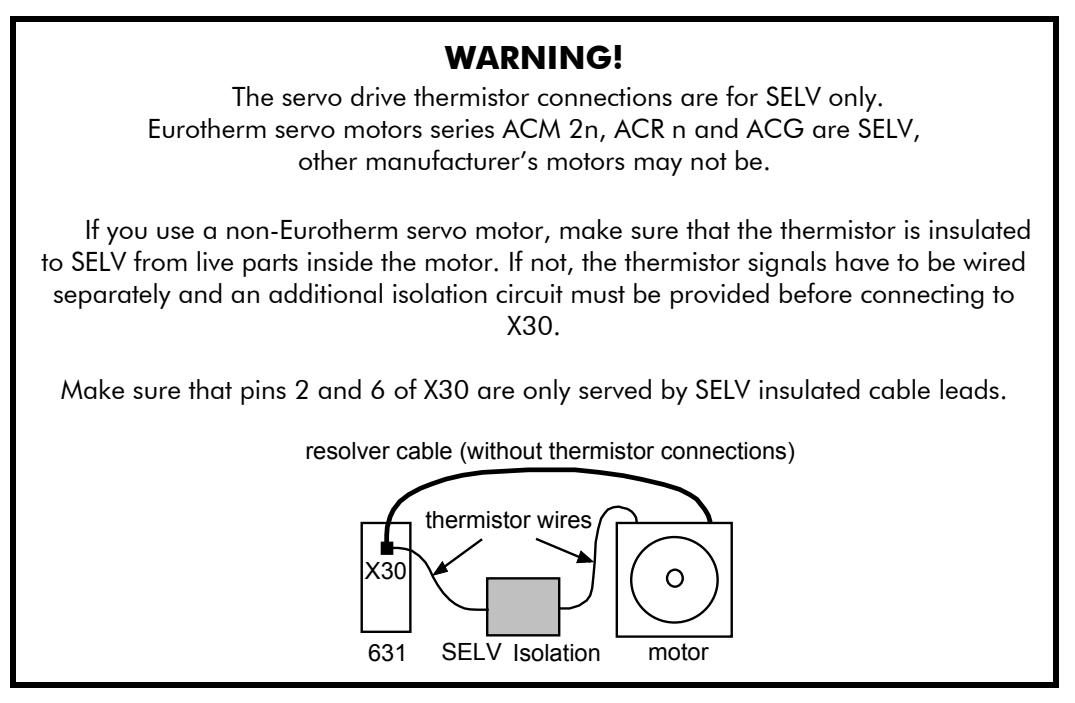

### **Earth Fault Monitoring Systems**

We do not recommend the use of circuit breakers (e.g. RCD, ELCB, GFCI), but where their use is mandatory, they should:

- Operate correctly with dc and ac protective earth currents (i.e. type B RCDs as in Amendment 2 of IEC755).
- Have adjustable trip amplitude and time characteristics to prevent nuisance tripping on switch-on.

## $3-6$  Installing the Servo Drive

When the ac supply is switched on, a pulse of current flows to earth to charge the internal/external ac supply EMC filter's internal capacitors which are connected between phase and earth. This has been minimised in Eurotherm Drives' filters, but may still trip out any circuit breaker in the earth system. In addition, high frequency and dc components of earth leakage currents will flow under normal operating conditions. Under certain fault conditions larger dc protective earth currents may flow. The protective function of some circuit breakers cannot be guaranteed under such operating conditions.

### **WARNING!**

Circuit breakers used with VSDs and other similar equipment are not suitable for personnel protection. Use another means to provide personal safety. Refer to EN50178 (1998) / VDE0160 (1994) / EN60204-1 (1994)

# **Wiring the Servo Drive**

### **Earth Connections**

### **WARNING!**

Due to the working principle of servo drives or filters, there will be an eart leakage current exceeding 10mA dc, 3.5mA ac.

**IMPORTANT:** Refer to "Earth Fault Monitoring Systems". page 3-[5.](#page-11-0)

The wiring terminals accept a maximum conductor size of 12 AWG (3.2mm²).

The servo drive, when fitted with an internal ac supply EMC filter, is only suitable for earth referenced supplies (TN).

Refer to Chapter 12: "Certification for the Servo Drive" for information on earthing requirements.

### **DBR1 & DBR2 - External Brake Resistor**

Refer to Chapter 13: "Application Notes" - Dynamic Braking for selection details and Chapter 11: "Technical Specifications" - Power Details.

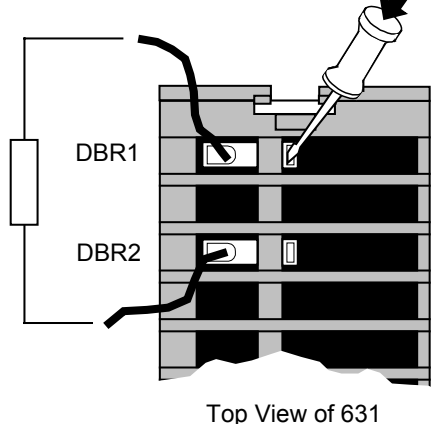

**Figure 3-3 External Brake Resistor Terminals**

**Caution** The resistor should be mounted on a heatsink (back panel) and covered to prevent injury from burning.

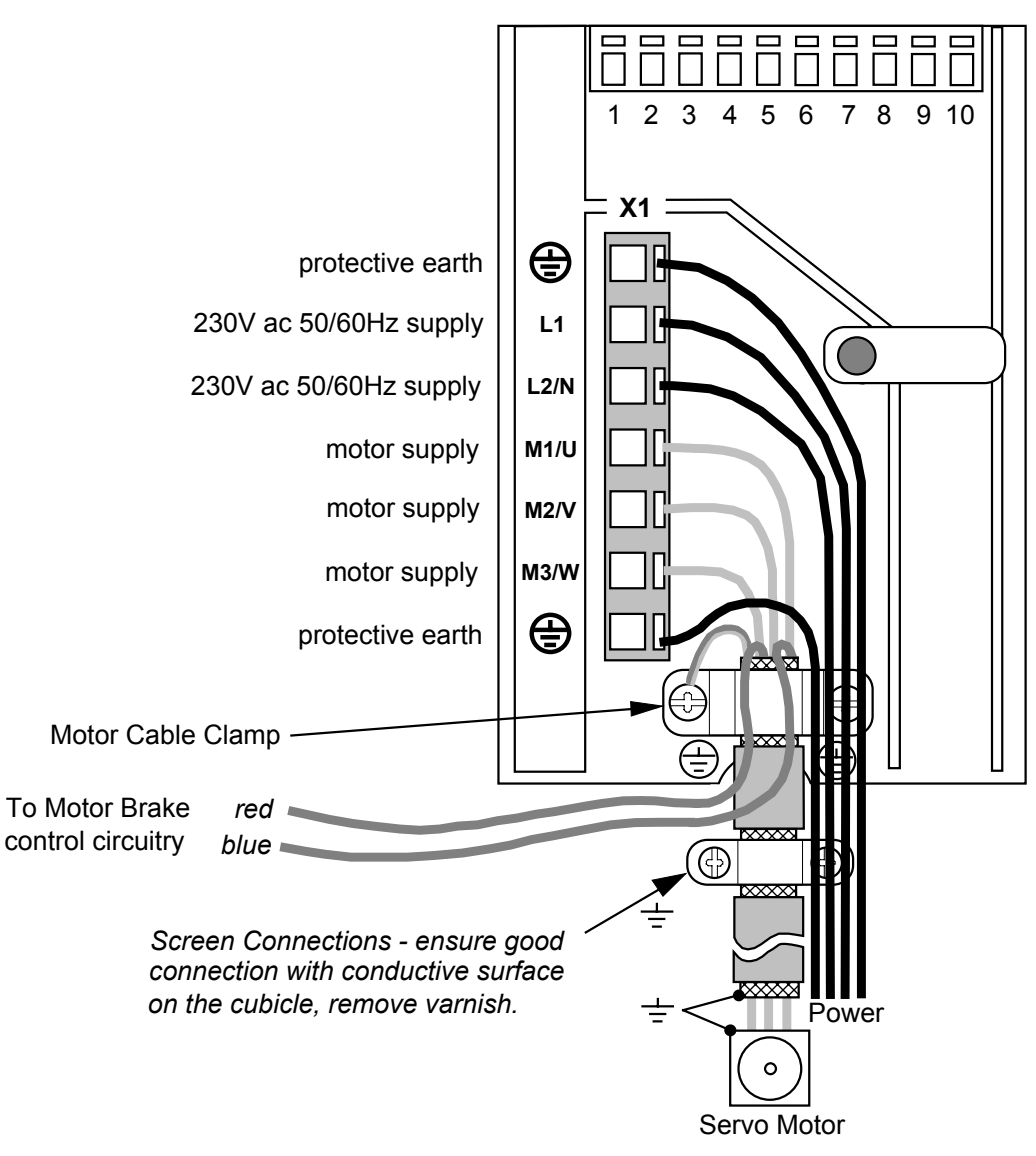

### **X1 - Motor and Power Wiring Connections**

**Figure 3-4 631 Power and Earth Wiring Connections**

**Note:** The unit must be permanently earthed using two independent earth conductors using X1. Protect the incoming mains supply using a suitable fuse or circuit breaker as shown in Chapter 11: "Technical Specifications" - Power Details.

### **Motor Cable Clamp**

In order to conform with the specified generic EMC standards, the motor cable must be screened and the screen connected to both the motor frame and the motor cable clamp. This clamp is internally connected to power terminals PE (Protective Earth) and provides convenient 360° connection. It is used for the motor protective earth, motor and control cable screen connections.

Refer to Chapter 12: "Certification for the Servo Drive" for information on meeting generic EMC standards and minimising electrical interference.

# 3-8 Installing the Servo Drive

### **X10 - Control Wiring Connections X10** Functional Earth connected to cubicle backplate providing clean earth for electronic ground and screens 1 2 3 4 5 6 7 8 9 10 IG.  $\oplus$ L1 Control Cable Retainer L2/N M1/U  $M2/V$ M3/W ⊜ € Ĉ *Screen Connections:*  $\circledcirc$ *ensure good connection with conductive surface on the cubicle. Remove varnish.*  **Control**

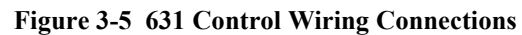

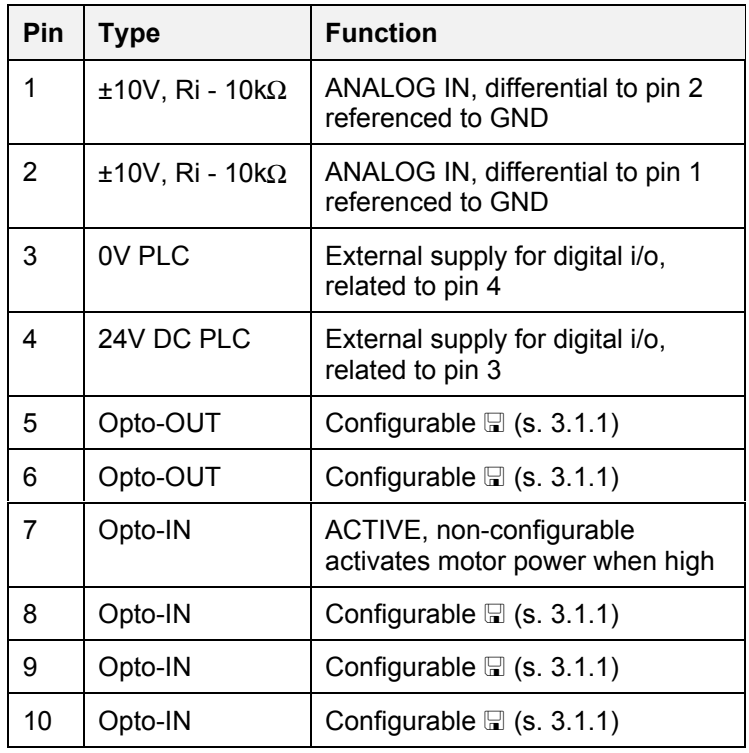

 $\overline{\oplus}$ 

**Note:** Use screened control cables to comply with EMC requirements.

All control and signal terminals are SELV, i.e., protected by double/re-inforced insulation. Ensure all wiring is rated for the highest system voltage. Control wiring of between 0.08 mm<sup>2</sup>  $(28 \text{ AWG}) - 2.5 \text{ mm}^2 (14 \text{ AWG})$  can be used.

### **Control Cable Retainer**

This clip is used to provide guaranteed segregation of the control and power cables. It may be rotated in either direction to allow easy installation of the control cables.

Refer to Chapter 11: "Technical Specifications" for Control Terminal information.

Refer to Chapter 12: "Certification for the Servo Drive" for information on meeting generic EMC standards and minimising electrical interference.

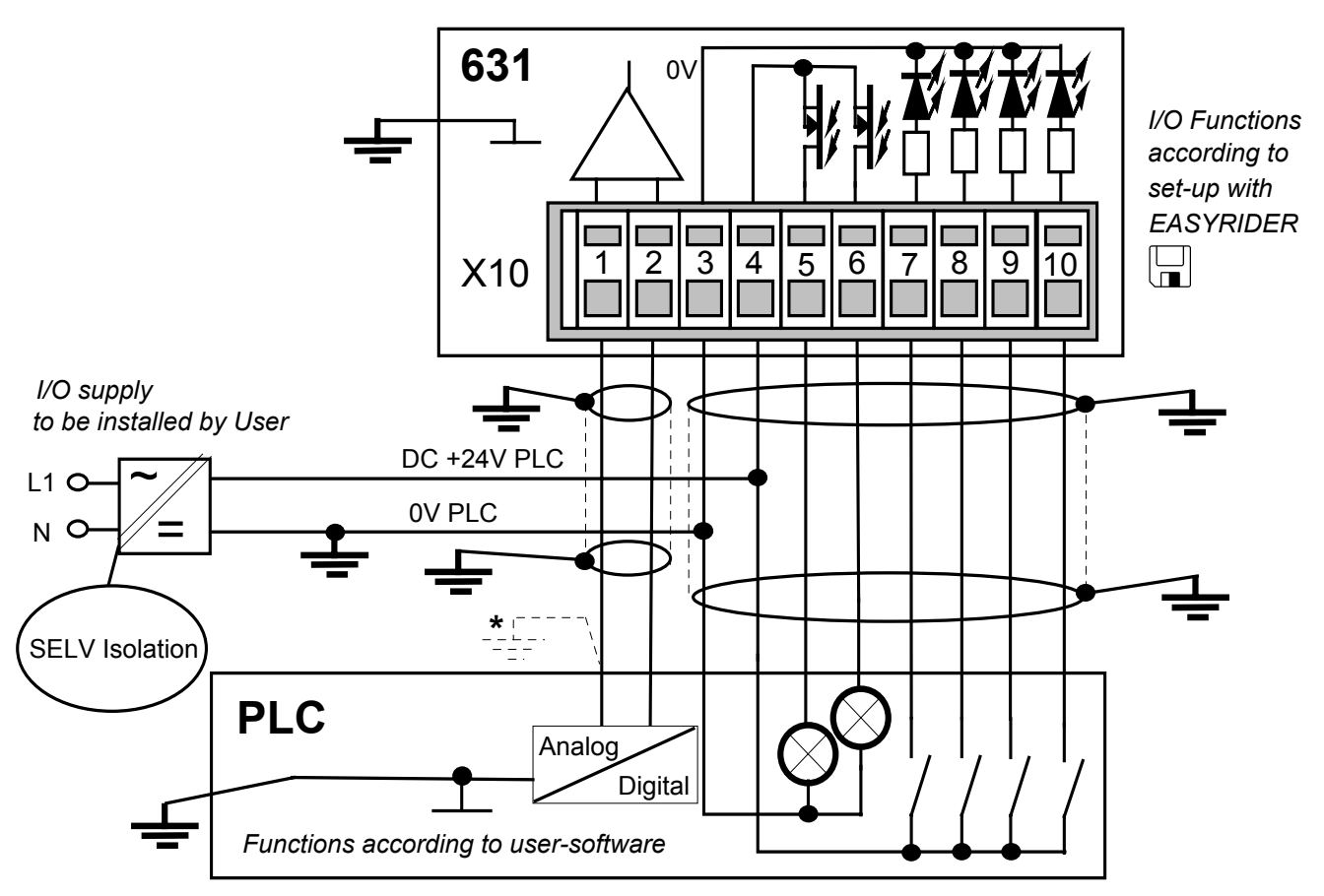

*It may be useful to connect one pole directly to earth, refer to PLC information. Analog Output. Polarity according to requirement. Setpoint output and input are working related to earth.* **\***

**Figure 3-6 Typical Connection to the Control Terminals (X10)**

# 3-10 Installing the Servo Drive

### **X30 - Resolver Connection**

**IMPORTANT:** Refer to the WARNING on page 3-[5.](#page-11-0)

The resolver provides a digital value for the rotor position to within one revolution, evaluation: 12 or 14 bit. It is adjustable in the Configuration Menu in the EASYRIDER software.

- commutation according to pole pair number
- actual speed value
- incremental position output
- position value for position regulation

The supplied resolver cable is plugged in to the front of the 631 (socket X30), and into the socket on the Eurotherm approved servo motor. This connection must be made for the 631 to control the operation of the motor. The cable contains wiring for the resolver and the motor thermistor.

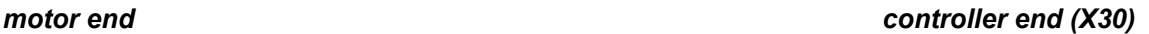

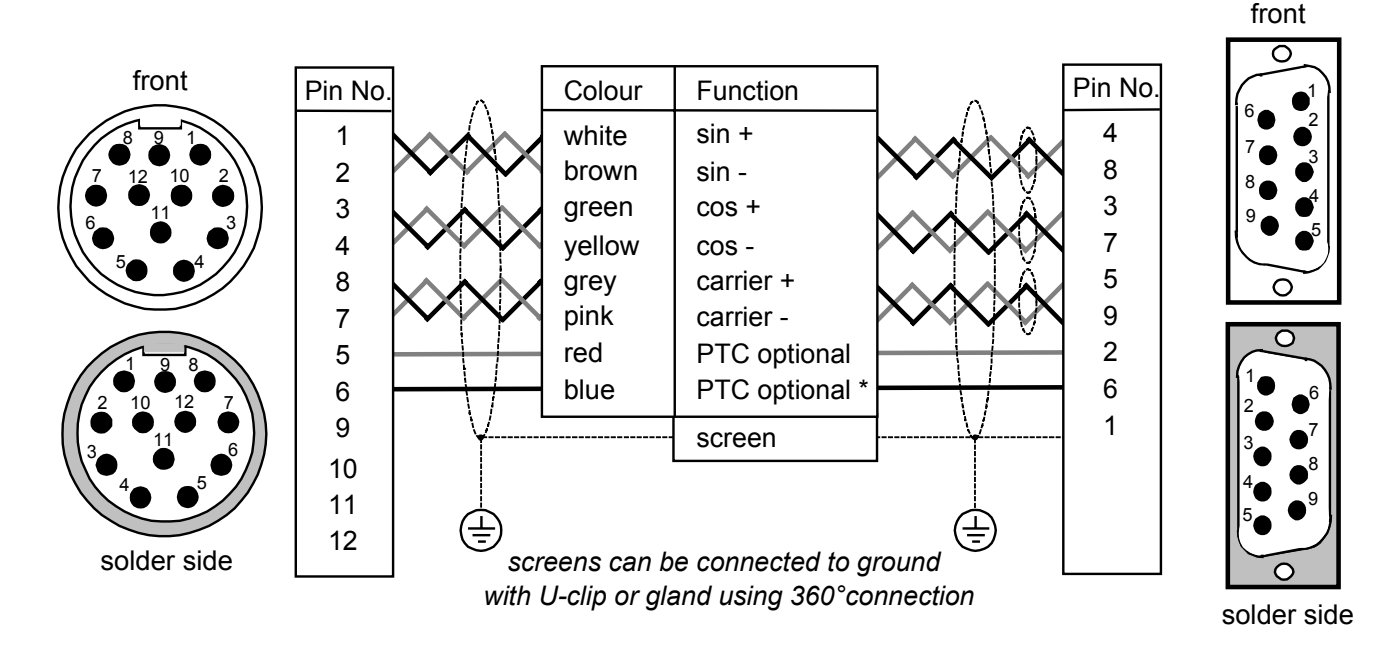

**Figure 3-7 Resolver Connections (as supplied cable model KIR)**

**Note:** The plug type shown above is for use with Eurotherm motor types AC Mn only.

Refer to the Warning on page 3-5.

### **X40/41 - Multi-function Input/Output Connections**

This connection provides encoder emulation, encoder input and stepper motor interface.

**Note:** Refer to Chapter 11: "Technical Specifications" - X40/X41 - Multi-function Input/Output.

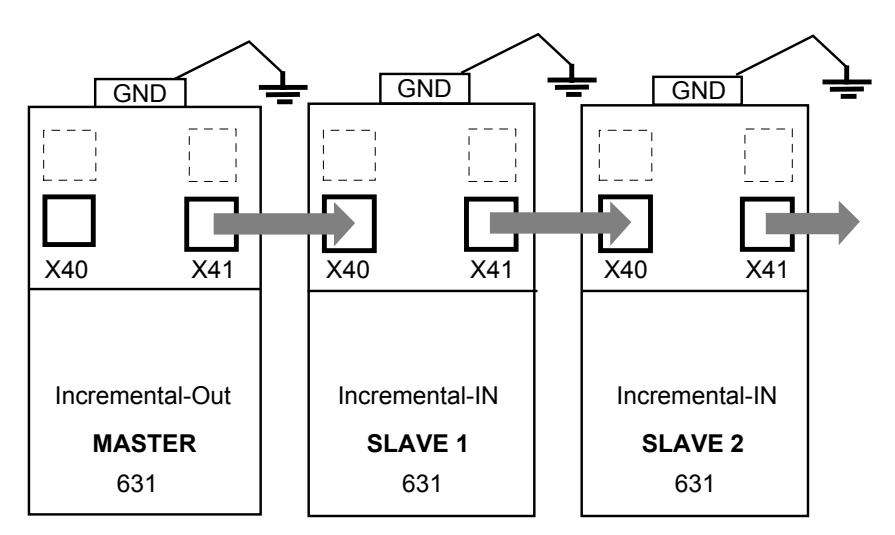

*mount units side-by-side if possible keep cables as short as possible X40/41 signals are referred to PE* 

### **Figure 3-8 Application Example**

To synchronise several 631 servo drives, connect the X40/41 sockets as shown using the specified cables. The 631 is configured using EASYRIDER software  $\Box$ .

The X40/X41 input/output functions are configurable using the EASYRIDER  $\Box$  software. Functions:

- **Mode 0 Incremental Output**
- **Mode 1 Incremental Input**
- **Mode 2 Step Control Pulse/Direction**
- **Mode 3 Step Control Pulse (+) ( -)**

# 3-12 Installing the Servo Drive

### **X40/41 Mode 0 - Incremental Output**

- Incremental encoder simulation for processing in positioning modules
- Standard: 1024 increments; other selectable pulse numbers are 512, 256, 128

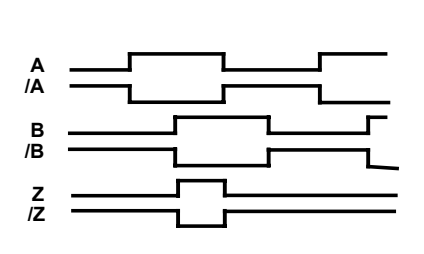

Incremental Encoder inputs or outputs

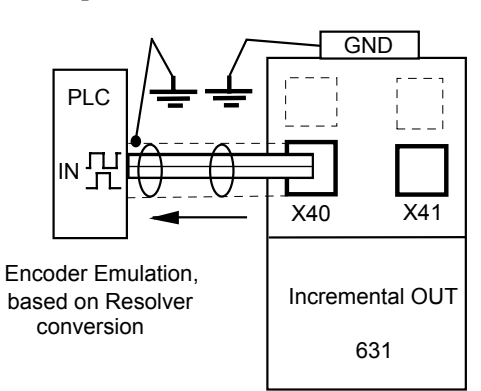

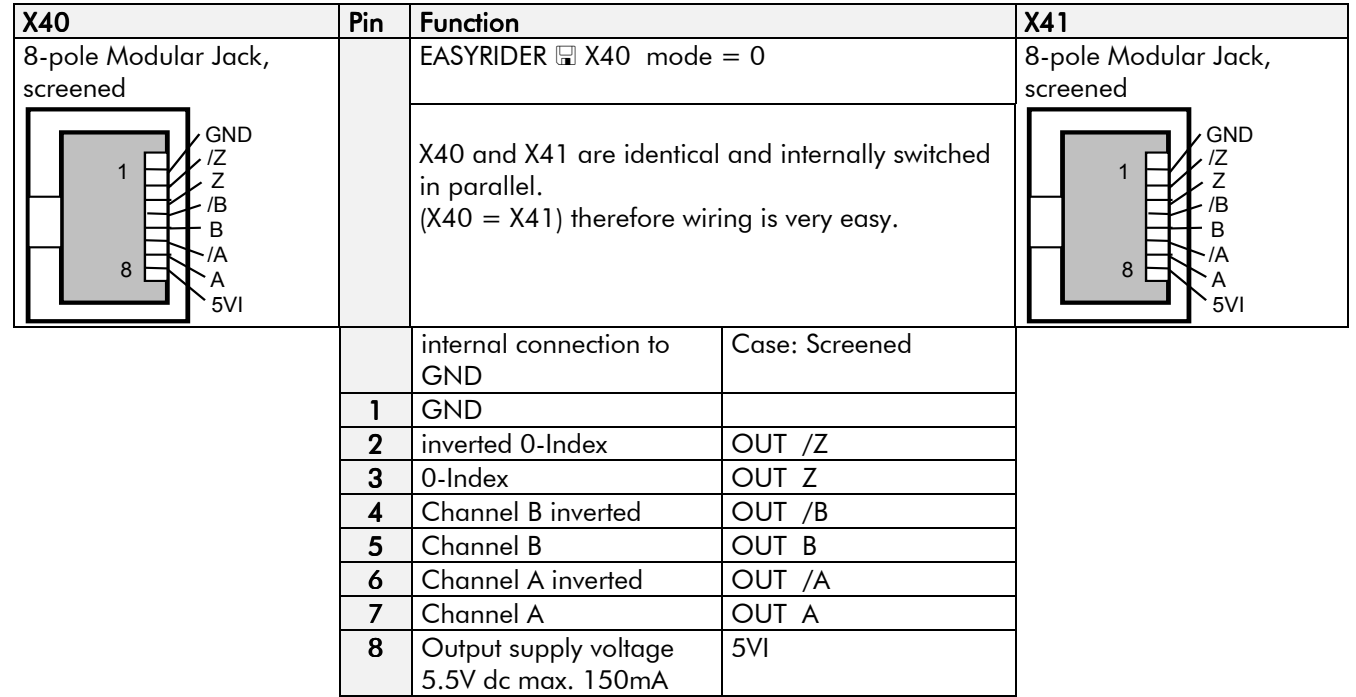

### **Design Rule**

The capability of input frequency of any connected device must at least meet the selected value of pulse outputs (increments) on X40.

 $n =$  maximum speed (rpm)

 $x =$  increments e.g. 1024

 $f =$  output frequency at  $X40/41$  4,5,6,7

Formula: 
$$
f = \frac{n * x}{50} =
$$

Example: n = 4000 rpm 
$$
f = \frac{4000 * 1024}{50} = 81920 Hz
$$

*<sup>50</sup> = [Hz]*

### **X40/41 Mode 1- Incremental Input**

Parameter area of the input signals is 10 - 1,000,000 increments

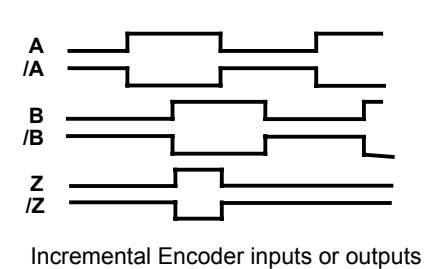

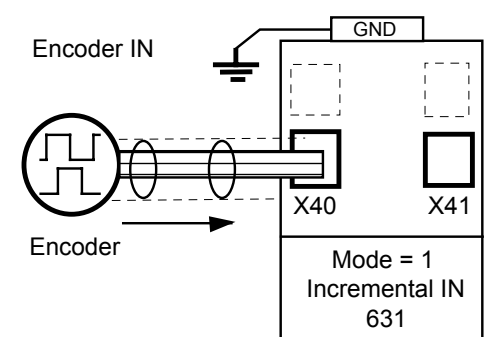

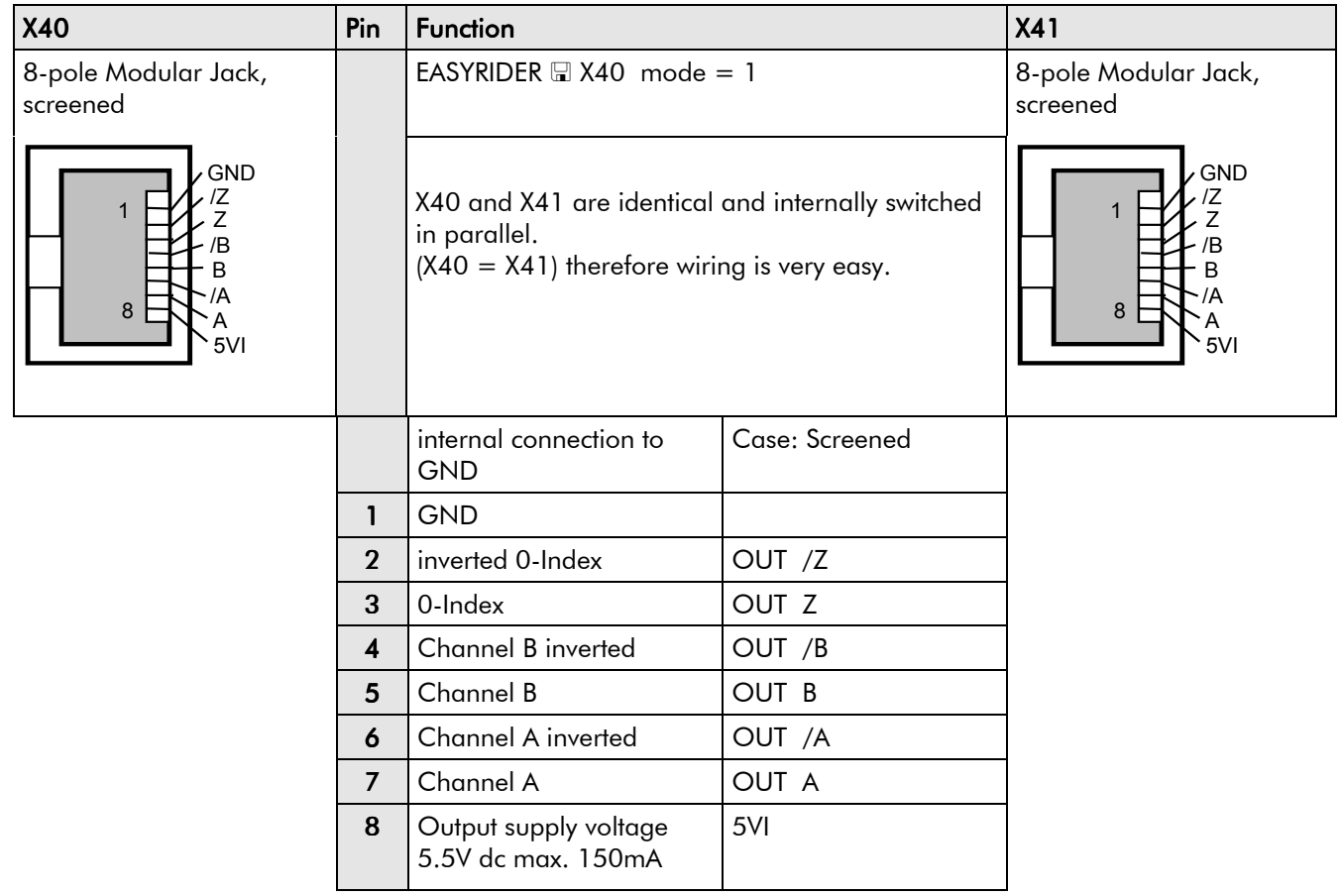

**Note:** The operation of incremental encoders when using long cables may cause a voltage drop of the encoder power supply. We suggest using an external supply if necessary.

This manual was downloaded on www.sdsdrives.com +44 (0)117 938 1800 - info@sdsdrives.com

# 3-14 Installing the Servo Drive

### **X40/41 Mode 2 - Step-Control Pulse/Direction**

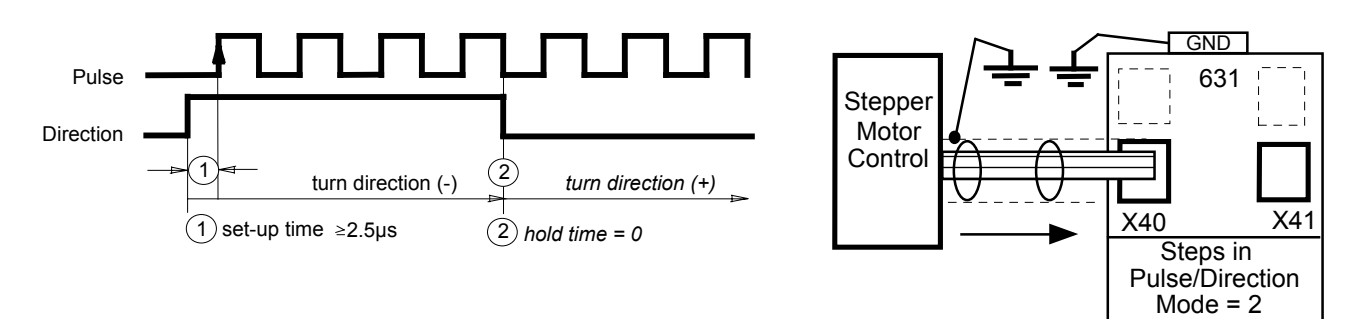

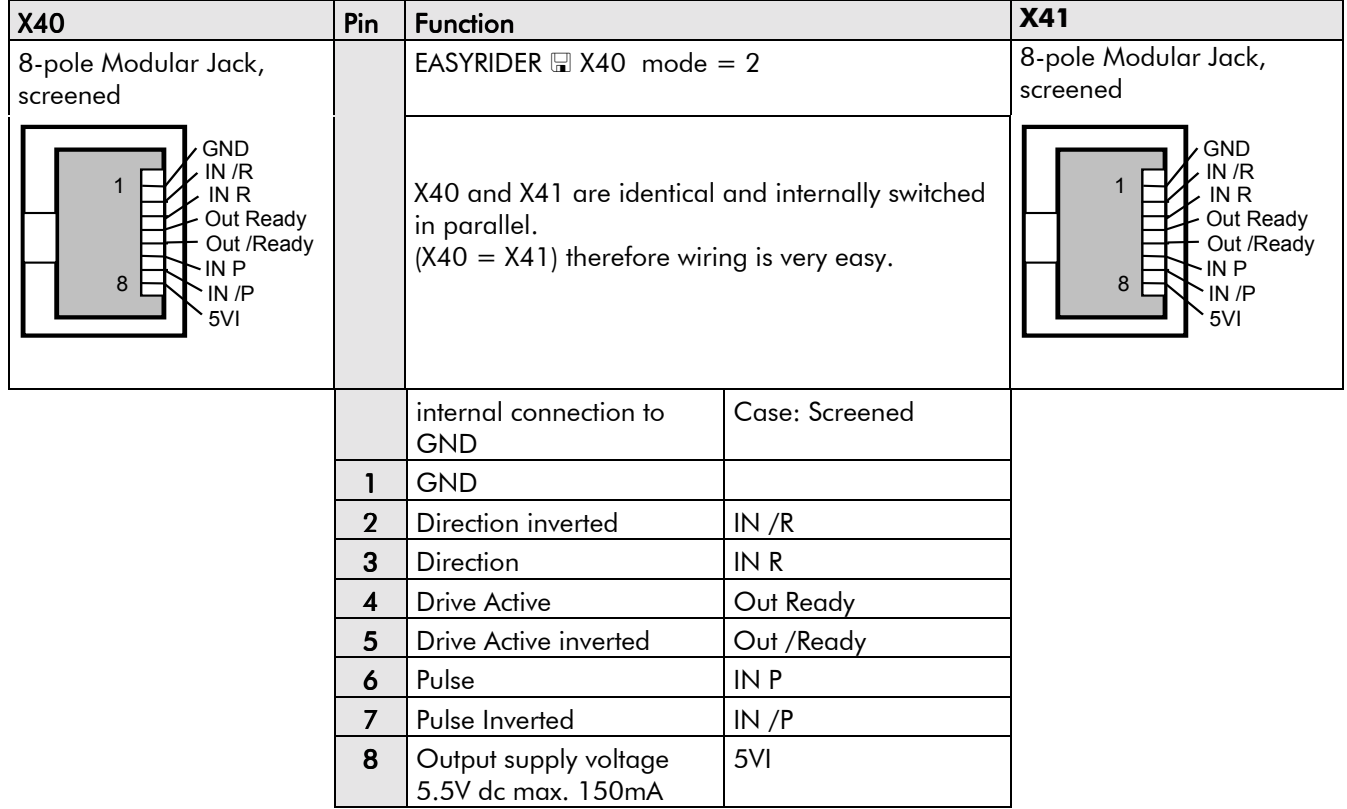

### This manual was downloaded on www.sdsdrives.com +44 (0)117 938 1800 - info@sdsdrives.com

Installing the Servo Drive  $3-15$ 

### **X40/41 Mode 3 - Step-Control Pulse (+)(-)**

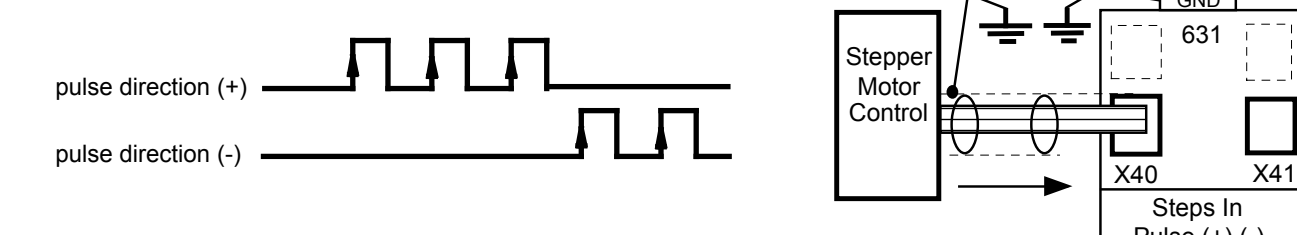

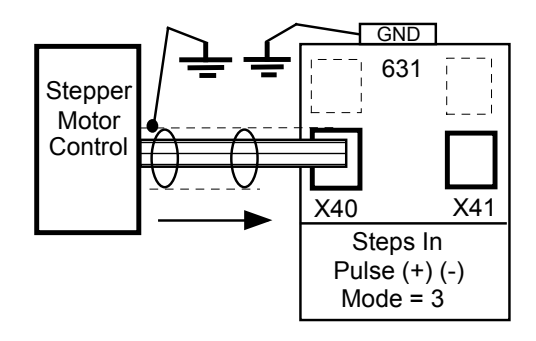

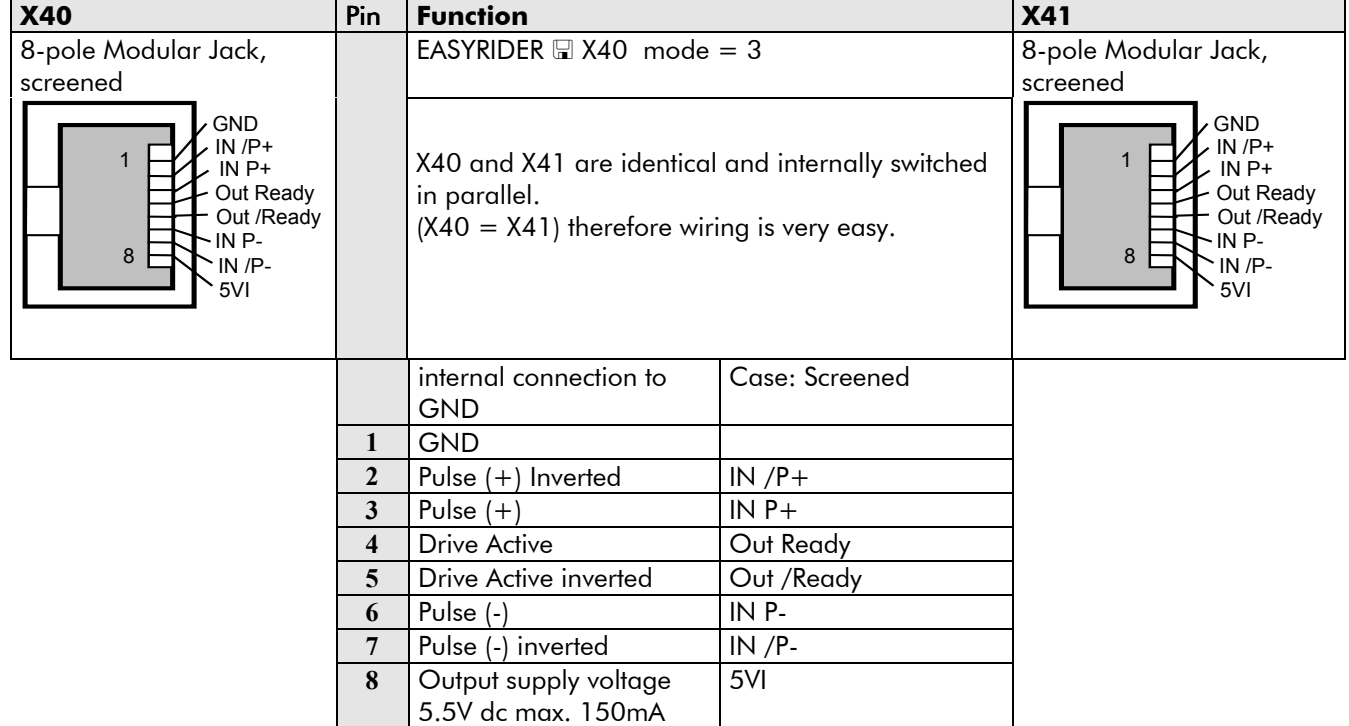

# 3-16 Installing the Servo Drive

### **X20/21 - CAN-Bus Digital Interface Connections**

Standard fieldbus protocol CAN-Bus interface.

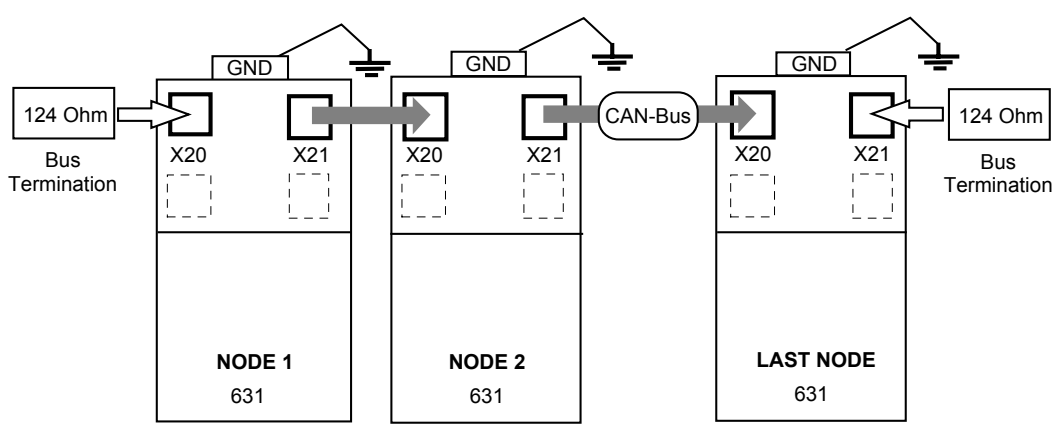

To network several 631 servo drives, connect the X20/21 sockets as shown using the specified cables. The 631 is configured using EASYRIDER software  $\Box$ .

### **Note:** The daisy-chain wiring is intended to be used for local bus distribution. Long bus extensions should not cross daisy-chain sections.

Refer to Chapter 11: "Control and Communications" for cabling details.

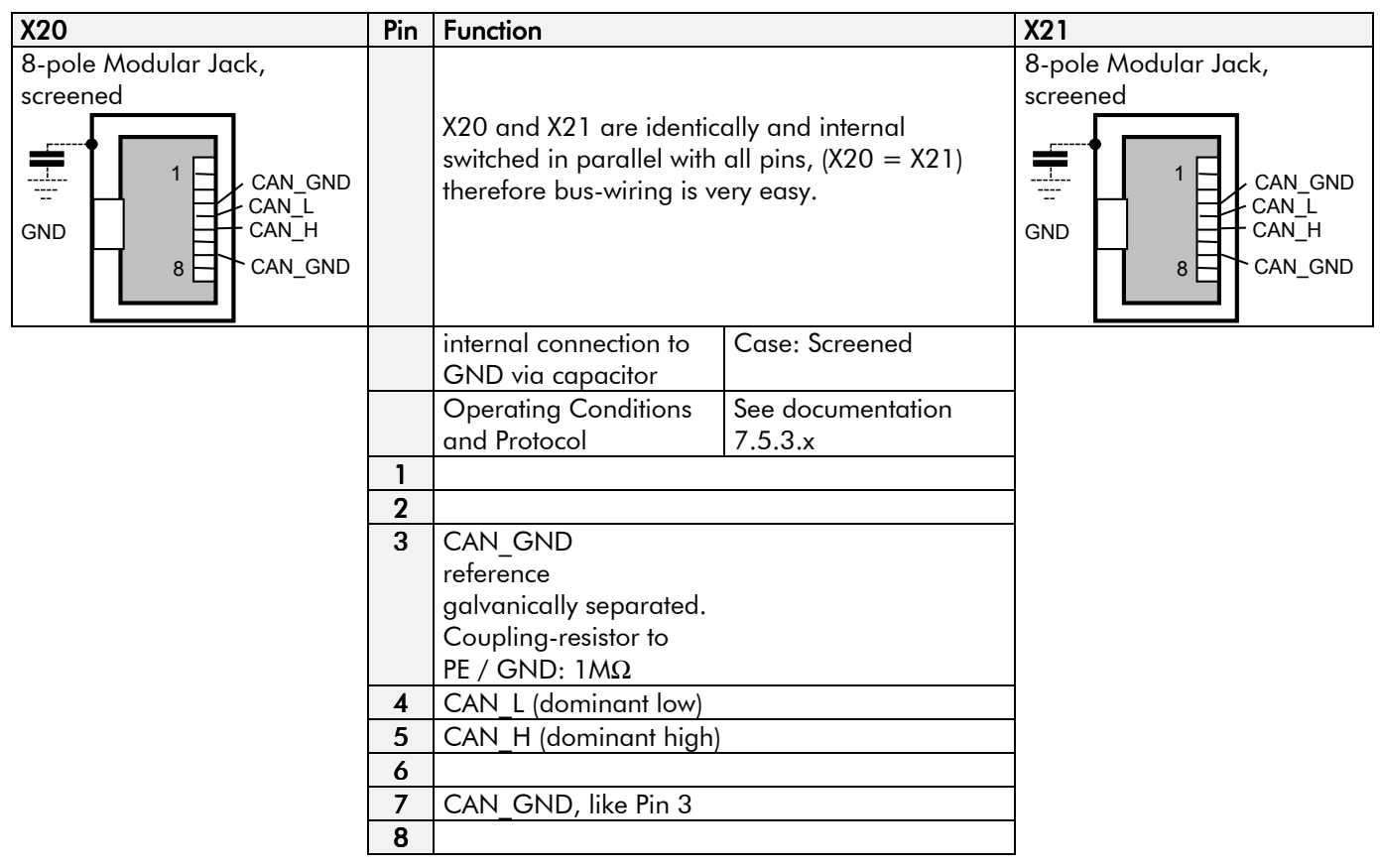

This Pin Assignment is related to "CiA Draft Recommendation DR-303, V0.1 / 26.10.98". The wires on Pins 3/6 and 4/5 should be twisted pairs.

A defined quiescence level on the bus must be guaranteed for communication. You should use terminal resistors on both ends of the line. Use special bus plugs that have a resistance of approximately 124 $\Omega$  between CAN\_L and CAN\_H.

**Note:** A plug with an internal terminal resistor is available see Chapter 9: "Accessories".

# <sup>4</sup>**OPERATING MODES**

# **Control Philosophy**

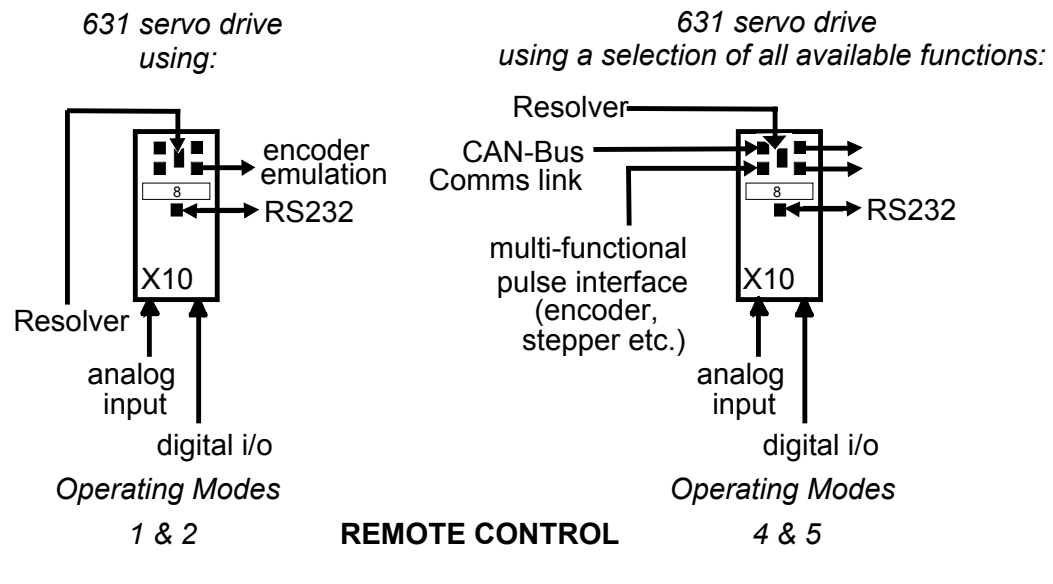

**Figure 4-1 Remote Control**

# **Operating Modes**

The Operating Mode for the unit is selected using the EASYRIDER software menu: "Commissioning/General".

The 631 unit does not use Modes 0 and 3. If you attempt to select these, the unit will default to the set-up for Mode 1 - speed control.

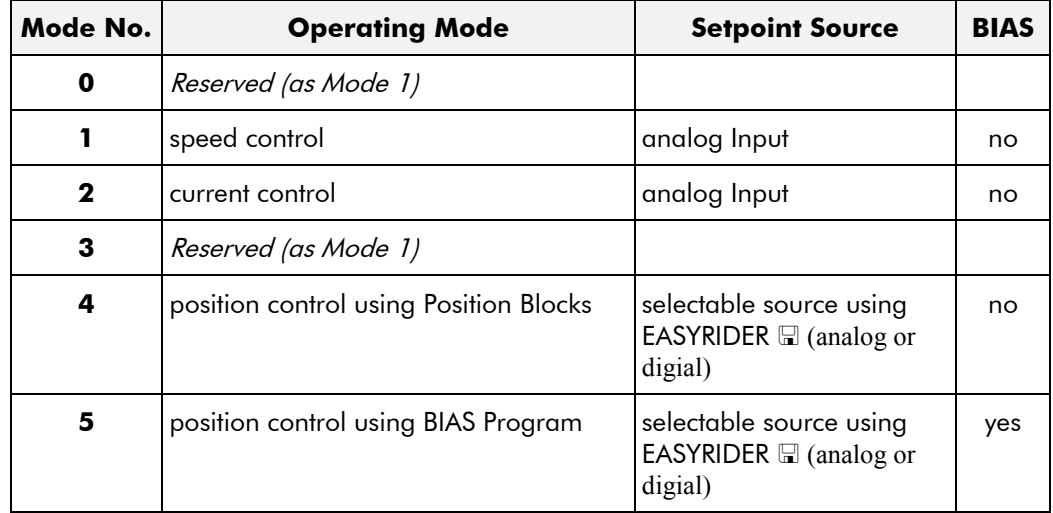

**Note:** In Operating Mode 5, you can download example BIAS programs from a library, or using the BIAS Editor in EASYRIDER you can create your own programs.

# 4-2 Operating Modes

## **Configuring the OPTO Inputs and Outputs (X10)**

The OPTO Input and Output functions must be configured for use with each Operating Mode.

The Input/Output functions for terminals X10.5, X10.6, X10.8, X10.9 and X10.10 are selected in the menu: "Commissioning/Input -Output".

The function of each input/output is determined by selecting a number from 0 to 5. The tables below show the possible selections to be used with each Operating Mode.

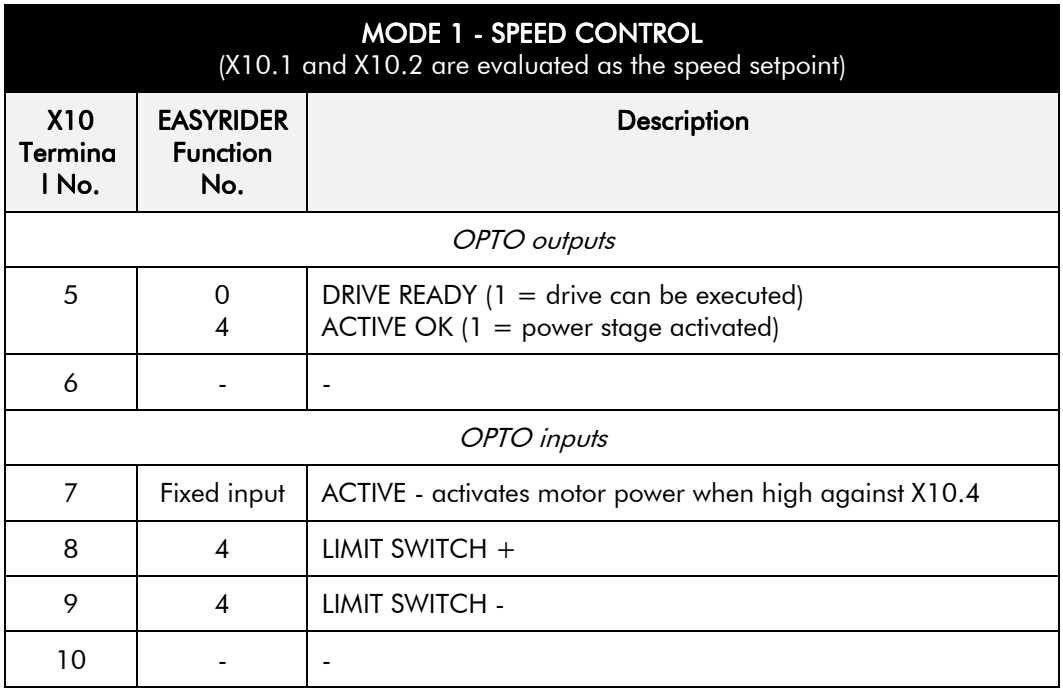

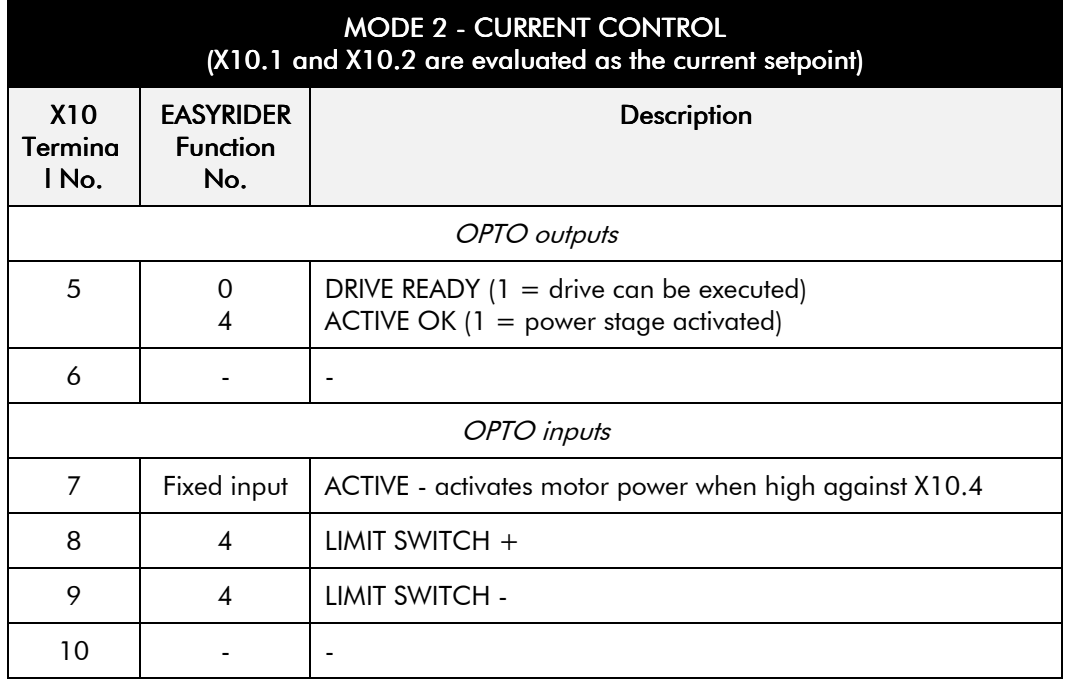

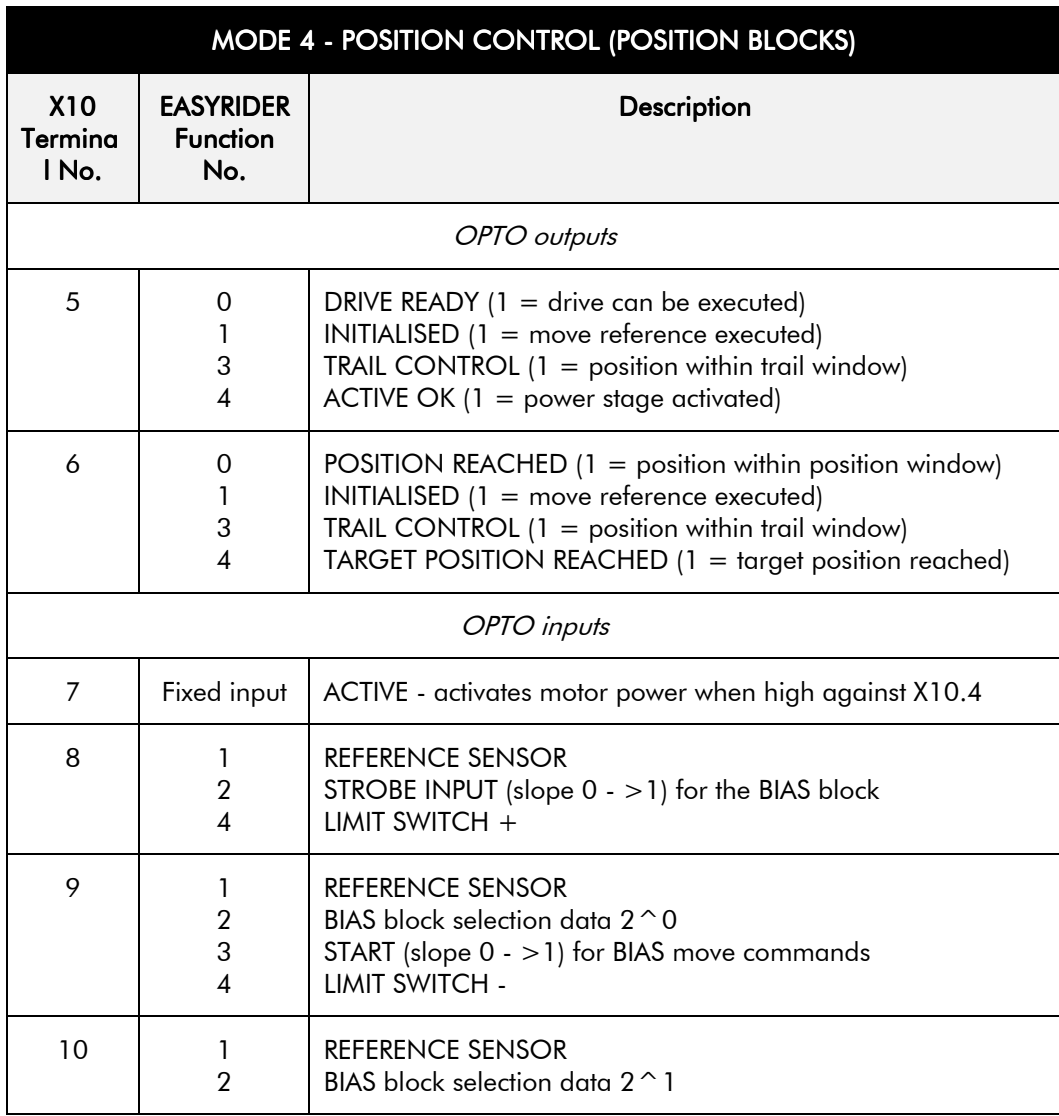

# 4-4 Operating Modes

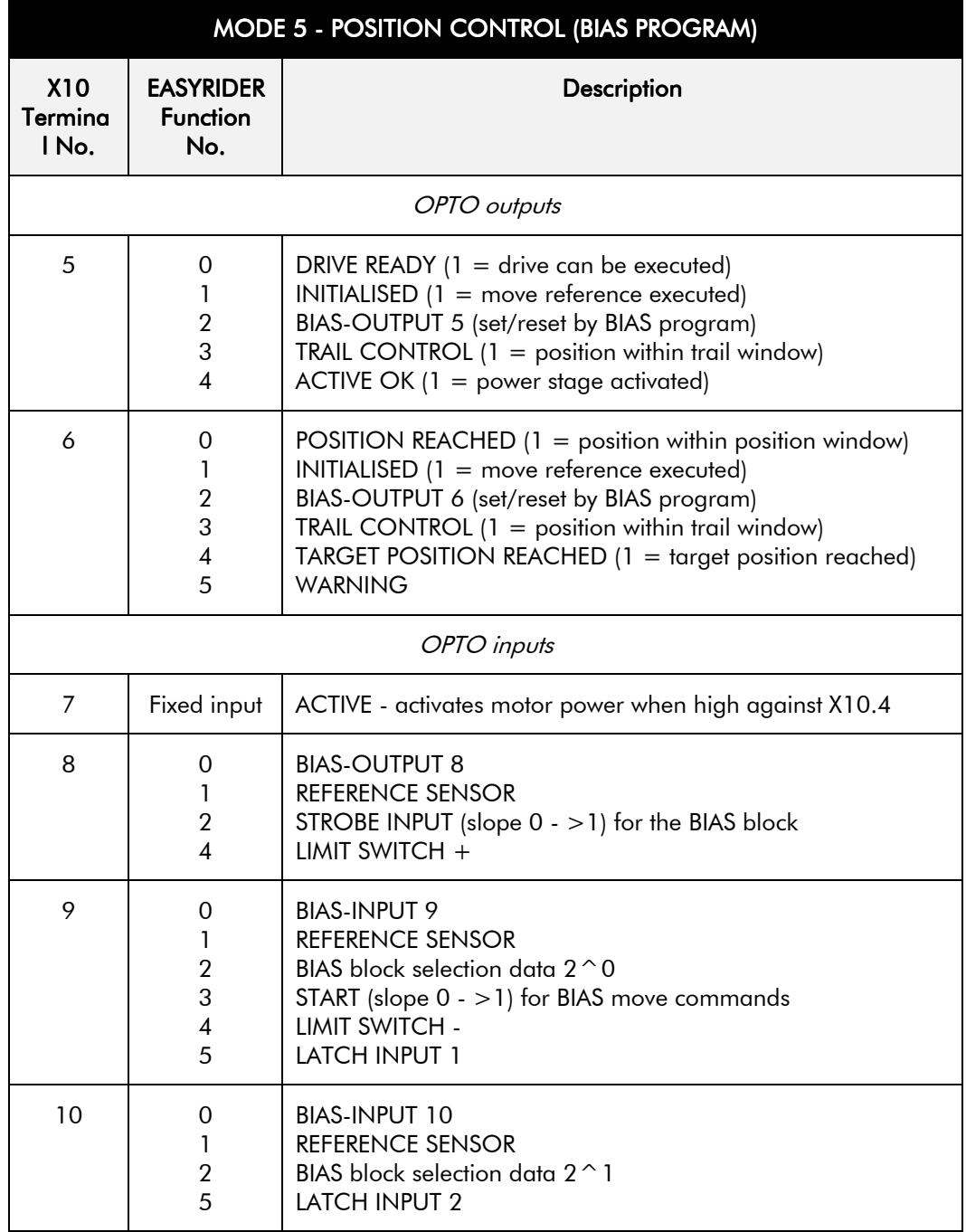

## **Function Diagrams for Inputs/Outputs**

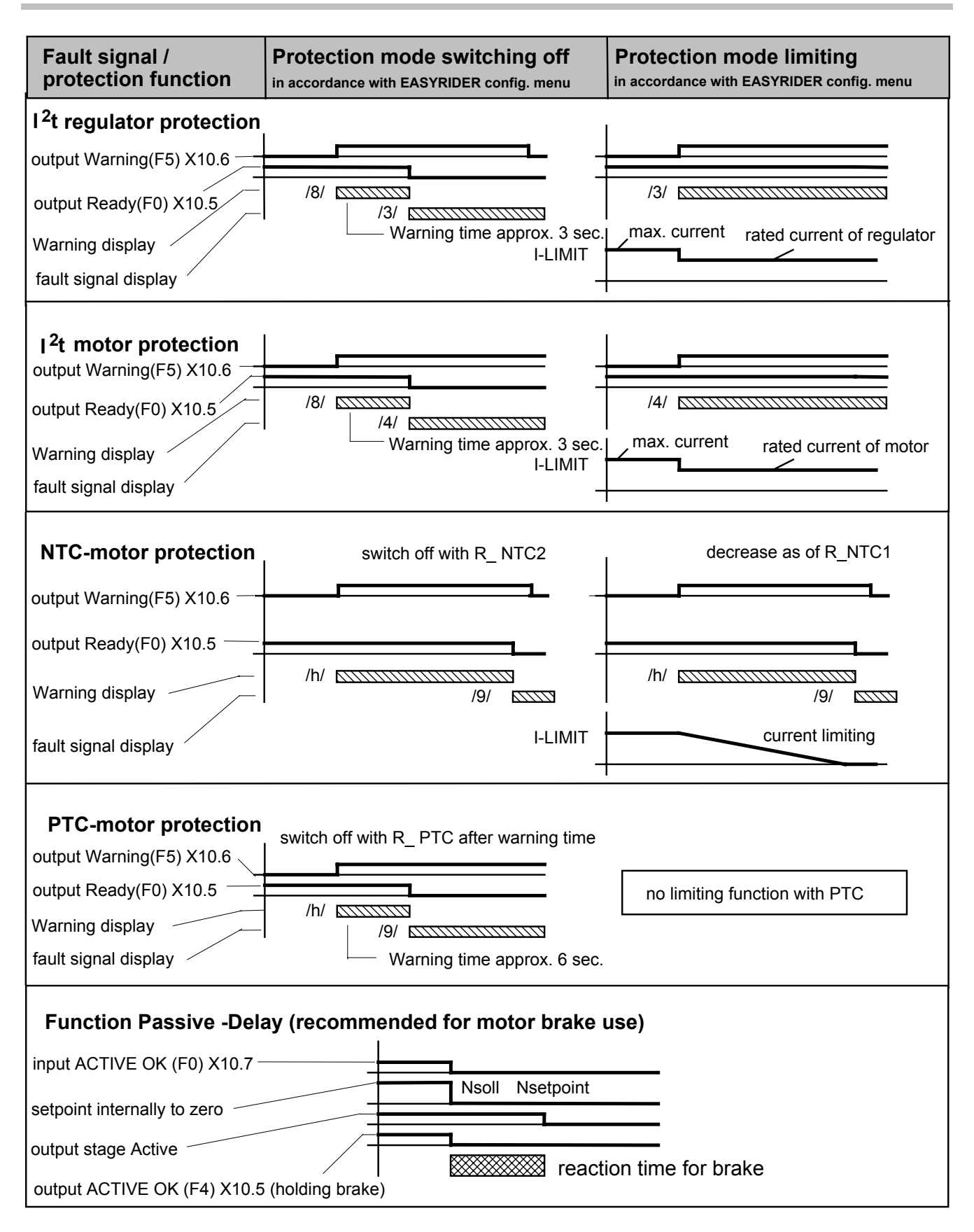

# 4-6 Operating Modes

## **Motor Overload Protection**

This may be detected in two ways:

### **Using Temperature Sensors**

These are located in the motor windings. Enter the relevant data (type, tripping value) in to the EASYRIDER **T** menu: COMMISSIONING / MOTOR / TEMPERATURE SENSOR.

### **Internal Overlaod Protection**

Using thermal simulation of the motor in the drive (I<sup>2</sup>t), related to the rated current of the motor. Enter the rated current of the motor into the EASYRIDER  $\Box$  menu: COMMISSIONING / MOTOR / RATED CURRENT MOTOR.

# <sup>5</sup>**INITIAL SET-UP**

## **Connecting the X15/RS232 EASYRIDER Set-up Service**

Connect your PC to the 631 Servo Drive using the supplied RS232 cable. The cable is wired as shown below.

Refer to Chapter 9: "Accessories".

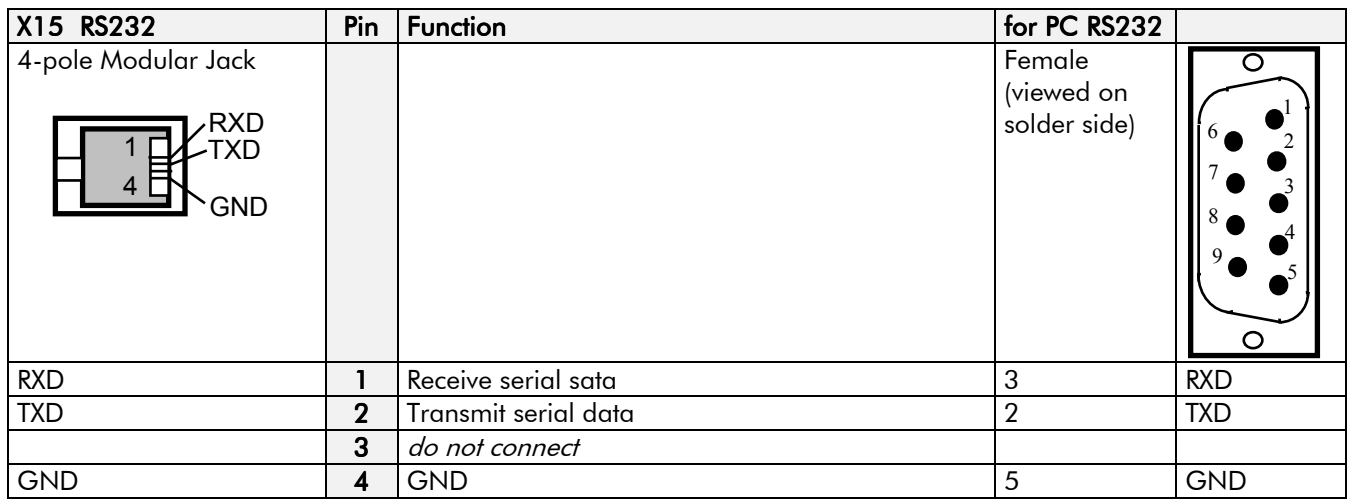

### **IMPORTANT:** The X15 interface is not opto-isolated. Connection and disconnection of the communication cable is only allowed if there is no communication, i.e. PC EASYRIDER  $\boxdot$ on main screen or off-line.

The line-connection of the PC must be close to the servo drive to achieve operation related to a common reference (common ground).

Make sure that the Functional Earth terminal on the top of the drive is connected to earth.

This manual was downloaded on www.sdsdrives.com +44 (0)117 938 1800 - info@sdsdrives.com

# 5-2 Initial Set-up

# **Pre-Operation Checks**

### **WARNING!**

Wait for 5 minutes after disconnecting power before working on any part of the system or removing the terminal cover from the Servo Drive.

### **Initial checks before applying power:**

- Mains power supply voltage is correct.
- Motor is of correct voltage rating and is connected with the correct polarity.
- Check all external wiring circuits power, control, resolver, motor and earth connections.

**Note:** Completely disconnect the Servo Drive before point to point checking with a buzzer, or when checking insulation with a Meggar.

- Check for damage to equipment.
- Check for loose ends, clippings, drilling swarf etc. lodged in the Servo Drive and system.
- If possible check that the motor can be turned freely, and that any cooling fans are intact and free from obstruction.

### **Ensure the safety of the complete system before the Servo Drive is energised:**

- Ensure that rotation of the motor in either direction will not cause damage.
- Ensure that nobody else is working on another part of the system which will be affected by powering up.
- Ensure that other equipment will not be adversely affected by powering up.

### **Prepare to energise the Servo Drive and system as follows:**

- Remove the supply fuses, or isolate using the supply circuit breaker.
- Disconnect the load from the motor shaft, if possible.
- Check external run contacts are open.
- Check external speed setpoints are all zero.

# **Inital Set-up with EASYRIDER**

**Note:** Refer to your EASYRIDER software HELP menu. This chapter presumes you now have some experience of the EASYRIDER software. If not, we suggest you practice in Simulation Mode within **EASYRIDER**.

*Access to several software functions is password restricted. Commissioning should be carried out by competent personnel only.*

**IMPORTANT:** During commissioning, the motor shaft WILL rotate!

## **Commissioning Instructions**

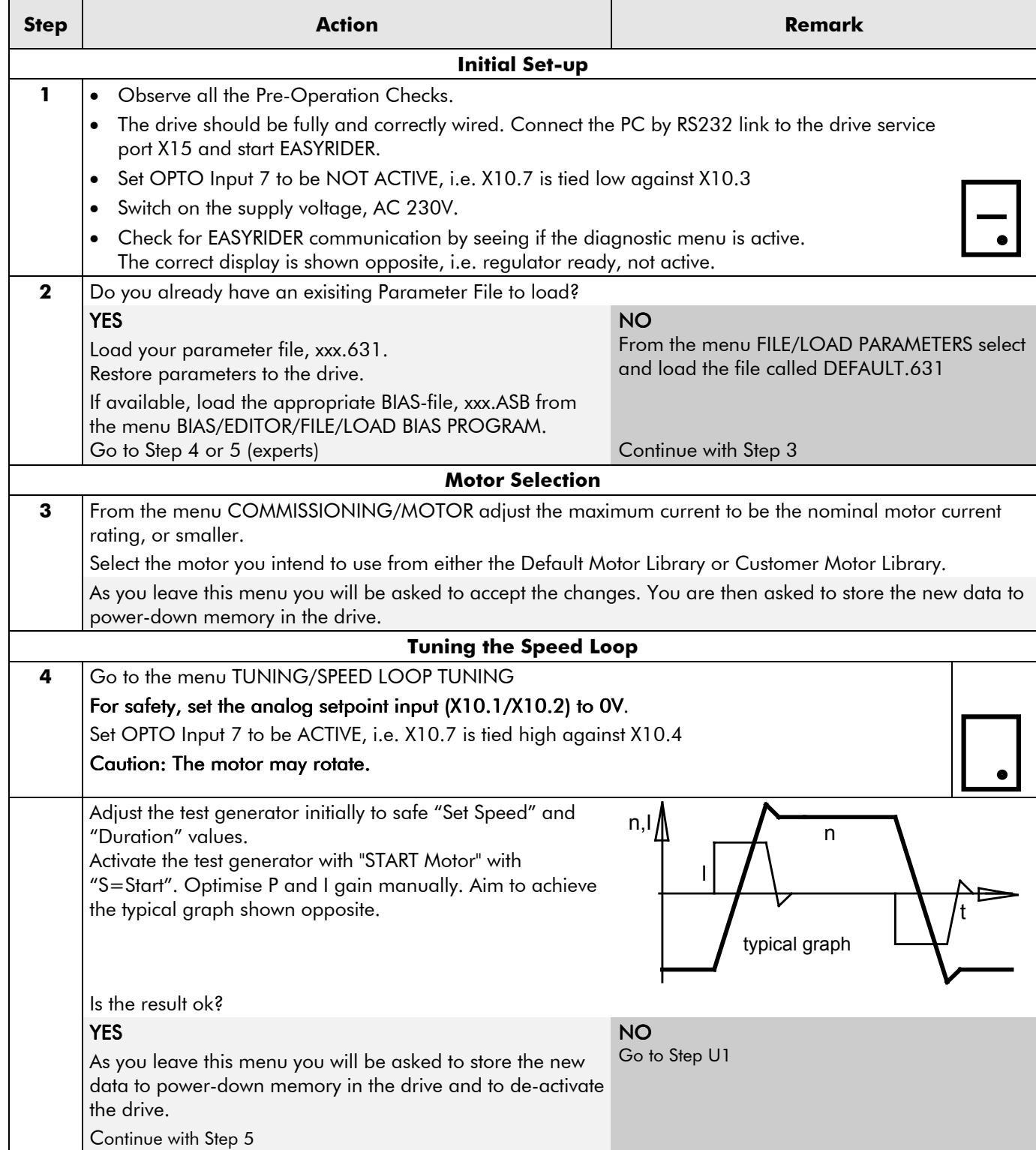

# 5-4 Initial Set-up

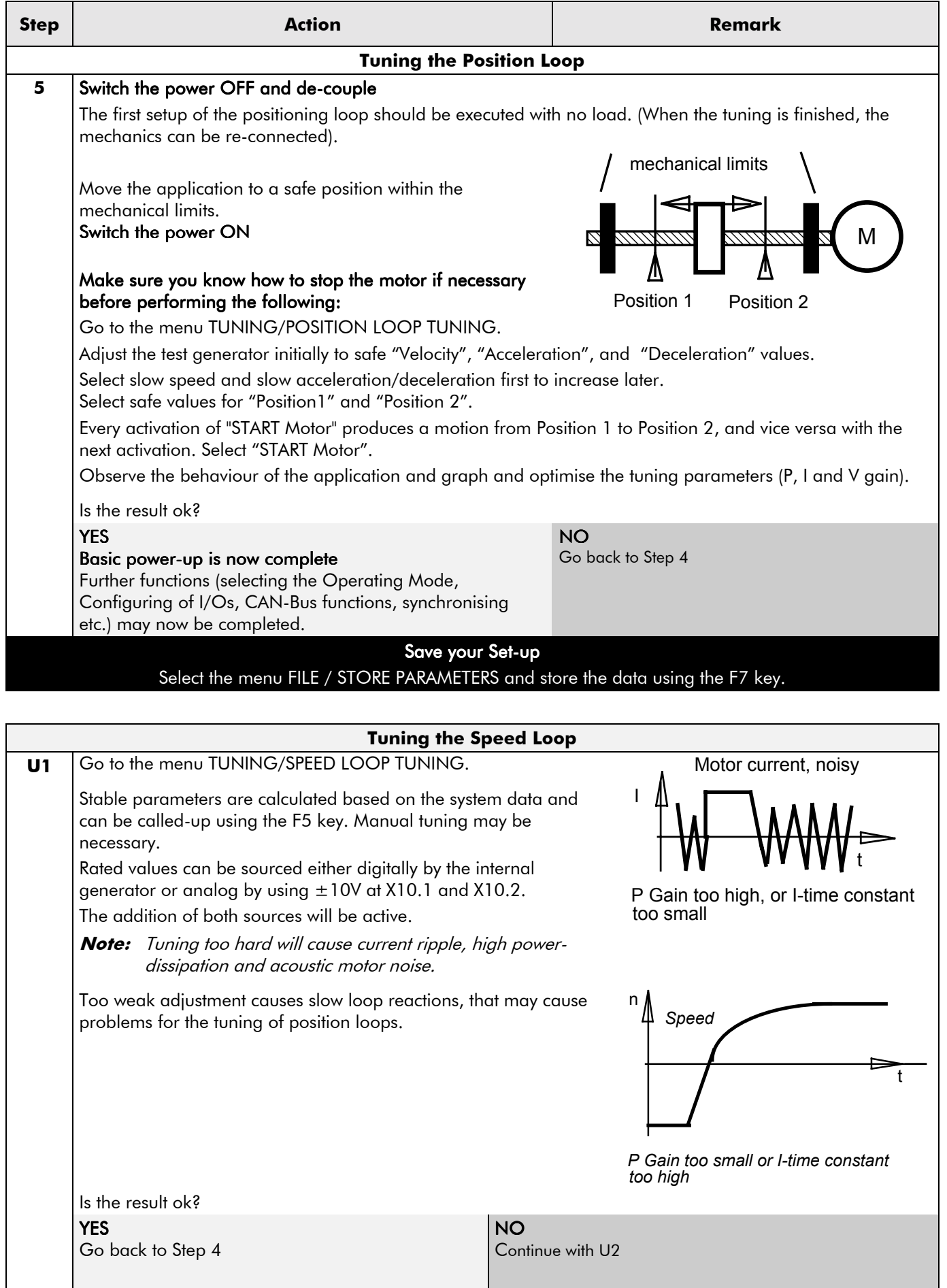

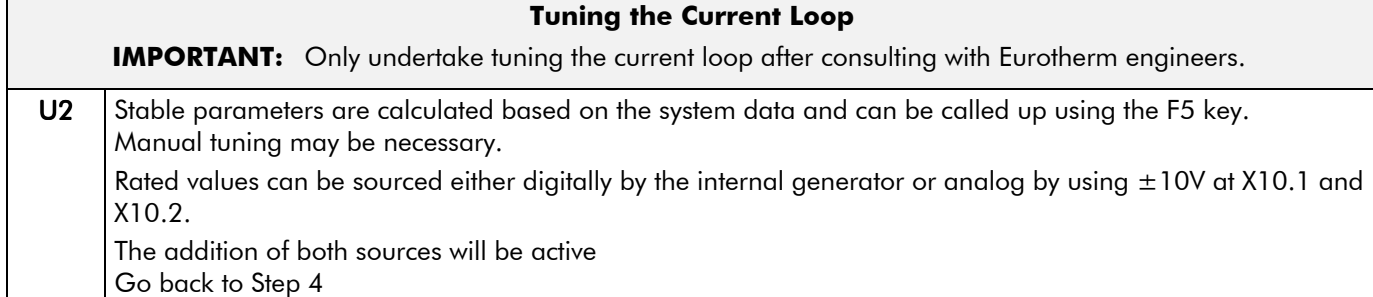

Programming Your Application  $6-1$ 

# <sup>6</sup>**PROGRAMMING YOUR APPLICATION**

## **EASYRIDER Software**

The EASYRIDER software tool is provided to fine-tune the 631 servo drive to the motor, and program the servo drive for operation using either "Position Blocks" or the BIAS programming language.

Install the software which is available as a DOS version, or suitable for use as a Windows application. You can either connect the drive to your PC or you can have the software simulate a drive. We suggest you practice using a simulation before attempting a set-up for the first time.

When running the software you should be aware of the following:

- The software is password protected. It will initialise with an authorisiation of Level 0 (if an incorrect password is entered it will default to Level 0). At this level you can view the software without making permanent changes. To configure the drive, you must enter EASY when asked for the password by Autopilot. This will increase the authorisation to Level 1 allowing you to write permanent changes to the drive. (You can also enter this in the menu: "Options/Password").
- There are several demonstrations loaded with the software. To simulate communication with the 631 product you may need to set this under the following menu: "Options/General" Options/Simulated Drive Type". This selection is saved when you exit the software.
- You must supply an external 24V supply for terminal X10.7 (ACTIVE/NOT ACTIVE) in order to operate the drive.
- The software checks for the correct connections to the drive, i.e. resolver, when not simulating and may not let you proceed with the configuration. Ensure the 631 is fully and correctly wired.

### **WARNING!**

The EASYRIDER set-up procedure will rotate the motor shaft.

### **Help**

A context-sensitive On-line Help menu is available by pressing the F1 key.

Pressing F9 from any screen displays the Amplifier Diagnosis page from the "Diagnosis" menu which also contains other helpful pages for fault finding.

### **Autopilot**

Starting the EASYRIDER software displays an option window for running the Autopilot `wizard'. This is used for initially setting-up the drive and will help you to do the following:

Select the COM port

Select the motor type from a default library, or create your own library

*EASYRIDER automatically saves the settings to the drive*

Optimise the Speed Loop

optimise the Position Loop

Select the Operating Mode from the General Configuration page (defaults to Speed Control)

Select the correct Input/Output functions

Set-up the Counter Configuration page

Set-up the Supervision Configuration page

# $6-2$  Programming Your Application

Set-up any other information necessary to your Operating Mode

Select to save your changes to the drive

*Included with these pages are instructions on wiring, safety etc. The Speed Loop and Position Loop Optimization pages will already contain sensible values (loaded from your motor selection) and should require only fine tuning to your system.*

*Having chosen an Operating Mode, you then make relevant selections in the Input/Output Configuration page. Press the F1 key for context sensitive help about each input/output.*

The Autopilot instructions recommend that the initial set-up is carried out without load. When the set-up is complete and load is applied, you can optimize the drive's performance in the "Tuning" menu.

**Note:** Data edited in the EASYRIDER software is transmitted to servo drive but not saved. Only the command STORE ALL DATA (menu COMMAND/STORE ALL DATA) writes the data into the servo driveís non-volatile memory. Data stored here is saved during power-down.

| $\circ$<br><b>File</b>                                                                                                    | Commissioning Tuning Command BIAS Diagnosis Options |  |  |  | EASYRIDER <sup>®</sup> version 5.0p3 |  |  | $F1 = He1p$ |
|----------------------------------------------------------------------------------------------------|-----------------------------------------------------|--|--|--|--------------------------------------|--|--|-------------|
| Load parameters<br>Save parameters<br>Rename<br>Delete<br>$\mathcal{E}$<br>Print<br>Exit<br>$AIt+X$                                                                                                    |                                                     |  |  |  |                                      |  |  |             |
| licensed for: Eurotherm Drives internal serial number:<br>Eurotherm Drives Ltd., New Courtwick Lane<br>phone<br>: +44 903/721311<br>$: +44903/723938$<br>fax<br>Littlehampton, West Sussex BN17 7PD<br>(C) Copyright 199598 Eurotherm GmbH Bad Schönborn<br>autho. level 0<br>COM 1 simulated $\mathbf{f}$ $\mathbf{F}$<br>typ: |                                                     |  |  |  |                                      |  |  |             |

**Figure 6-1 EASYRIDER Main Screen**

## **BIAS Programming Language**

Select BIAS from the menu in the main screen. You can program the drive to perform a set routine involving up to 1500 lines of code. The BIAS program is used when Operating Mode 5 is selected.

We suggest you practice programming by using and applying the example files (xxx.ASB) supplied with the software.

**Note:** The BIAS program can provide a PLC function in Operating Mode 5. This removes the requirement for an external PLC. This is started using the BIAS Execution Pointer command.

The BIAS program contains the following command groups:

- Organisation commands
	- fixing start and end of the main programs and sub-routines
	- conditional and unconditional jump commands
- Commands relevant to motion
- Set/delete commands for outputs and flags
- Commands for variables

For more information refer to the BIAS Programming Language manual (UL,10,6,5).
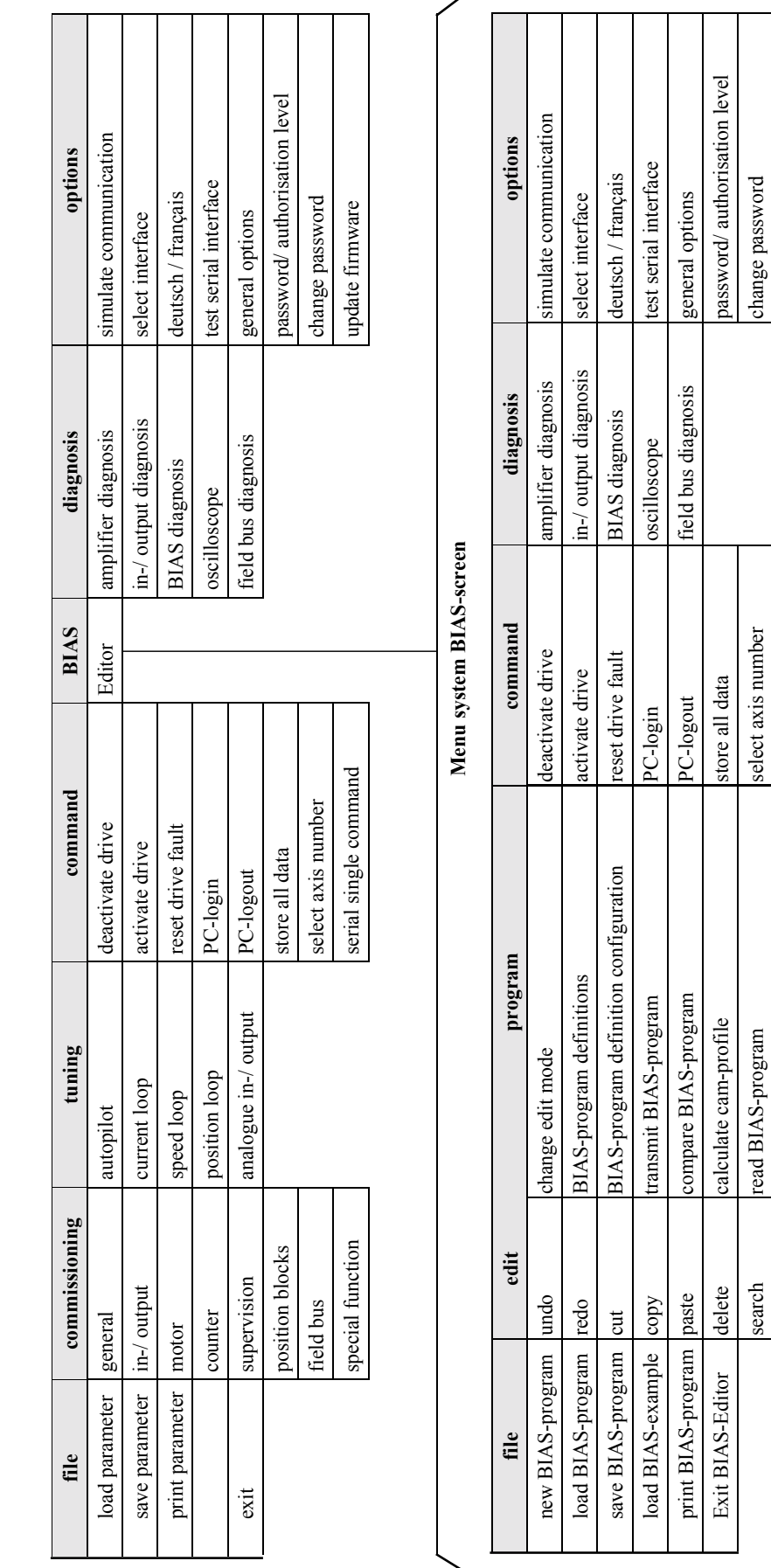

# **EASYRIDER Main Screen - Menu Options**

go to serial single command update firmware

serial single command

update firmware

insert label ins.comment

ns.comment nsert label ao to

# 6-4 Programming Your Application

# **BIAS Commands**

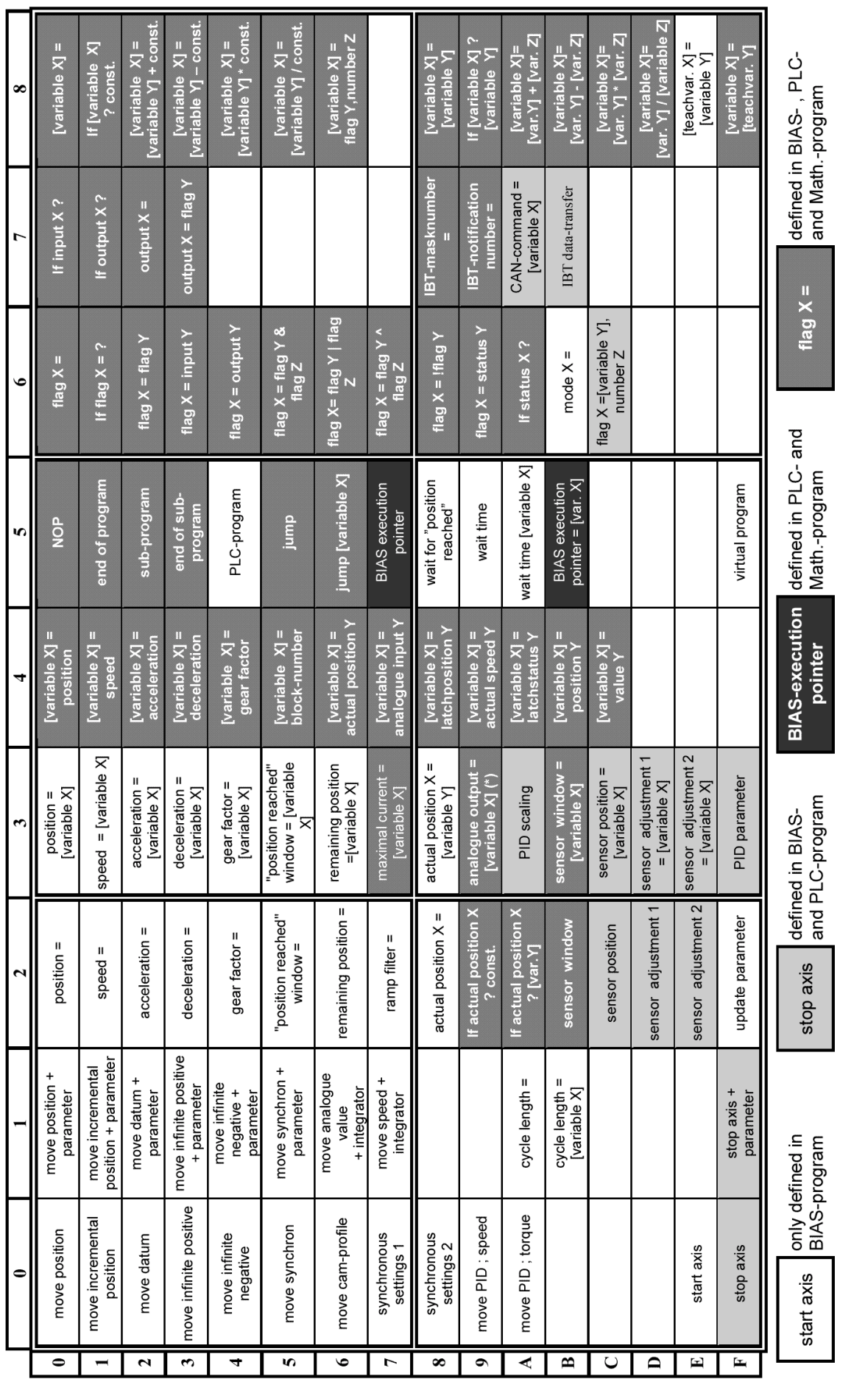

Programming Your Application  $6-5$ 

## **BIAS - Extended Command Overview**

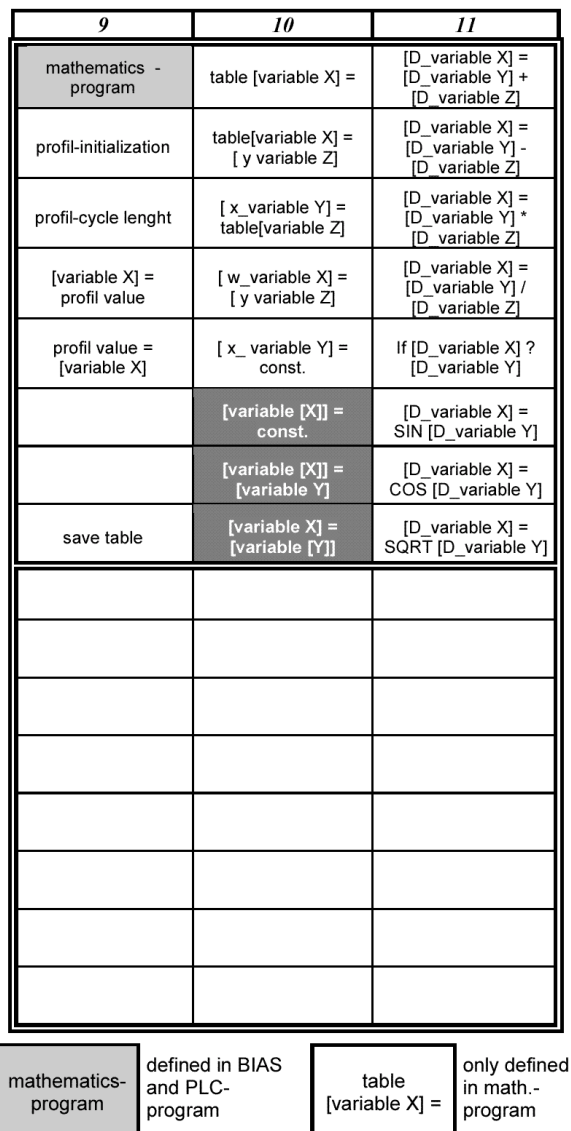

These commands are only available with firmware version 5.13 onwards.

With older firmware versions this command will cause the error message "invalid BIAScommand".

# **General Keyboard Definitions**

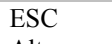

 $=$  terminate command

Alt  $=$  activate menu system Tab = next parameter

 $Shift+Tab = previous parameter$ 

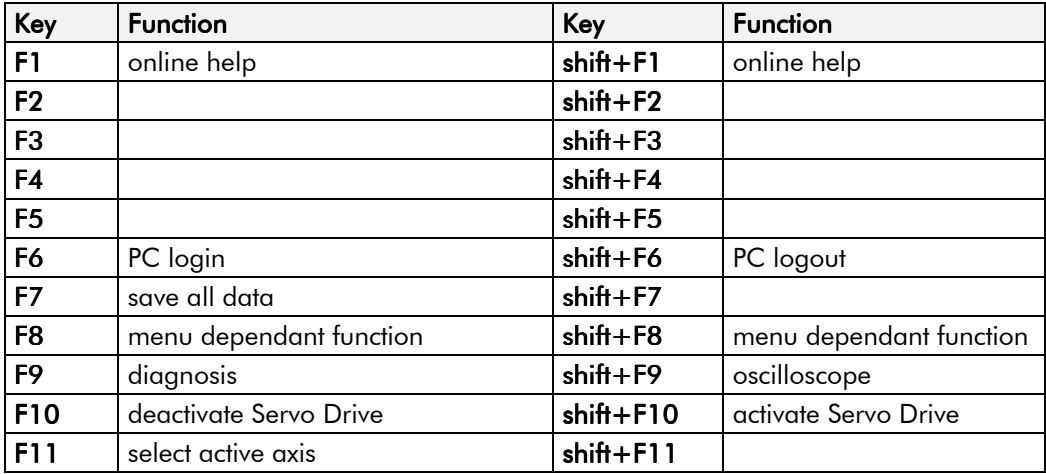

# 6-6 Programming Your Application

# **BIAS Editor Keyboard Shortcuts**

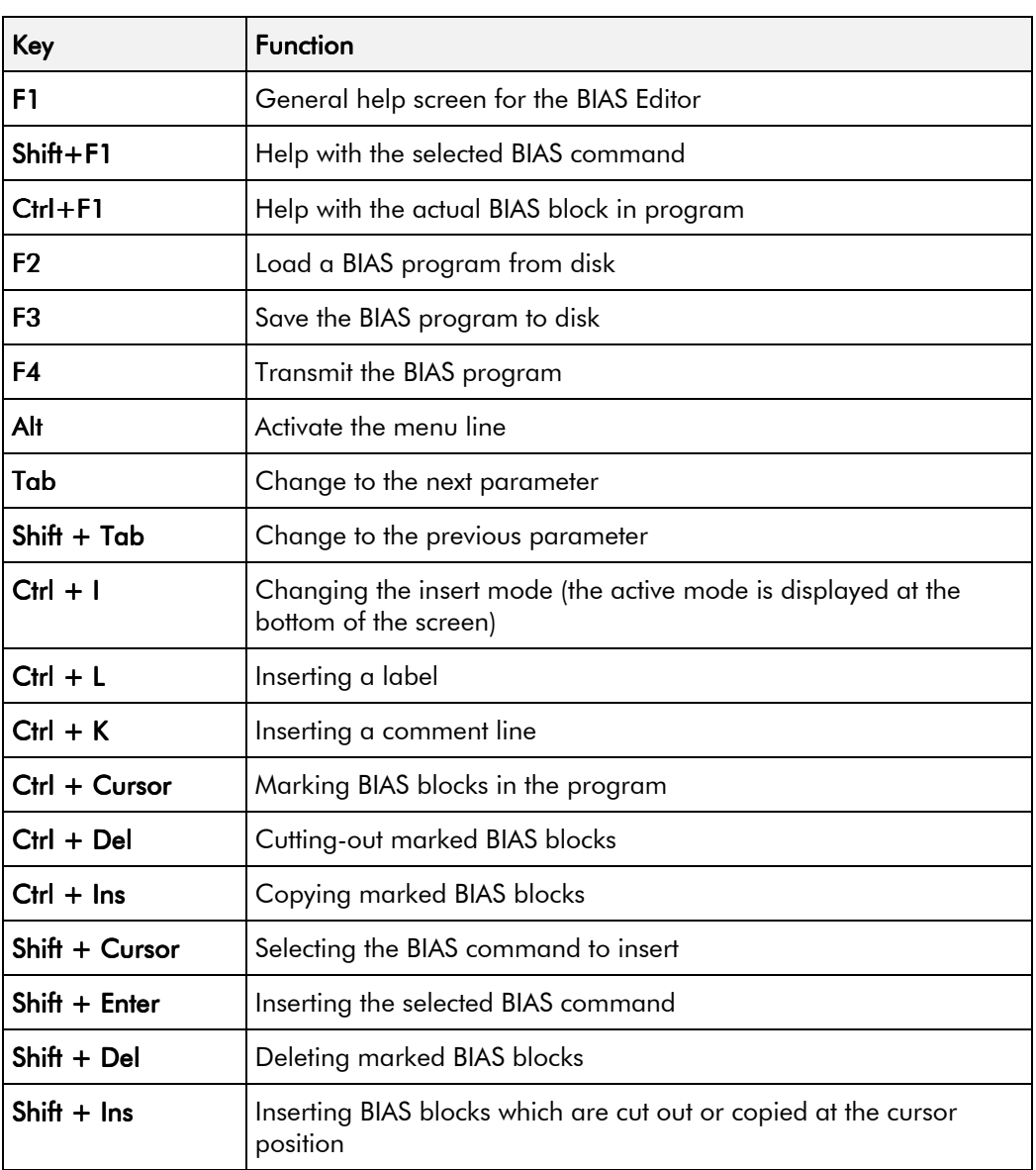

Diagnostics and Fault Finding 7-1

# <sup>7</sup>**DIAGNOSTICS AND FAULT FINDING**

The seven-segment display is illuminated when the servo drive is powered-up. It provides information on the state of the drive, active trips, and assists in fault finding.

Remember to remove the protective film covering the display when installing the drive.

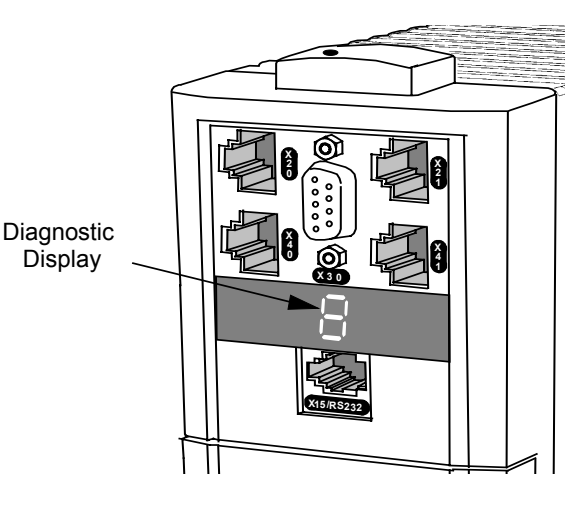

**Figure 7-1 Diagnostic Display**

# **Resetting a Trip Condition**

There are two options:

- 1. Switch the supply voltage OFF and ON
- 2. Use EASYRIDER 日

# **Trip Diagnostics**

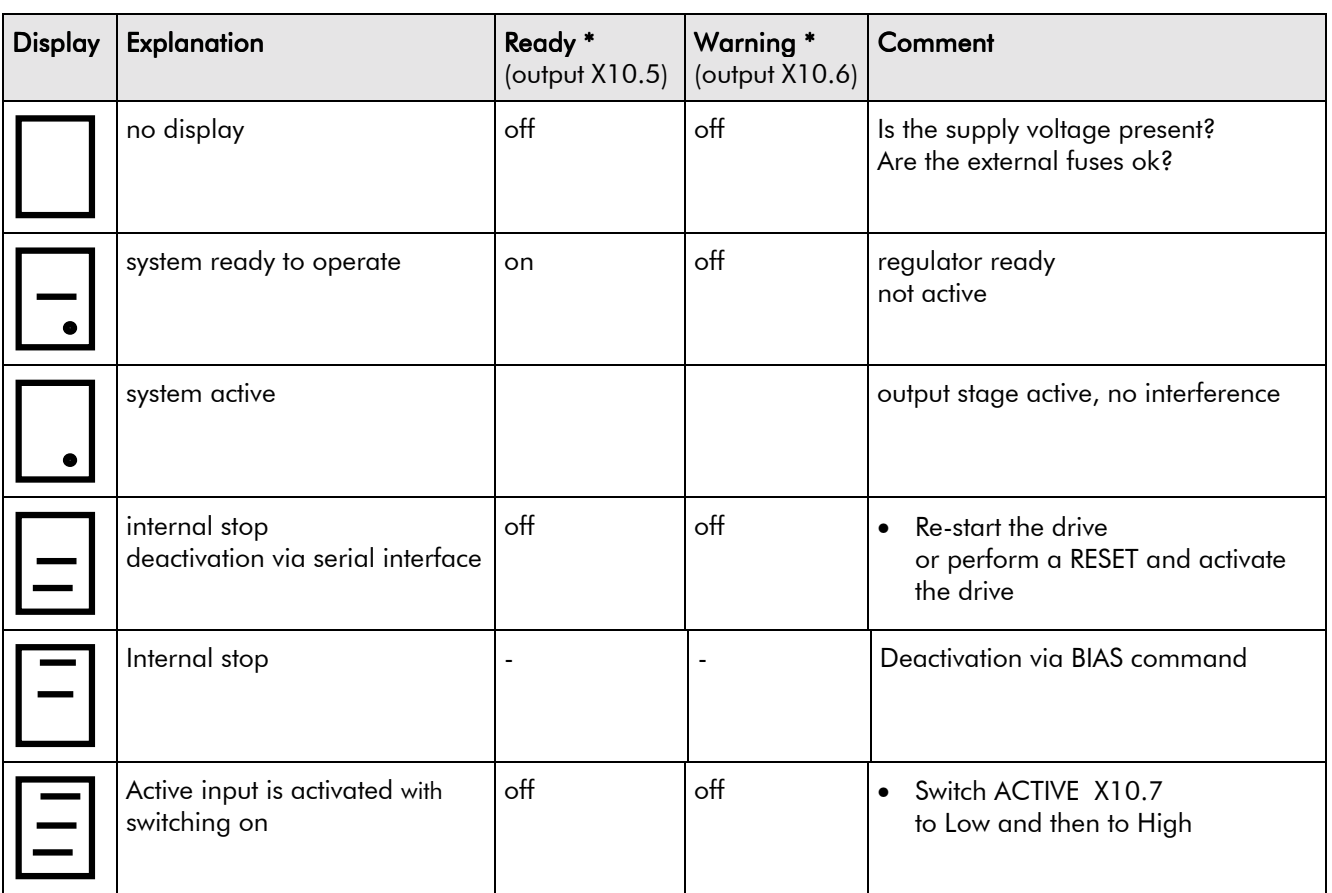

# 7-2 Diagnostics and Fault Finding

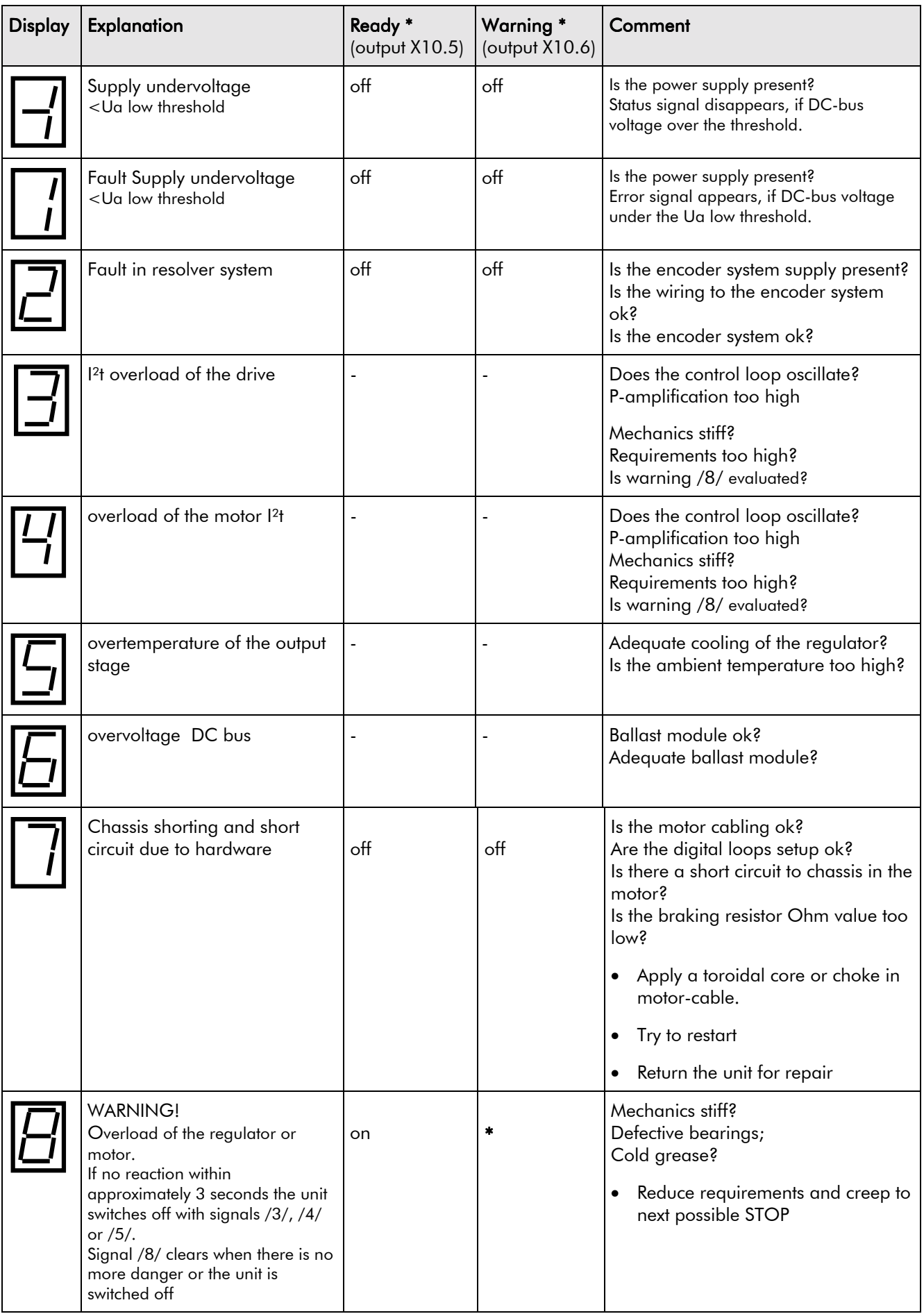

# Diagnostics and Fault Finding  $7 - 3$

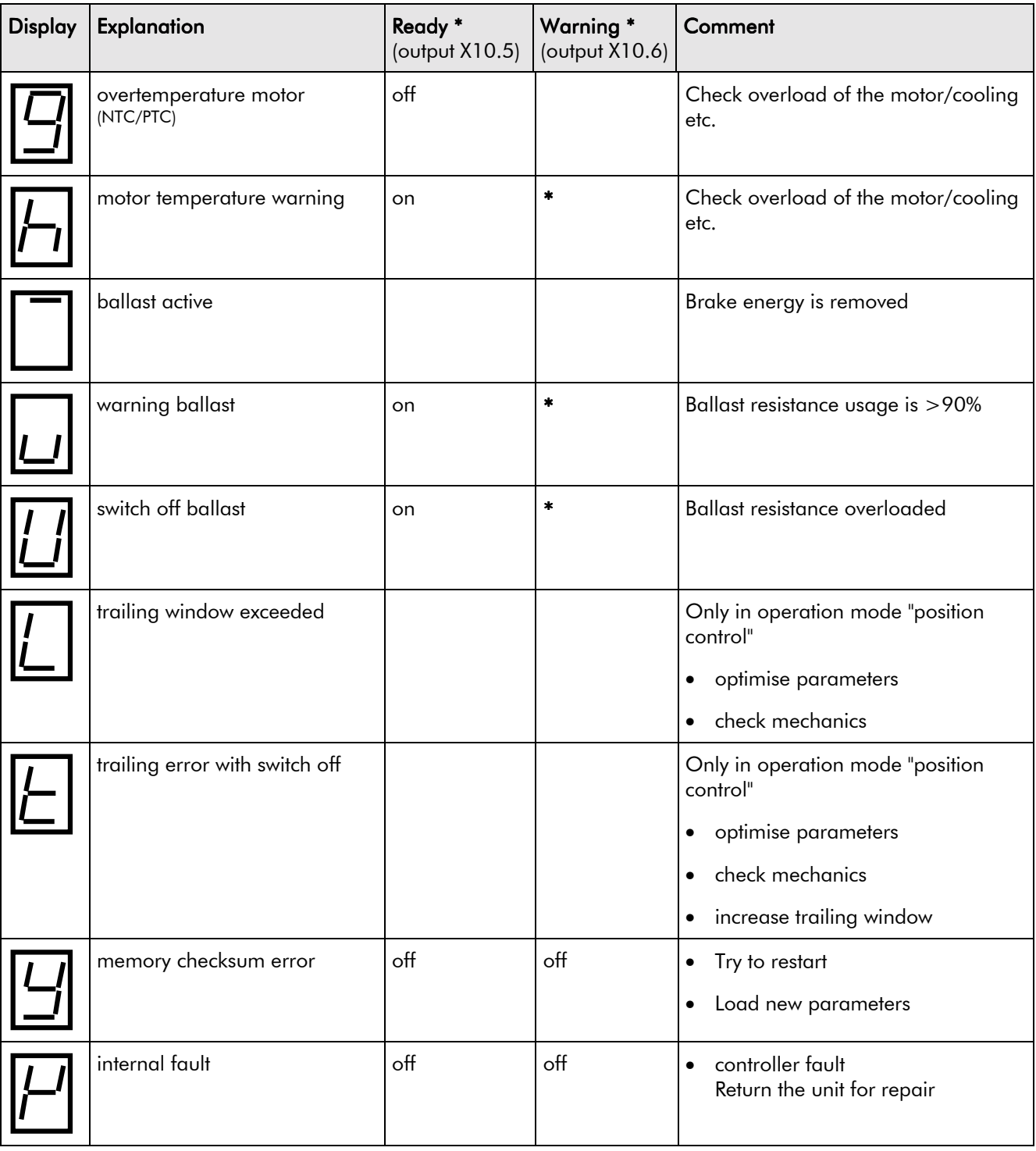

**\*** *Configuration as stated, refer to Chapter 4:ìOperating Modesî - Configuring the OPTO Inputs and Outputs (X10)*

The last error signal will be displayed after restart in EASYRIDER  $\Box$  - Diagnosis: Menu, ([History Status Memory,](#page-44-0) page 7-[5\)](#page-44-0).

7-4 Diagnostics and Fault Finding

# **Fault Finding**

The following list refers to faults which can occur during operation.

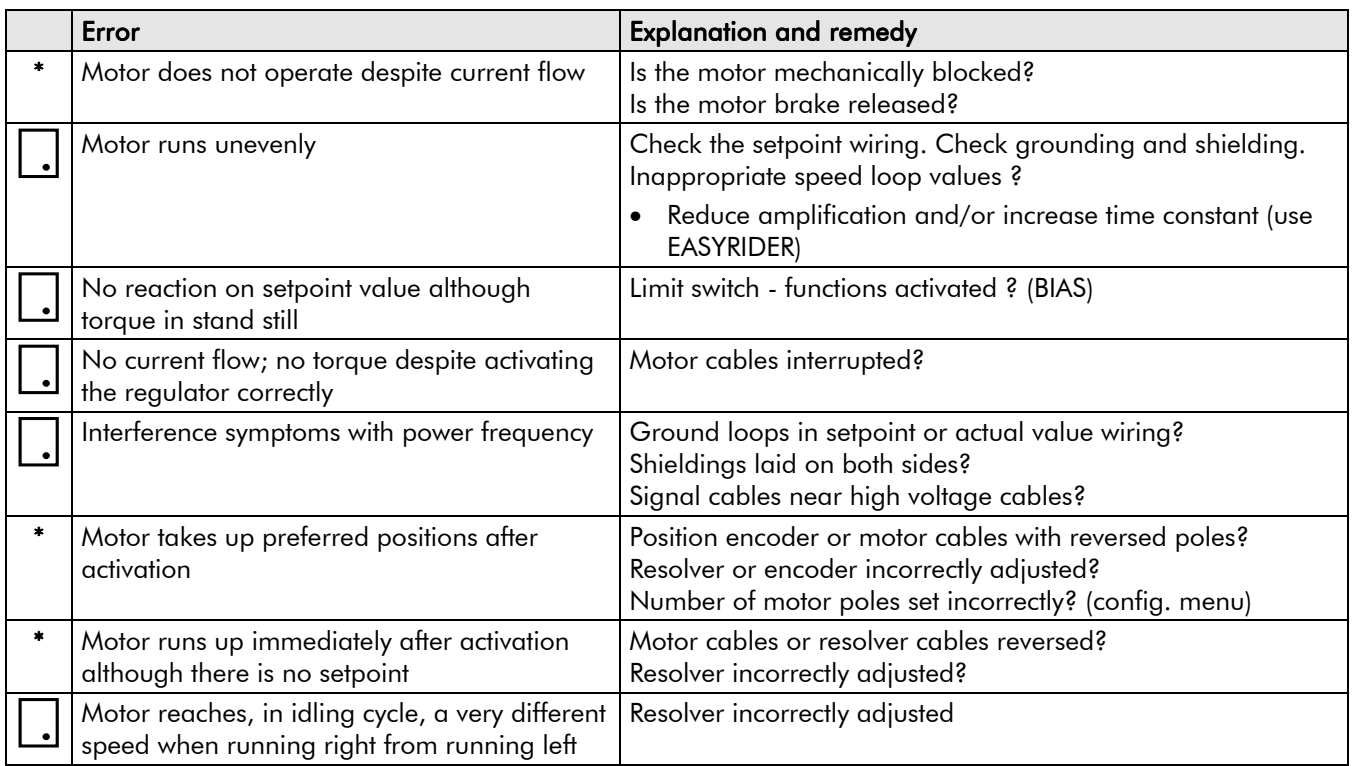

**\*** *Displays /3./ or /4./ for a short time after activating before showing warning /8./*

# **Re-actions of Supply Voltage Supervising Functions**

The following diagram refers to the internal dc bus voltage (rectified from an ac voltage). Note that voltage ripple effects have to be taken in to account, refer to Chapter 11: "Technical Specifications" - Derating of Output Voltage.

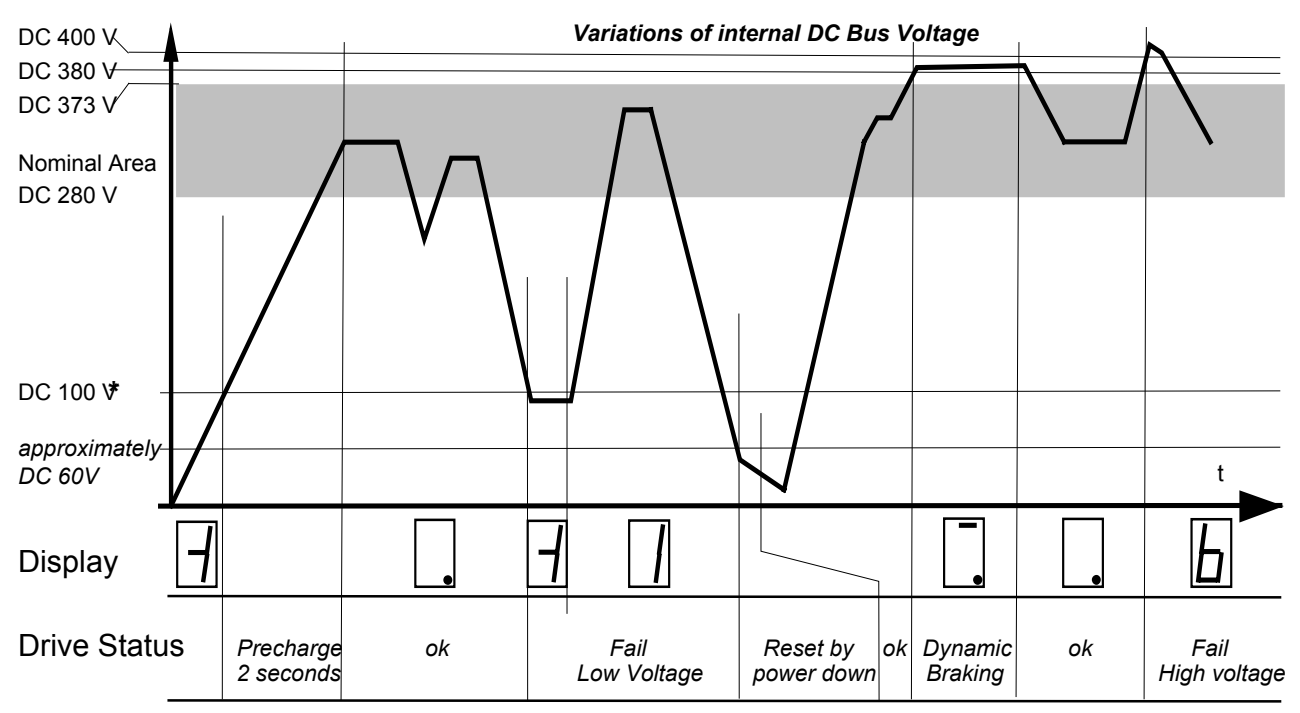

**\*** *Default value, may be changed using EASYRIDER*

Diagnostics and Fault Finding  $7 - 5$ 

## <span id="page-44-0"></span>**History Status Memory**

When the unit is powered down, a set of important indicators is stored in to dedicated memory. This allows the last eight status conditions to displayed by the EASYRIDER  $\Box$  diagnostic menu Thus important failure information, for instance, is not lost when the unit is powered down.

Routine Maintenance and Repair  $8$ -  $1$ 

# <sup>8</sup>**ROUTINE MAINTENANCE AND REPAIR**

## **Routine Maintenance**

Periodically inspect the Servo drive for build-up of dust or obstructions that may affect ventilation of the unit. Remove this using dry air.

## **Repair**

There are no user-serviceable components.

**IMPORTANT:** MAKE NO ATTEMPT TO REPAIR THE UNIT - RETURN IT TO EUROTHERM DRIVES.

## **Saving Your Application Data**

Although the Servo drive retains saved settings during power-down, it would be wise for you to keep a back-up of your data. You may, depending upon your knowledge of the fault, attempt the back-up of your application data now.

## **Returning the Unit to Eurotherm Drives**

Please have the following information available:

- The model and serial number see the unit's rating label
- Details of the fault

Contact your nearest Eurotherm Drives Service Centre to arrange return of the item.

You will be given a *Returned Material Authorisation.* Use this as a reference on all paperwork you return with the faulty item. Pack and despatch the item in the original packing materials; or at least an anti-static enclosure. Do not allow packaging chips to enter the unit.

## **Disposal**

The digital servo drive consists of different materials.

The following table shows, which materials can be recycled and which have to be disposed of in a special way.

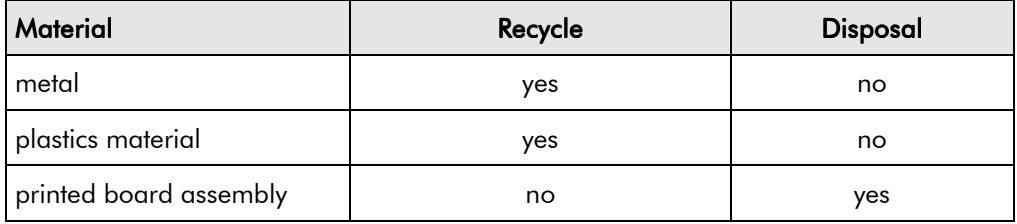

**IMPORTANT:** Dispose of the appropriate materials in accordance with the valid environmental control laws.

# <sup>9</sup>**ACCESSORIES**

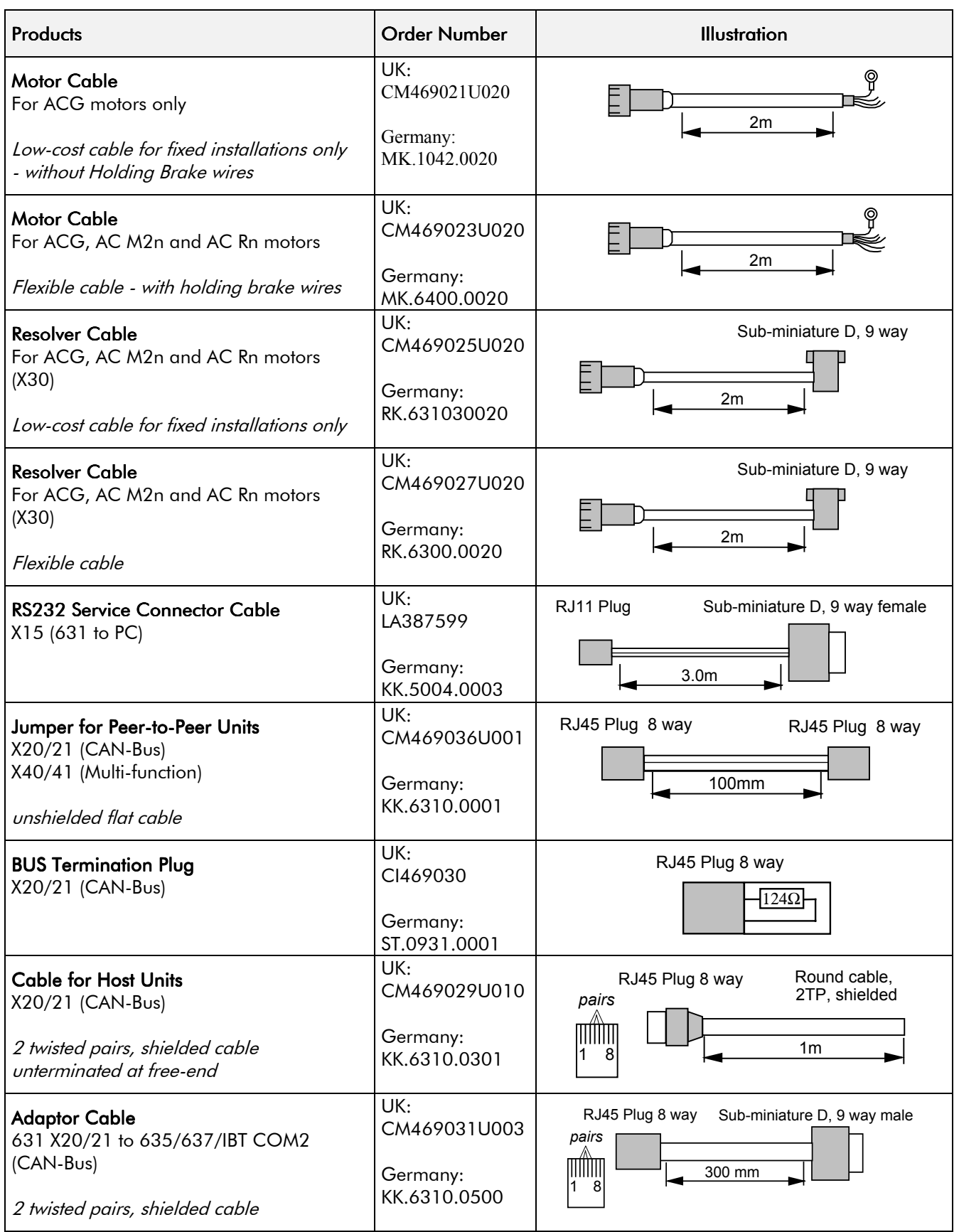

**Note:** Other cable lengths are available, contact Eurotherm Drives for details.

This manual was downloaded on www.sdsdrives.com +44 (0)117 938 1800 - info@sdsdrives.com

# 9-2 Accessories

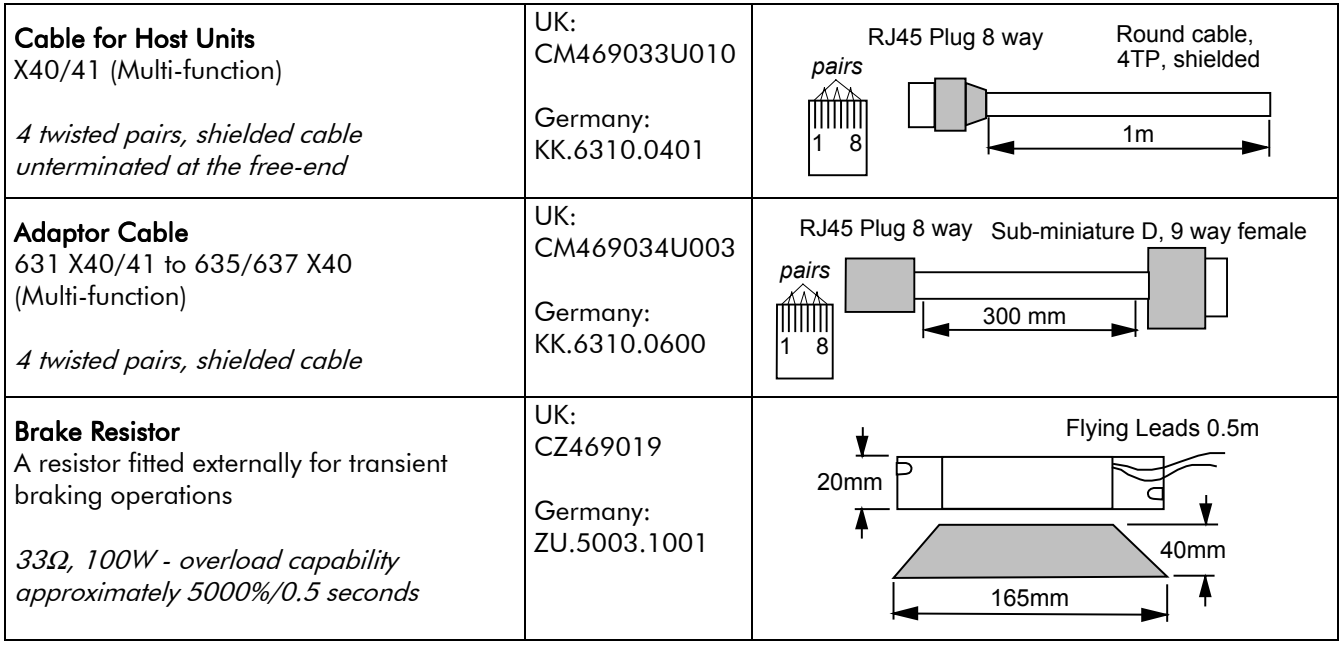

# **REFERENCE TABLES**

## **ASCII Table**

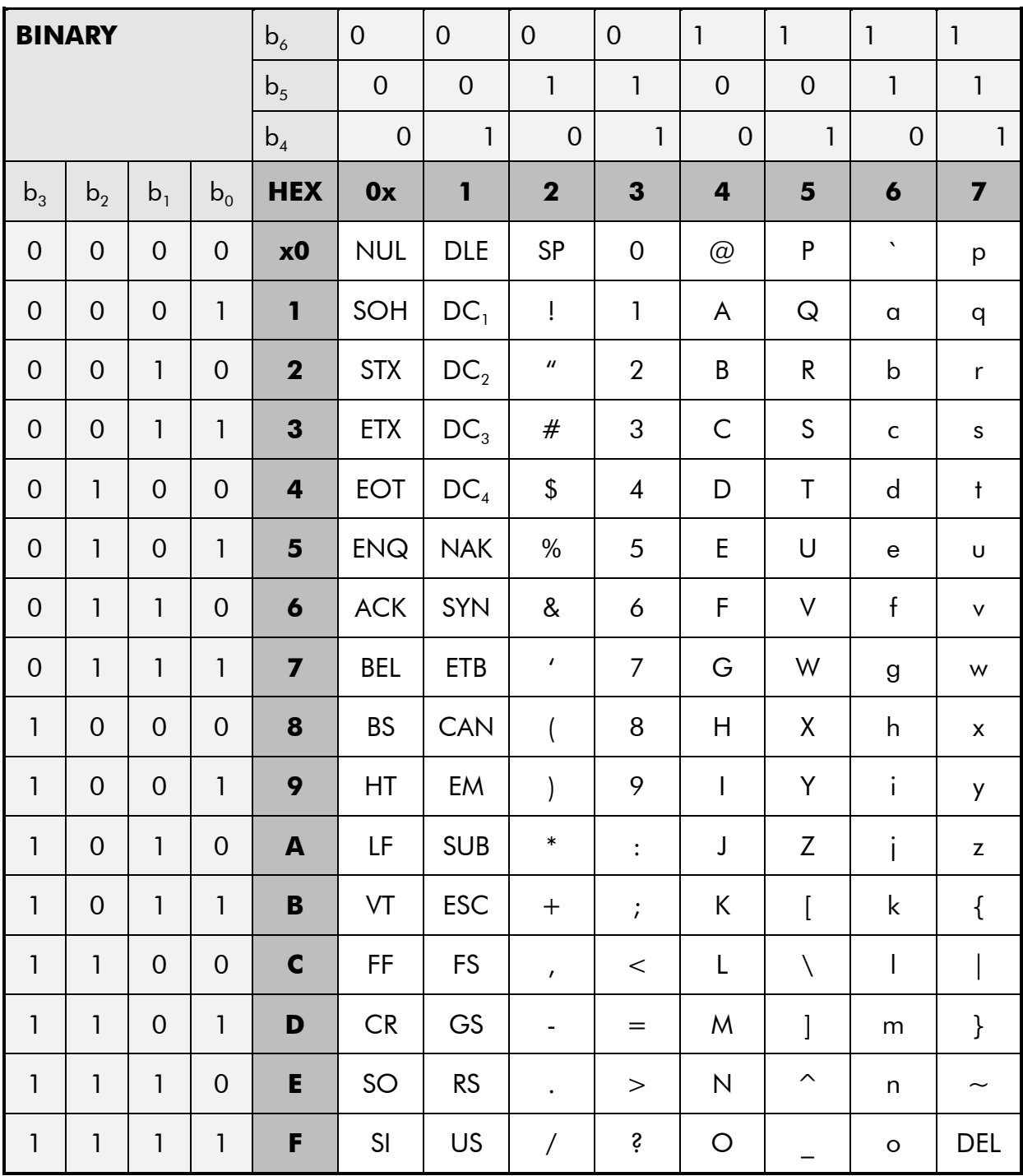

10-2 Reference Tables

## **Decimal/Hexadecimal Table**

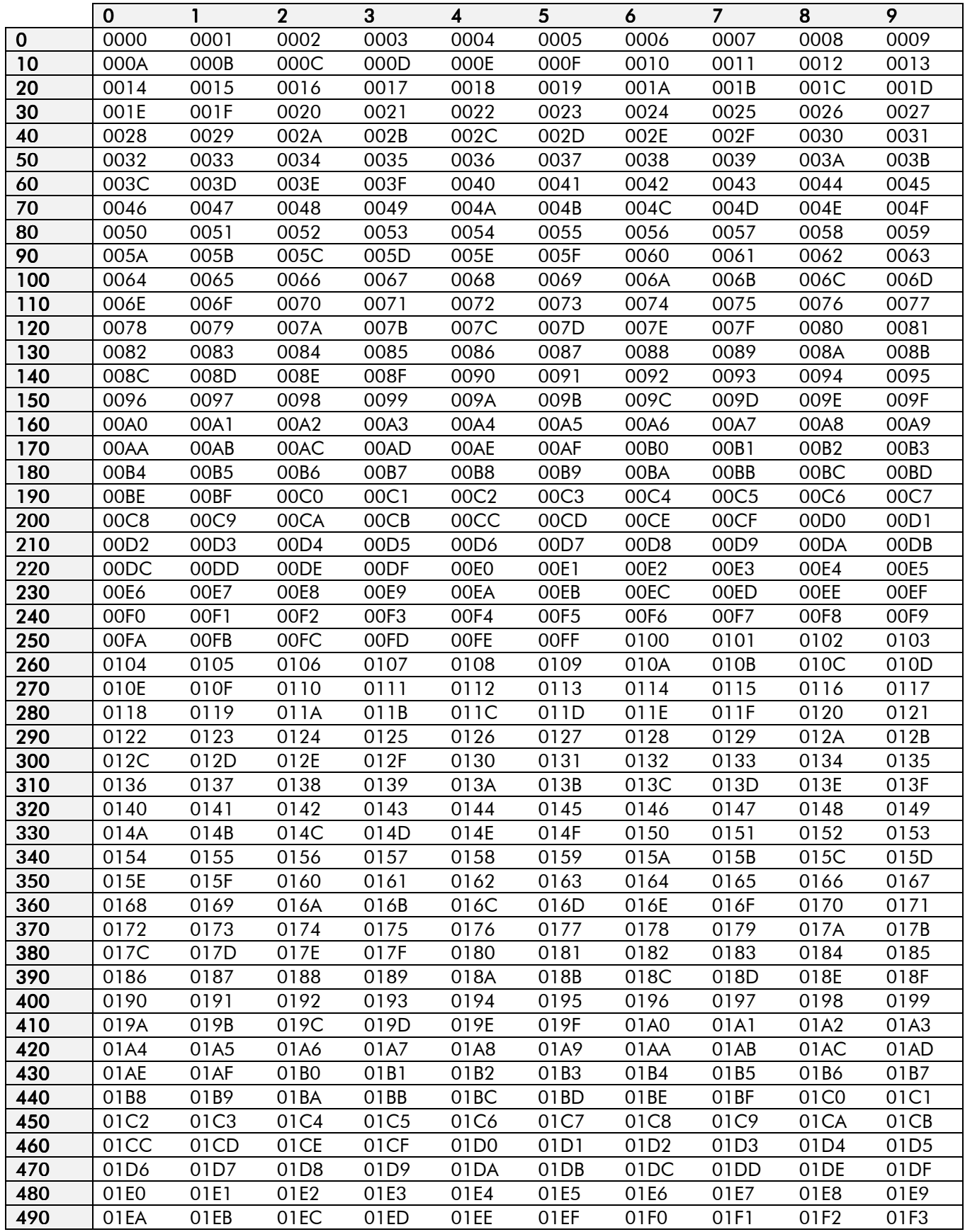

## **Decimal/Hexadecimal Table**

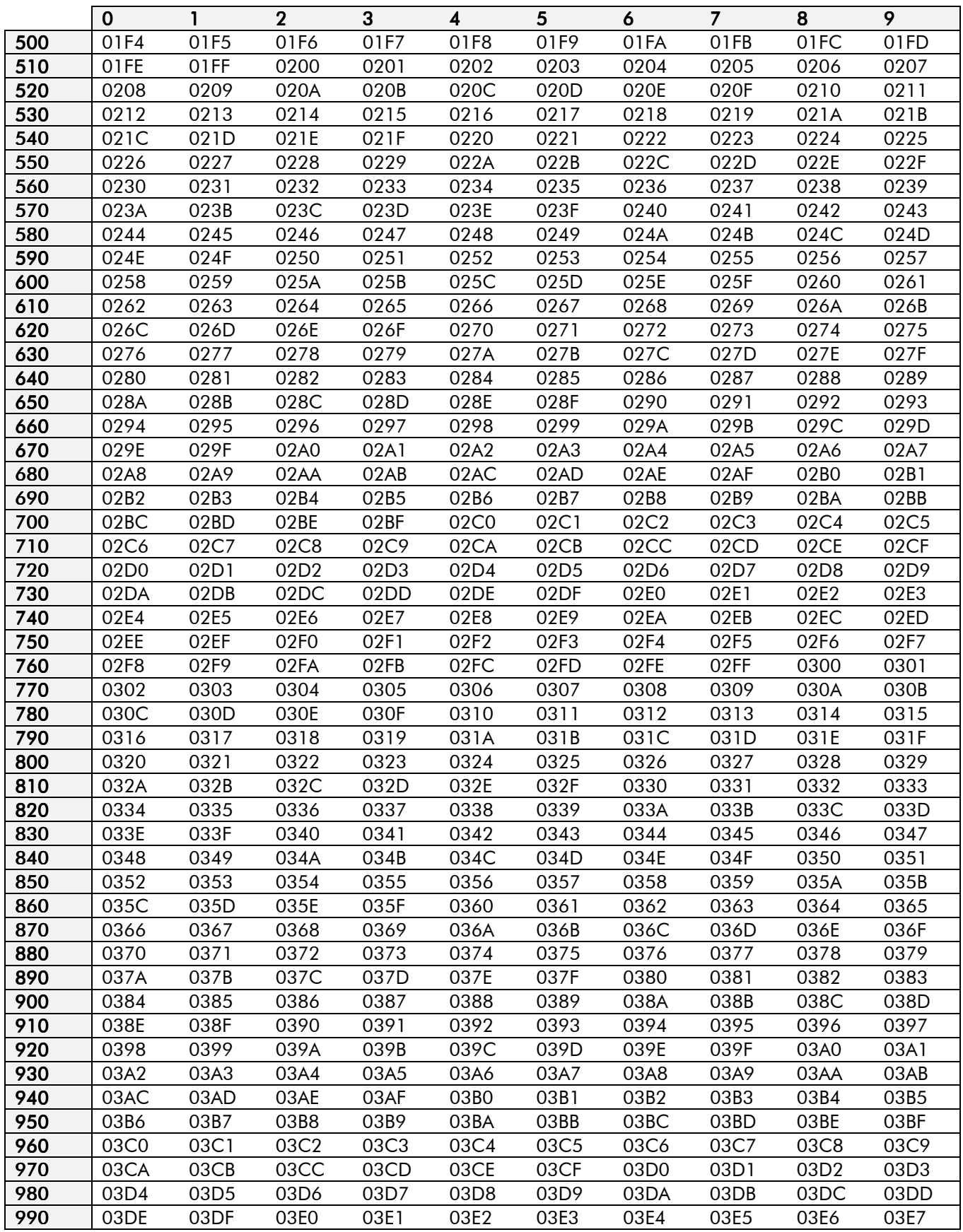

Technical Specifications 11-1

# <sup>1</sup>**TECHNICAL SPECIFICATIONS**

## **General Data**

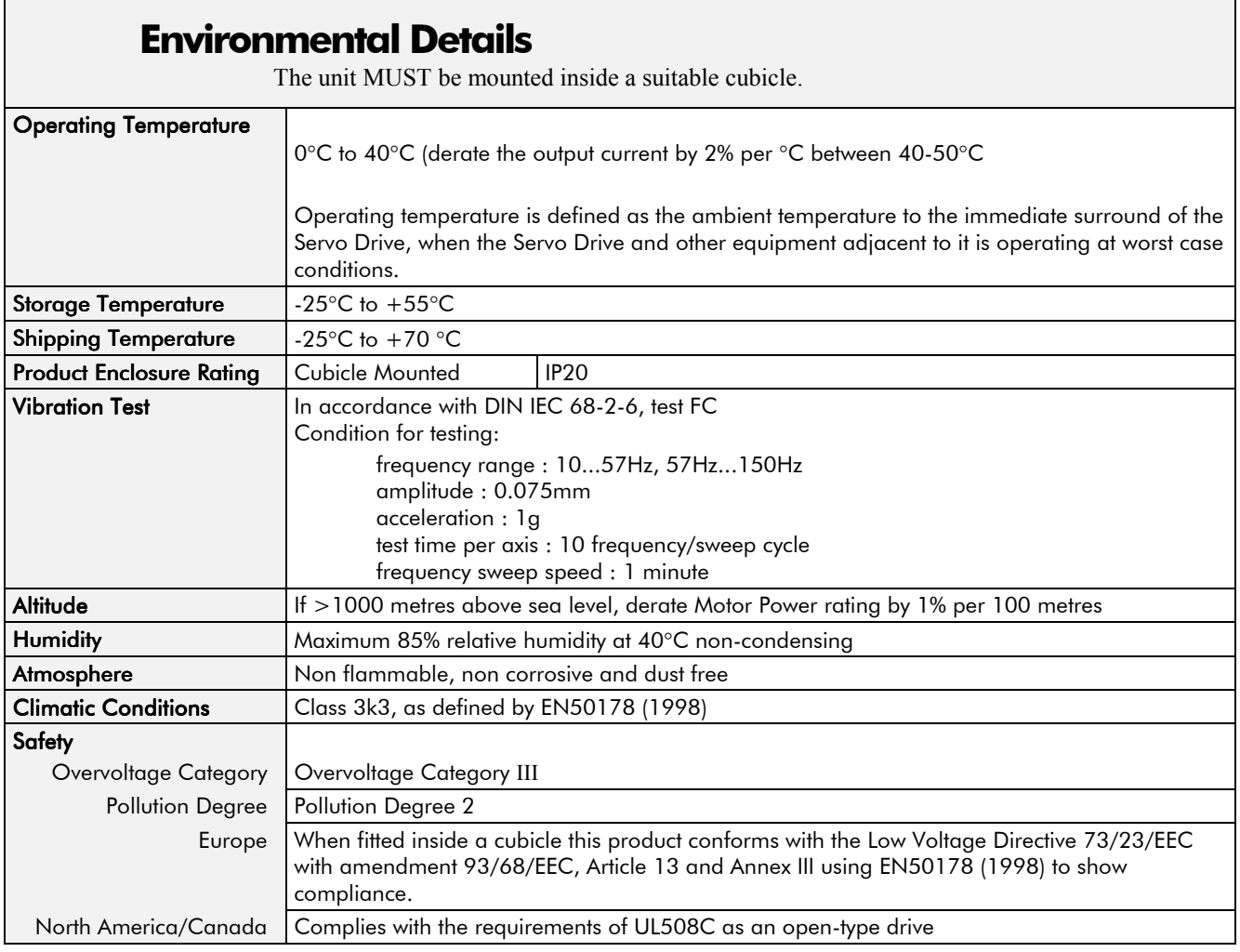

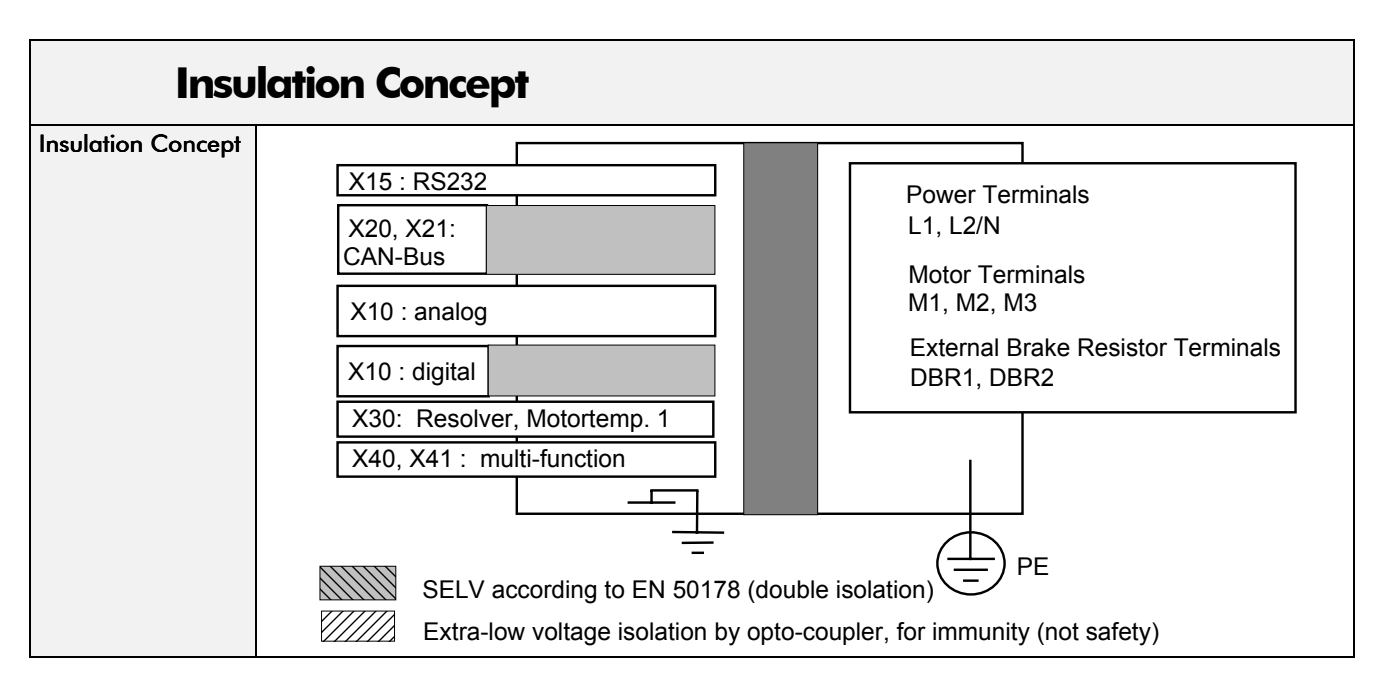

# 11-2 Technical Specifications

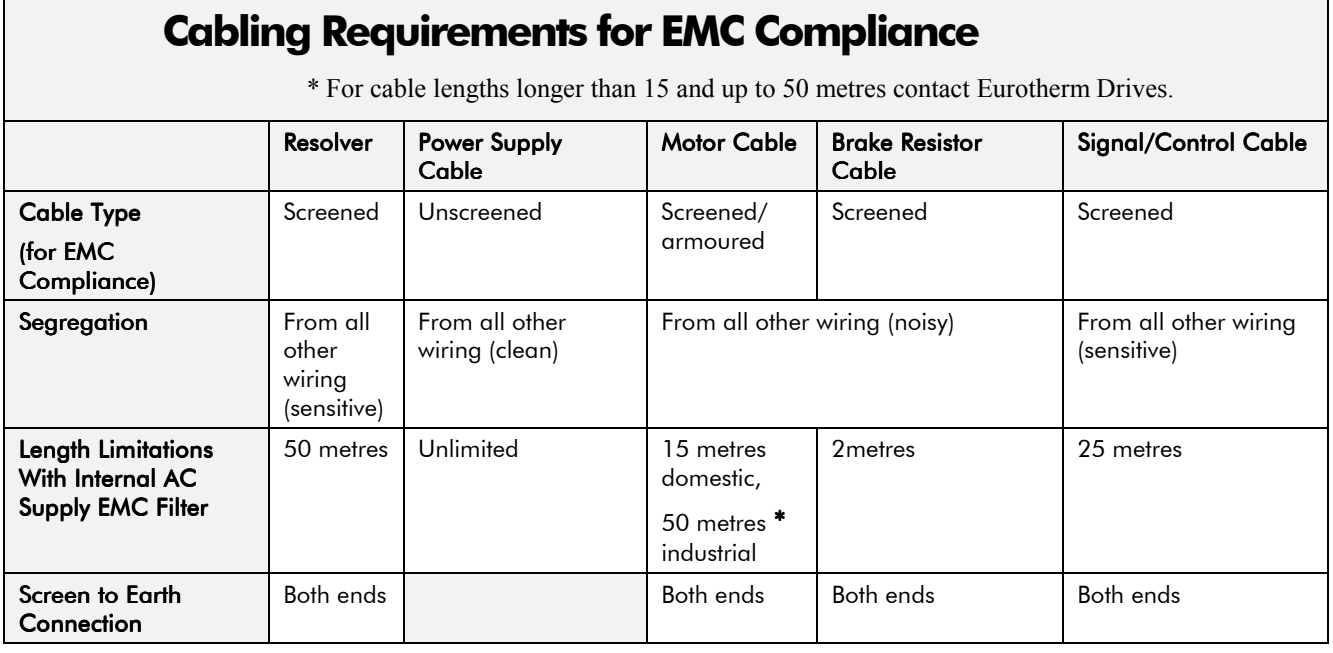

## **Fuse Rating and Recommended Wire Sizes**

Refer to Chapter 9: "Accessories"

Local wiring regulations always take precedence.

\* European wire sizes are based on EN60204-1 (1993) for PVC single-core cable bunched or in trunking given a 70ºC maximum conductor temperature under normal conditions in a 45ºC ambient.

North American wire sizes are based on NEC/NFPA-70 for ampacities of thermoplasticinsulated (60ºC) copper conductors assuming not more than three current-carrying conductors in raceway or cable, based on ambient temperature of 30ºC. The wire sizes allow for an ampacity of 125% of the rated input and output amperes for motor branch-circuit conductors as specified in NEC/NFPA-70.

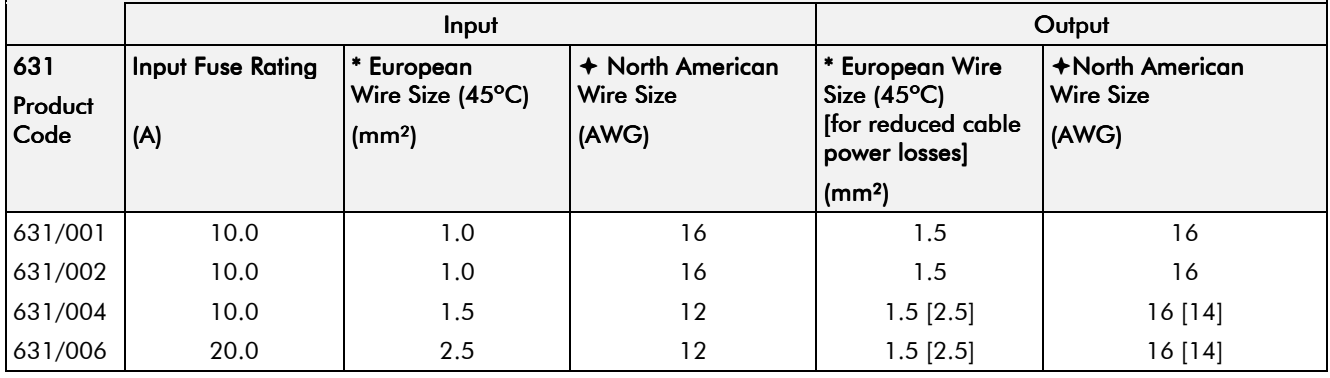

## **Terminal Block Wire Sizes**

Wire sizes should be chosen with respect to the operating conditions and your local National Electrical Safety Installation Requirements.

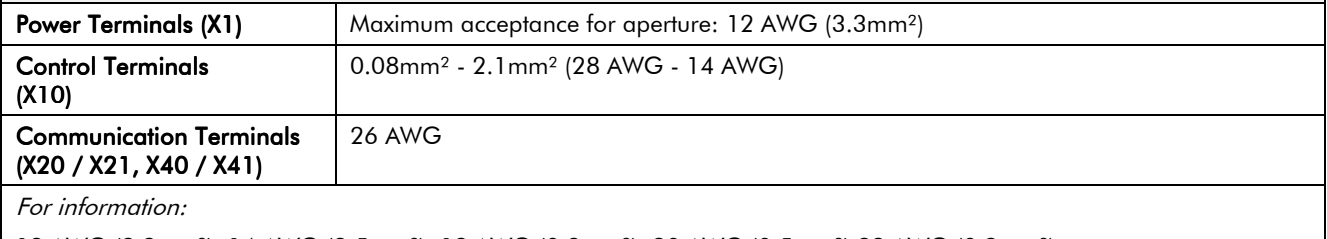

12 AWG (3.3mm²), 14 AWG (2.5mm²), 18 AWG (0.8mm²), 20 AWG (0.5mm²) 22 AWG (0.3mm²)

# Technical Specifications 11-3

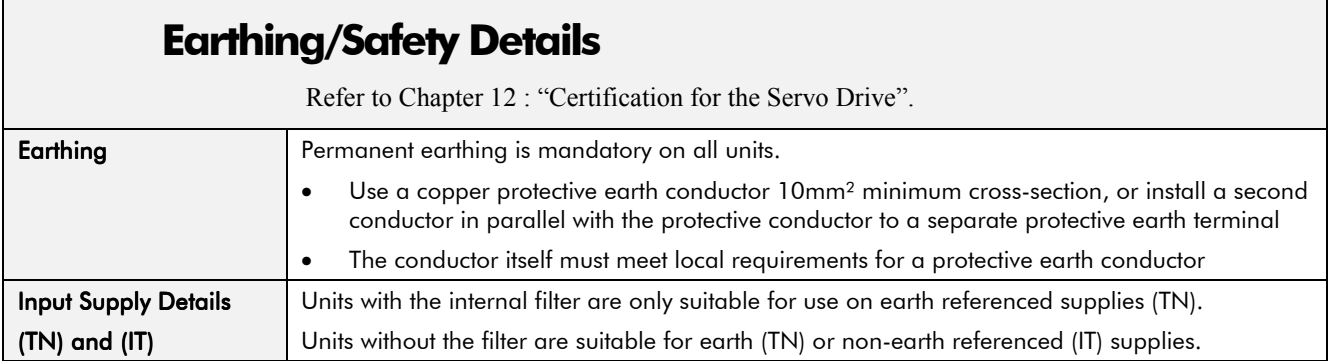

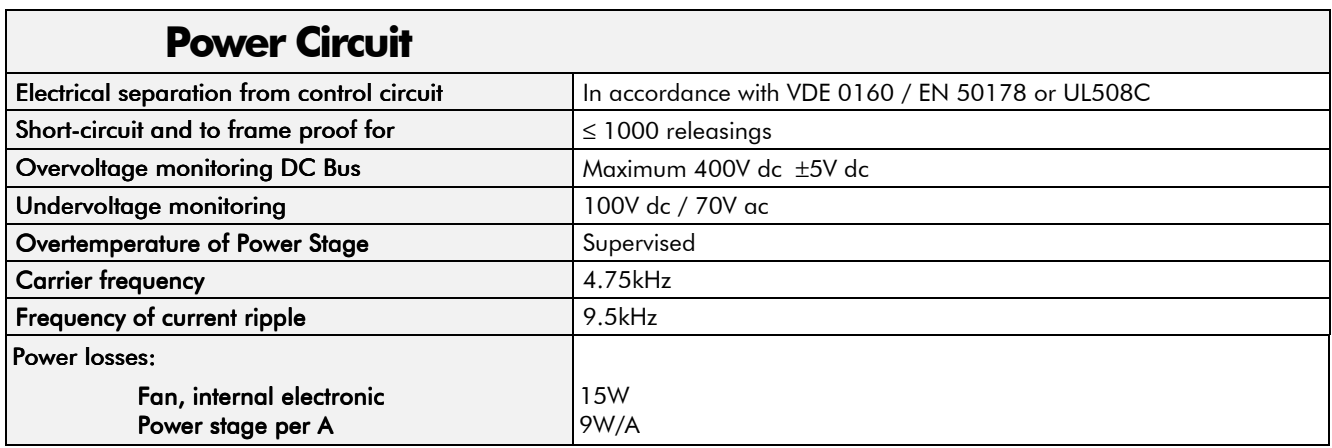

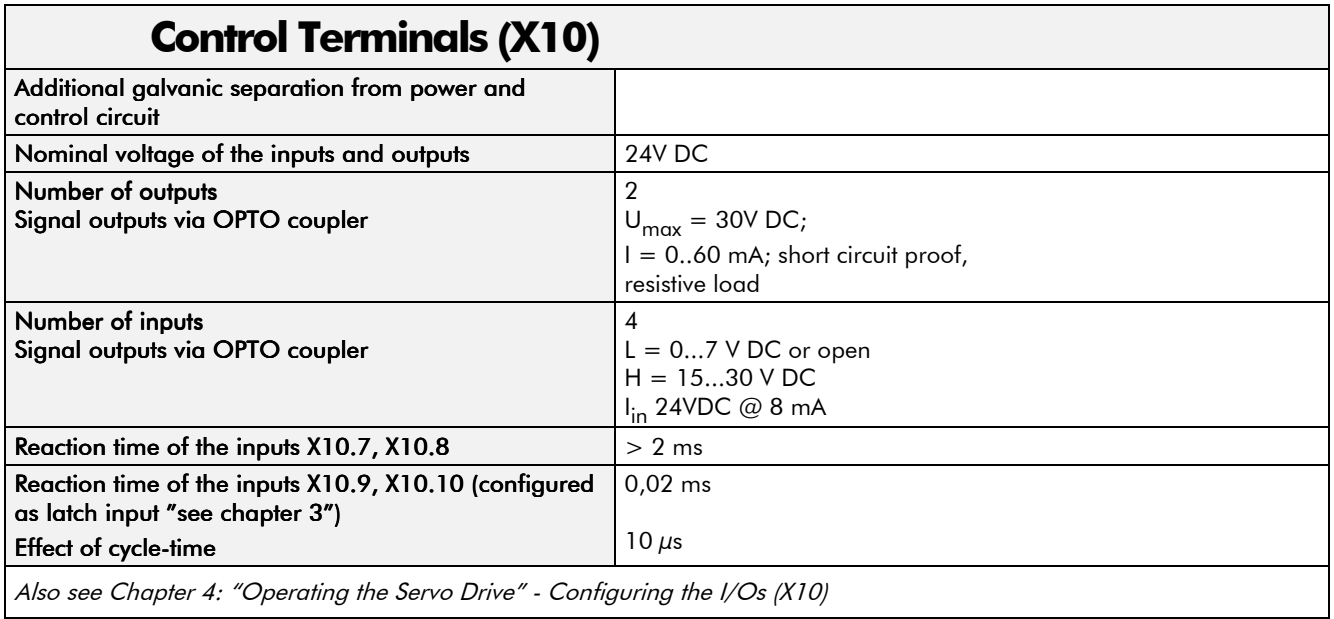

# 11-4 Technical Specifications

## **Resolver Conversion (X30)**

The specified data refers to the standard resolver interface, operated with the Eurotherm Resolver R 21-T05, R15-T05.

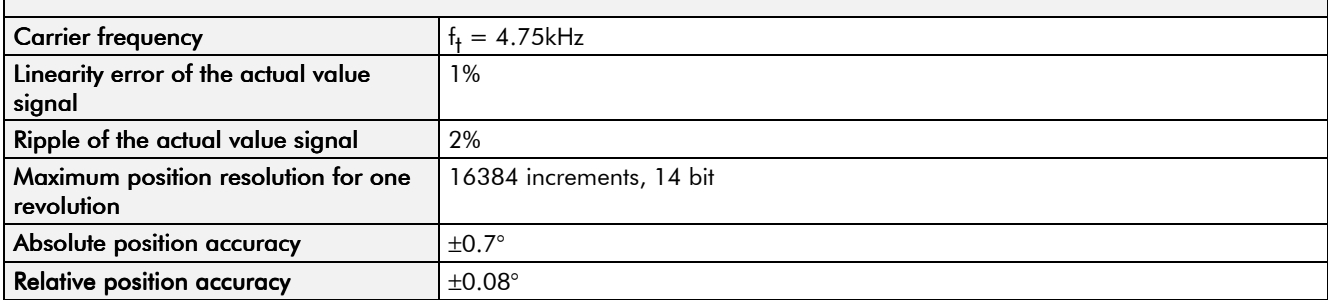

## **Digital Communication (X15, X20/X21)**

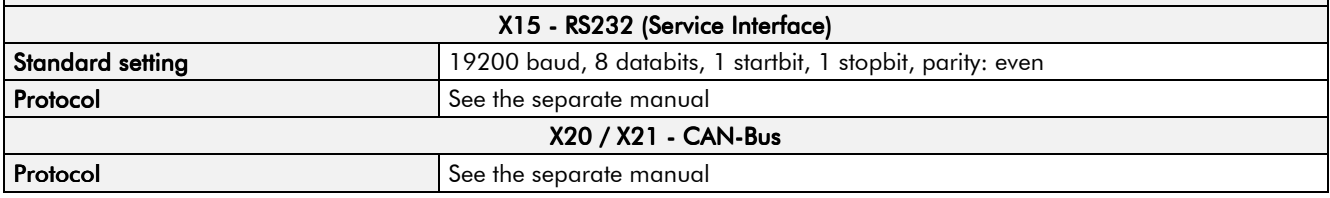

## **X40/X41 - Multi-function Input/Output**

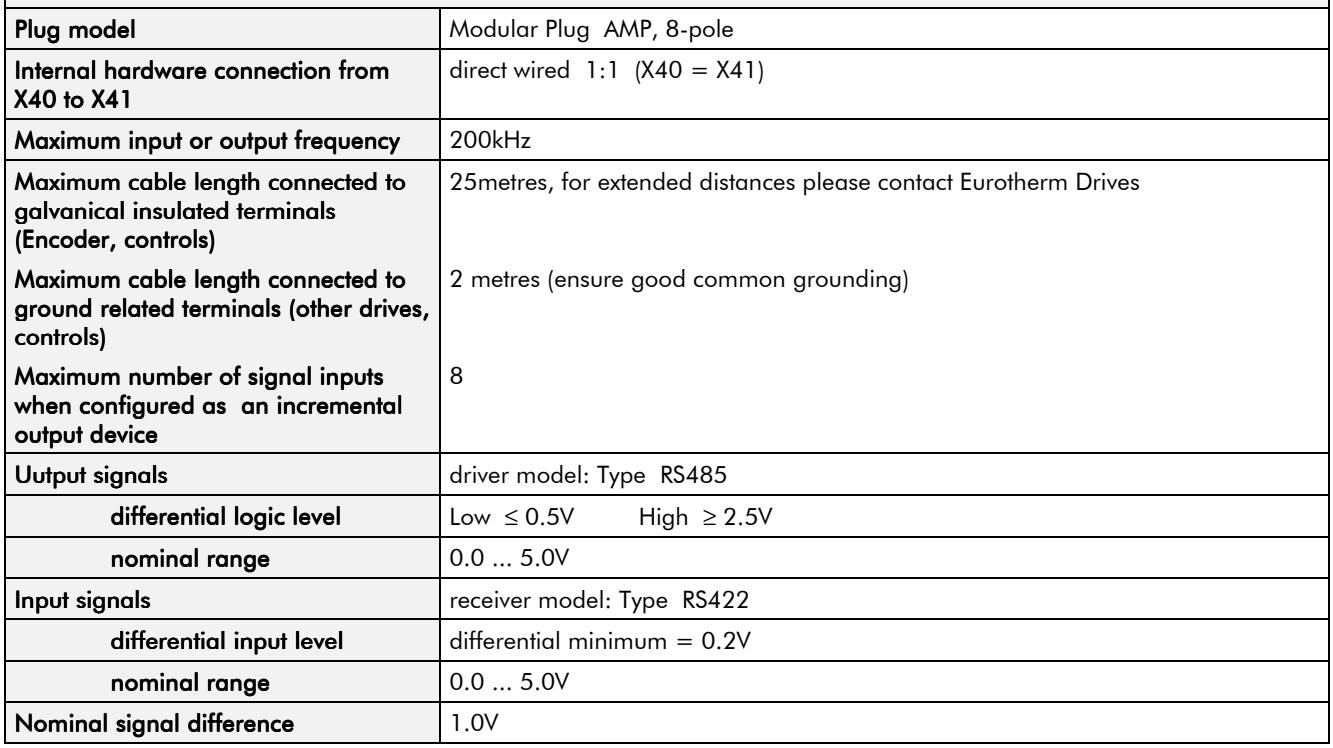

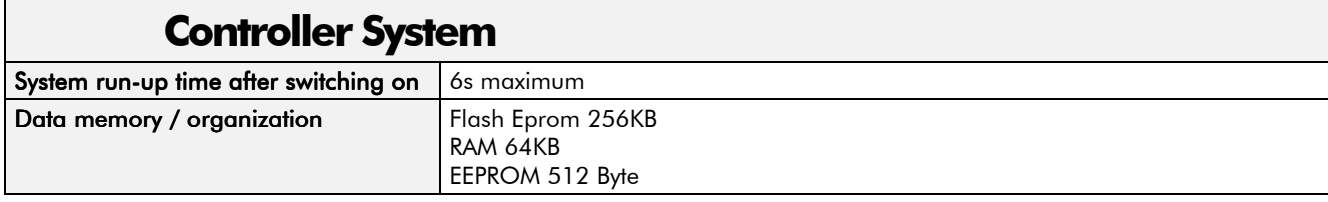

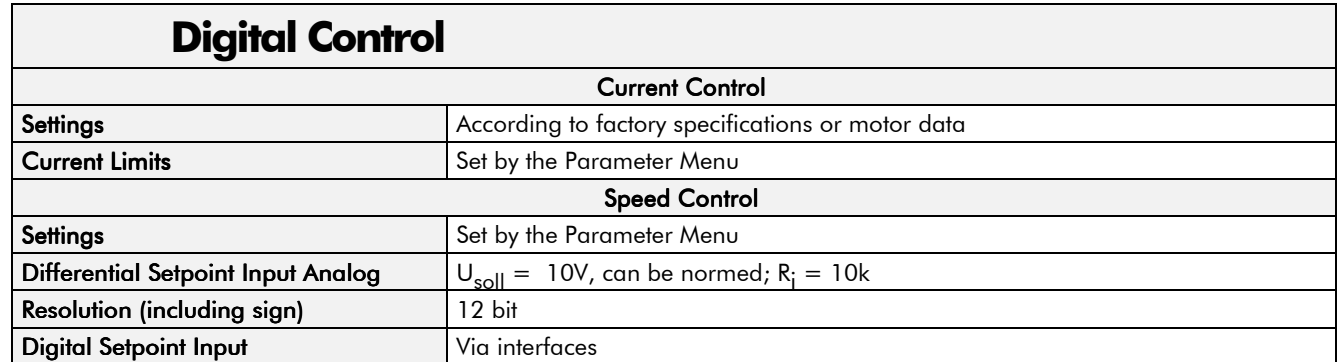

# 11-6 Technical Specifications

## **Product Specific Data**

**IMPORTANT:** Motor power, output current and input current must not be exceeded under steady state operating conditions.

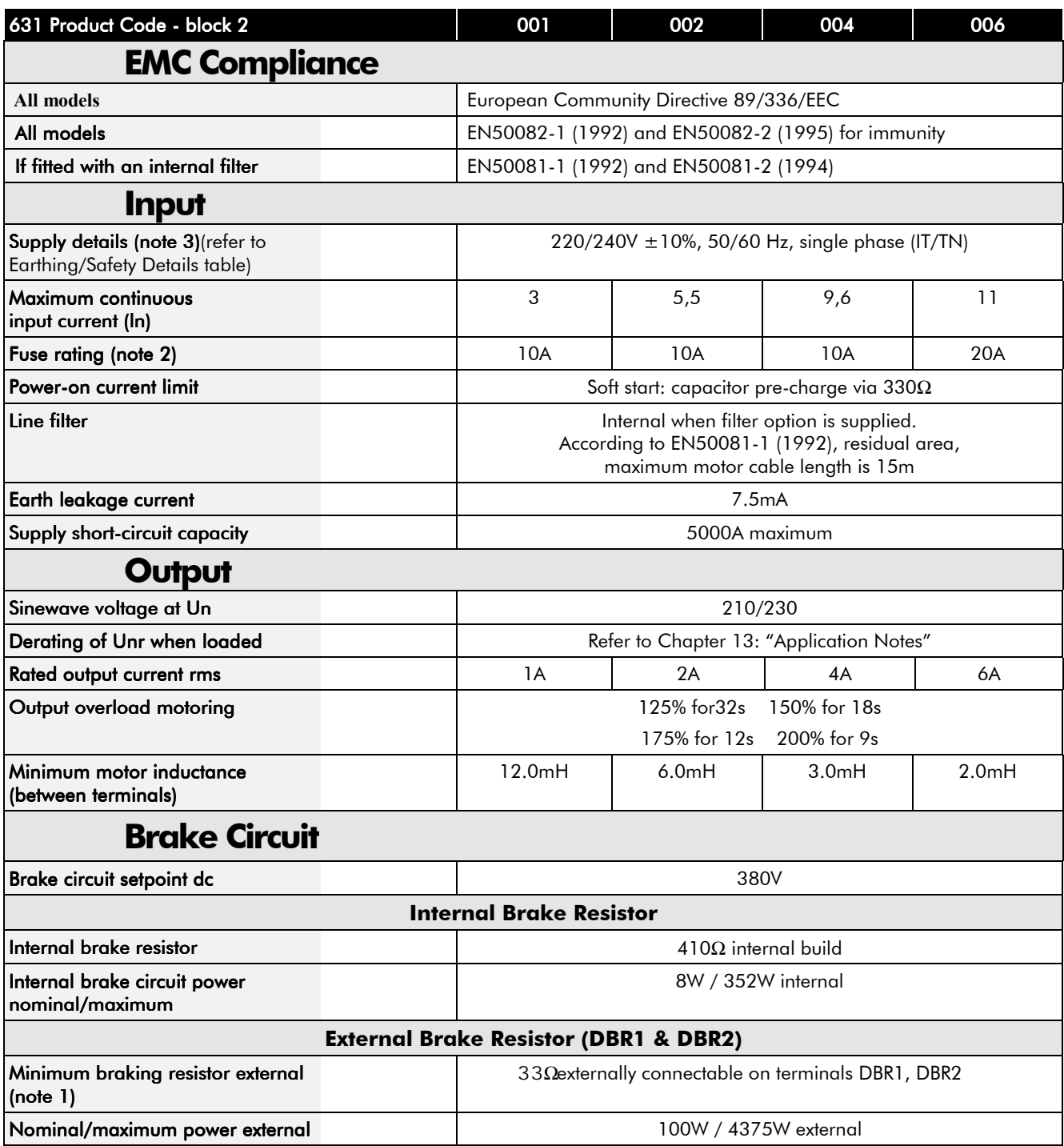

Notes:

- 1) Use only Eurotherm approved types
- 2) Fuses, medium speed or according to suggestion: Fuse and item number 10A CH 430014 20A CH 430024 Fuse holder  $10x38$ mm CP051602
- 3) Devices with built-in filter may be operated only in grounded networks (TN-Networks) with permanently connected protective conductor.

# **CERTIFICATION FOR THE SERVO DRIVE**

## **Requirements for EMC Compliance**

All Variable Speed Drives (VSDs) potentially produce electrical emissions which are radiated into the environment and conducted back into the ac supply. VSDs are inherently immune to any additional external electrical noise. The following information is provided to maximise the Electro Magnetic Compatibility (EMC) of VSDs and systems in their intended operating environment, by minimising their emissions and maximising their immunity.

## **Minimising Radiated Emissions**

EN55011/EN55022 radiated emission measurements are made between 30MHz and 1GHz in the far field at a distance of 10 to 30 metres. Limits lower than 30MHz or in close proximity are not specified. Emissions from individual components tend to be additive.

Use a screened/armoured cable between VSD/cubicle and motor containing the motor protective earth (PE) connection. It should have a 360° screen termination. Earth screen at both ends connecting to the motor frame and cubicle. Maintain the screen integrity using 360° terminations.

#### **Note:** Some hazardous area installations may preclude direct earthing at both ends of the screen, in this case earth one end via a 1µF 50Vac capacitor, and the other as normal.

- Keep unshielded cable as short as possible inside the cubicle.
- Always maintain the integrity of the shield.
- If the cable is interrupted to insert contactors etc., re-connect the screen using the shortest possible route.
- Keep the length of screen stripped-back as short as possible when making screen connections.
- Ideally use  $360^\circ$  screen terminations using cable glands or `U' clips on power screen rails.

If a shielded cable is not available, lay unshielded motor cables in a metal conduit which will act as a shield. The conduit must be continuous with a direct electrical contact to the VSD and motor housing. If links are necessary, use braid with a minimum cross sectional area of 10mm<sup>2</sup>.

**Note:** Some motor gland boxes and conduit glands are made of plastic, if this is the case, then braid must be connected between the screen and the chassis. In addition at the motor end, ensure that the screen is electrically connected to the motor frame since some terminal boxes are insulated from the frame by gasket/paint.

## **Earthing Requirements**

**IMPORTANT:** Protective earthing always takes precedence over EMC earthing.

## **Protective Earth (PE) Connections**

**Note:** In accordance with installations to EN60204, only one protective earth conductor is permitted at each protective earth terminal contacting point.

Local wiring regulations may require the protective earth connection of the motor to be connected locally, i.e. not as specified in these instructions. This will not cause shielding problems because of the relatively high RF impedance of the local earth connection.

## **EMC Earth Connections**

For compliance with EMC requirements, we recommend that the  $\degree 0V/s$  ignal ground" is separately earthed. When a number of units are used in a system, these terminals should be connected together at a single, local earthing point.

# 12-2 Certification for the Servo Drive

Control and signal cables for the encoder and all analog inputs normally require screening with the screen connected only at the VSD end. However, if high frequency noise is still a problem, earth screen at the non VSD end via a 0.1µF capacitor.

**Note:** Connect the screen (at the VSD end) to the VSD protective earth point, and not to the control board terminals.

## **Cabling Requirements**

**Note:** Refer to Chapter 11: "Technical Specifications" for additional Cabling Requirements.

### **Planning Cable Runs**

- Use the shortest possible motor cable lengths.
- Use a single length of cable to a star junction point to feed multiple motors.
- Keep electrically noisy and sensitive cables apart.
- Keep electrically noisy and sensitive parallel cable runs to a minimum. Separate parallel cable runs by at least 0.25 metres. For runs longer than 10 metres, separation should be increased proportionally. For example if the parallel runs were 50m, then the separation would be  $(50/10) \times 0.25$ m = 1.25m.
- Sensitive cables should cross noisy cables at 90°.
- Never run sensitive cables close or parallel to the motor and braking chopper circuit for any distance.
- Never run supply or motor cables in the same bundle as the signal/control and feedback cables, even if they are screened.

### **Increasing Motor Cable Length**

Because cable capacitance and hence conducted emissions increase with motor cable length, conformance to EMC limits is only guaranteed with the internal ac supply filter option.

Screened/armoured cable has significant capacitance between the conductors and screen which increases linearly with cable length (typically 200pF/m but varies with cable type and current rating).

Long cable lengths may have the following undesirable effects:

- Tripping on `overcurrent' as the cable capacitance is charged and discharged at the switching frequency.
- Producing increased conducted emissions which degrade the performance of the EMC filter due to saturation.
- Causing RCDs (Residual Current Devices) to trip due to increased high frequency earth current.
- Producing increased heating inside the EMC ac supply filter from the increased conducted emissions.

These effects can be overcome by adding chokes or output filters at the output of the VSD.

## **EMC Installation Options**

The unit, when installed for Class A or Class B operation, will be compliant with EN55011 (1991)/ EN55022 (1994) for radiated emissions, as described below.

## **Screening & Earthing (wall mounted, Class A)**

**IMPORTANT:** This unit must be mounted inside a suitable control cubicle requiring a tool for opening to maintain compliance with the European Electrical Safety Standard VDE0160 (1994) /EN50178 (1998).

> The unit is installed for Class A operation when wall mounted inside a cubicle and having complied with all cabling requirements.

Certification for the Servo Drive 12-3

- **Note:** The installation requirements of local safety standards must be achieved regarding the safety of electrical equipment for machines.
	- A single-star point earthing policy as shown in **Fehler! Verweisquelle konnte nicht gefunden werden.** is required.
	- The protective earth connection (PE) to the motor must be run inside the screened cable between the motor and VSD and be connected to the protective earth terminal in the gland box, or on the VSD.
- **Note:** Refer to Chapter 11: "Technical Specifications" for details on Cabling Requirements.

### **Screening & Earthing (cubicle mounted, Class B)**

**Note:** The installation requirements of local safety standards must be achieved regarding the safety of electrical equipment for machines.

The unit is installed for Class B operation when mounted inside a cubicle having 10dB attenuation between 30 and 100MHz (typically the attenuation provided by a metal cabinet with no aperture of dimension greater than 0.15m), using the internal ac supply EMC filter and having met all cabling requirements.

**Note:** Radiated magnetic and electric fields inside the cubicle may be high and any components fitted inside must be sufficiently immune.

The VSD and associated equipment are mounted onto a conducting, metal mounting panel. Do not use cubicle constructions that use insulating mounting panels or undefined mounting structures. Cables between the VSD and motor must be screened or armoured and terminated at the entrance to the cubicle.

#### **Single VSD - Single Motor**

Apply a single point earthing strategy for a single VSD mounted in a cubicle as shown below.

The protective earth connection (PE) to the motor must be run inside the screened cable between the motor and VSD and be connected to the motor protective earth terminal on the VSD.

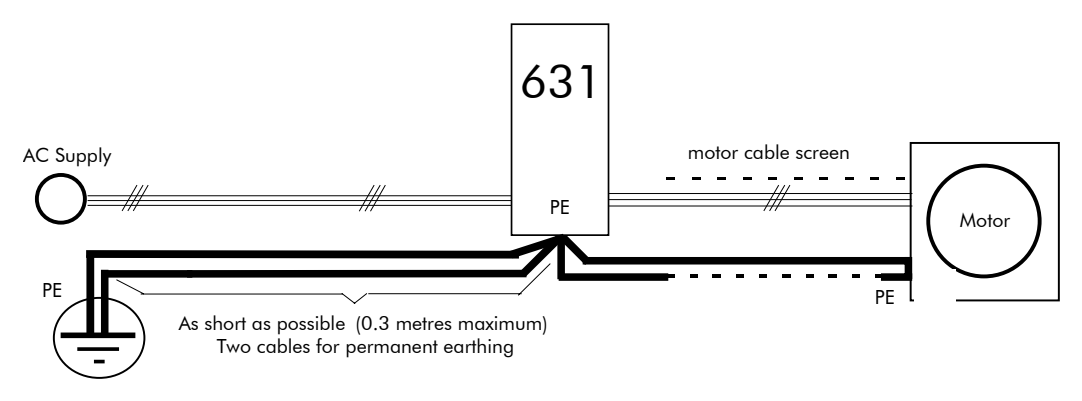

**Figure 12-1 EMC and Safety Earthing Cabling**

# 12-4 Certification for the Servo Drive

### **Star Point Earthing**

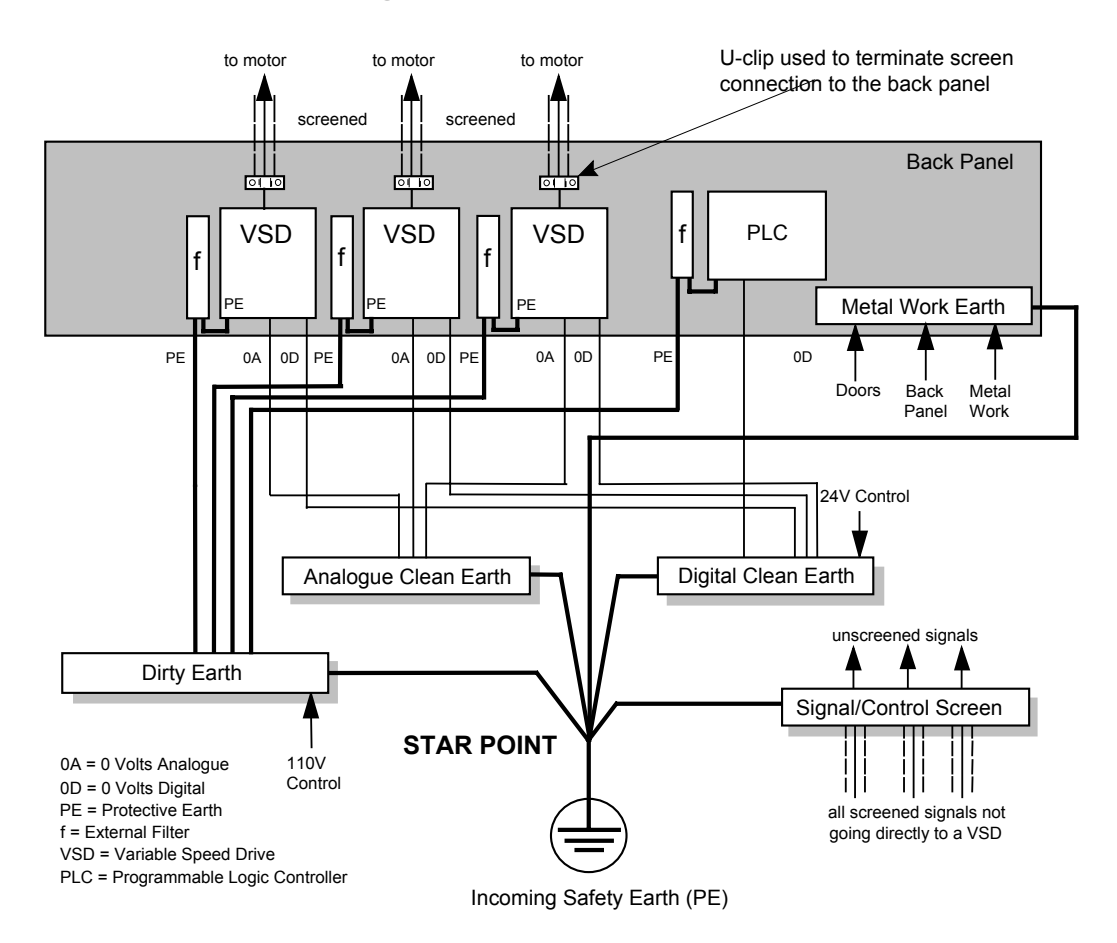

A star-point earthing policy separates `noisyí and `cleaní earths. Four separate earth busbars (three are insulated from the mounting panel) connect to a single earth point (star point) near the incoming safety earth from the main supply. Flexible, large cross-section cable is used to ensure a low HF impedance. Busbars are arranged so that connection to the single earth point is as short as possible.

#### **1 Clean Earth Busbar (insulated from the mounting panel)**

Used as a reference point for all signal and control cabling. This may be further subdivided into an analog and a digital reference busbar, each separately connected to the star earthing point. The digital reference is also used for any 24V control.

#### **2 Dirty Earth Busbar (insulated from the mounting panel)**

Used for all power earths, i.e. protective earth connection. It is also used as a reference for any 110 or 220V control used, and for the control transformer screen.

#### **3 Metal Work Earth Busbar**

The back panel is used as this earth busbar, and should provide earthing points for all parts of the cubicle including panels and doors. This busbar is also used for power screened cables which terminate near to (10cm) or directly into a VSD - such as motor cables, braking choppers and their resistors, or between VSDs - refer to the appropriate product manual to identify these. Use U-clips to clamp the screened cables to the back panel to ensure optimim HF connection.

#### **4 Signal/Control Screen Earth Busbar (insulated from the mounting panel)**

Used for signal/control screened cables which **do not** go directly to the VSD. Place this busbar as close as possible to the point of cable entry. `U' clamp the screened cables to the busbars to ensure an optimum HF connection.

Certification for the Servo Drive  $12-5$ 

### **Sensitive Equipment**

The proximity of the source and victim circuit has a large effect on radiated coupling. The electromagnetic fields produced by VSDs falls off rapidly with distance from the cabling/cubicle. Remember that the radiated fields from EMC compliant drive systems are measured at least 10m from the equipment, over the band 30-1000MHz. Any equipment placed closer than this will see larger magnitude fields, especially when very close to the Inverter.

Do not place magnetic/electric field sensitive equipment within 0.25 metres of the following parts of the VSD system:

- Variable Speed Drive (VSD)
- EMC output filters
- Input or output chokes/transformers
- The cable between VSD and motor (even when screened/armoured)
- Connections to external braking chopper and resistor (even when screened/armoured)
- Relays and contactors (even when suppressed)

From experience, the following equipment is particularly sensitive and requires careful installation.

- Any transducers which produce low level analog outputs  $(\leq 1V)$ , e.g. load cells, strain gauges, thermocouples, piezoelectric transducers, anemometers, LVDTs
- Wide band width control inputs  $(>100Hz)$
- AM radios (long and medium wave only)
- Video cameras and closed circuit TV
- Office personal computers
- Capacitive devices such as proximity sensors and level transducers
- Mains borne communication systems
- Equipment not suitable for operation in the intended EMC environment, i.e. with insufficient immunity to new EMC standards

# 12-6 Certification for the Servo Drive

## **Requirements for UL Compliance**

### **Solid-State Motor Overload Protection**

These devices provide Class 10 motor overload protection. The maximum internal overload protection level (current limit) is 200% for 9 seconds.

An external motor overload protective device must be provided by the installer where the motor has a full-load ampere rating of less than 50% of the drive output rating. Refer to Chapter 4: ìOperating the Servo Driveî - Motor Overlaod Protection for user current limit adjustment information..

Internal motor overload is also provided for use with an external thermal device located within the winding of the motor. This protection cannot be evaluated by Underwriters Laboratories Inc. and hence it is the responsibility of the Installer and/or local Inspector to determine whether the overload protection is in compliance with the latest edition of the National Electrical Code, NEC/NFPA-70.

### **Short Circuit Rating**

All models of this Inverter are suitable for use on a circuit capable of delivering not more than 5,000 RMS Symmetrical Amperes, 240V maximum.

### **Solid-State Short-Circuit Protection**

These devices are provided with Solid-State Short-Circuit (output) Protection. Branch circuit protection requirements must be in accordance with the latest edition of the National Electrical Code NEC/NFPA-70.

### **Recommended Branch Circuit Protection**

It is recommended that UL Listed (JDDZ) non-renewable cartridge fuses, Class K5 or H; or UL Listed (JDRX) renewable cartridge fuses, Class H, are installed upstream of the Inverter. Refer to Chapter 11: "Technical Specifications" - Power Details for recommended fuse ratings.

### **Motor Base Frequency**

The motor base frequency rating is 500Hz maximum.

## **Field Wiring Temperature Rating**

Use 75°C Copper conductors only.

## **Field Wiring Terminal Markings**

For correct field wiring connections that are to be made to each terminal refer to Chapter 3: "Installing the Inverter" - Power Wiring Connections, and Control Wiring Connections.

## **Power Wiring Terminals**

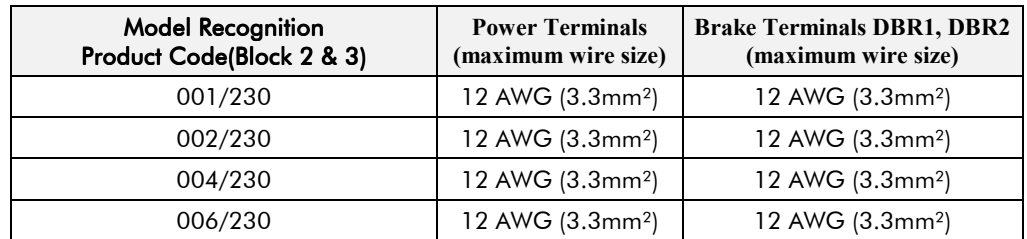

## **Field Grounding Terminals**

The field grounding terminals are identified with the International Grounding Symbol (IEC Publication 417, Symbol 5019).

## **Operating Ambient Temperature**

Heavy duty devices are considered acceptable for use in a maximum ambient temperature of 45°C (40°C for models with a Type 1 Enclosure). Normal duty devices are considered suitable for use in a maximum ambient temperature of  $40^{\circ}$ C for both `open type' and Type 1 Enclosed models.

Certification for the Servo Drive 12-7

## **European Directives and the CE Mark**

The following information is supplied to provide a basic understanding of the EMC and low voltage directives CE marking requirements. The following literature is recommended for further information:

• *Recommendations for Application of Power Drive Systems (PDS), European Council Directives - CE Marking and Technical Standardisation -* (CEMEP)

Available from your local trade association or Eurotherm Drives office

• *EMC Installation Guidelines for Modules and Systems* - (Eurotherm Drives)

Available from your local Eurotherm Drives office, part number HA388879

The European machines and drives manufacturers via their national trade associations have formed the European Committee of Manufacturers of Electrical Machines and Power Electronics (CEMEP). Eurotherm Drives and other major European drives manufacturers are working to the CEMEP recommendations on CE marking. The CE mark shows that a product complies with the relevant EU directives, in our case the Low Voltage Directive and, in some instances, the EMC Directive.

## **CE Marking for Low Voltage Directive**

When installed in accordance with this manual, the 605C Inverter is CE marked by Eurotherm Drives Ltd in accordance with the low voltage directive (S.I. No. 3260 implements this LVD directive into UK law). An EC Declaration of Conformity (low voltage directive) is included at the end of this chapter.

## **CE Marking for EMC - Who is Responsible?**

**Note:** The specified EMC emission and immunity performance of this unit can only be achieved when the unit is installed to the EMC Installation Instructions given in this manual.

According to S.I. No. 2373 which implements the EMC directive into UK law, the requirement for CE marking this unit falls into two categories:

- **1.** Where the supplied unit has an intrinsic/direct function to the end user, then the unit is classed as *relevant apparatus*.
- **2.** Where the supplied unit is incorporated into a higher system/apparatus or machine which includes (at least) the motor, cable and a driven load but is unable to function without this unit, then the unit is classed as a *component.*

#### ■ *Relevant Apparatus* - Eurotherm Drives Responsibility

Occasionally, say in a case where an existing fixed speed motor - such as a fan or pump - is converted to variable speed with an add-on drive module *(relevant apparatu*s), it becomes the responsibility of Eurotherm Drives to apply the CE mark and issue an EC Declaration of Conformity for the EMC Directive. This declaration and the CE mark is included at the end of this chapter.

#### ■ *Component* - Customer Responsibility

The majority of Eurotherm Drivesí products are classed as *components* and therefore we cannot apply the CE mark or produce an EC Declaration of Conformity in respect of EMC. It is therefore the manufacturer/supplier/installer of the higher system/apparatus or machine who must conform to the EMC directive and CE mark.

## **Legal Requirements for CE Marking**

**IMPORTANT:** Before installation, clearly understand who is responsible for conformance with the EMC directive. Misappropriation of the CE mark is a criminal offence.

> It is important that you have now defined who is responsible for conforming to the EMC directive, either:

# 12-8 Certification for the Servo Drive

#### ■ **Eurotherm Drives Responsibility**

You intend to use the unit as *relevant apparatus.*

When the unit is factory-fitted with the internal EMC filter and installed following EMC installation instructions, it complies with the relevant standards indicated in the following tables.

The relevant declarations are to be found at the end of this chapter. The CE mark is displayed on the EC Declaration of Conformity (EMC Directive) provided at the end of this chapter.

#### ■ Customer Responsibility

You intend to use the unit as a *component,* therefore you have a choice:

1. To use the factory-fitted internal EMC filter following EMC installation instructions, which may help you gain EMC compliance for the final machine/system.

**Note:** An external filter may be used with units not fitted with the internal filter, however, due to the variables in your system Eurotherm cannot recommend a particular filter.

- 2. To use a unit without an internal filter, but use a combination of global or local filtering and screening methods, natural migration through distance, or the use of distributed parasitic elements of the existing installation.
- **Note:** When two or more EMC compliant components are combined to form the final machine/system, the resulting machine/system may no longer be compliant, (emissions tend to be additive, immunity is determined by the least immune component). Understand the EMC environment and applicable standards to keep additional compliance costs to a minimum.

### **Applying for CE Marking for EMC**

We have supplied a Manufacturer's EMC Declaration at the end of this chapter that you can use as a basis for your own justification of overall compliance with the EMC directive. There are three methods of demonstrating conformity:

- 1. Self-certification to a relevant standard
- 2. Third party testing to a relevant standard
- 3. Writing a technical construction file stating the technical rationale as to why your final machine/system is compliant. An EMC "competent body" must then assess this and issue a technical report or certificate to demonstrate compliance. Refer to Article 10(2) of Directive 89/336/EEC.

With EMC compliance, an EC Declaration of Conformity and the CE mark will be issued for your final machine/system.

**IMPORTANT:** Professional end users with EMC expertise who are using drive modules and cubicle systems defined as components who supply, place on the market or install the relevant apparatus must take responsibility for demonstrating EMC conformance and applying the CE mark and issuing an EC Declaration of Conformity.

## **Which Standards Apply?**

### **Power Drive Product Specific or Generic Standards**

The standards that may apply to this unit come under two broad categories:

- 1. Emission these standards limit the interference caused by operating (this) drive module.
- 2. Immunity these standards limit the effect of interference (on this unit) from other electrical and electronic apparatus.

#### This manual was downloaded on www.sdsdrives.com +44 (0)117 938 1800 - info@sdsdrives.com

# Certification for the Servo Drive 12-9

Conformance can be demonstrated using the Generic Standards or the Product Specific Standard.

The following tables indicate, for the two methods of compliance, the standards that the unit may comply with if installed and used correctly.

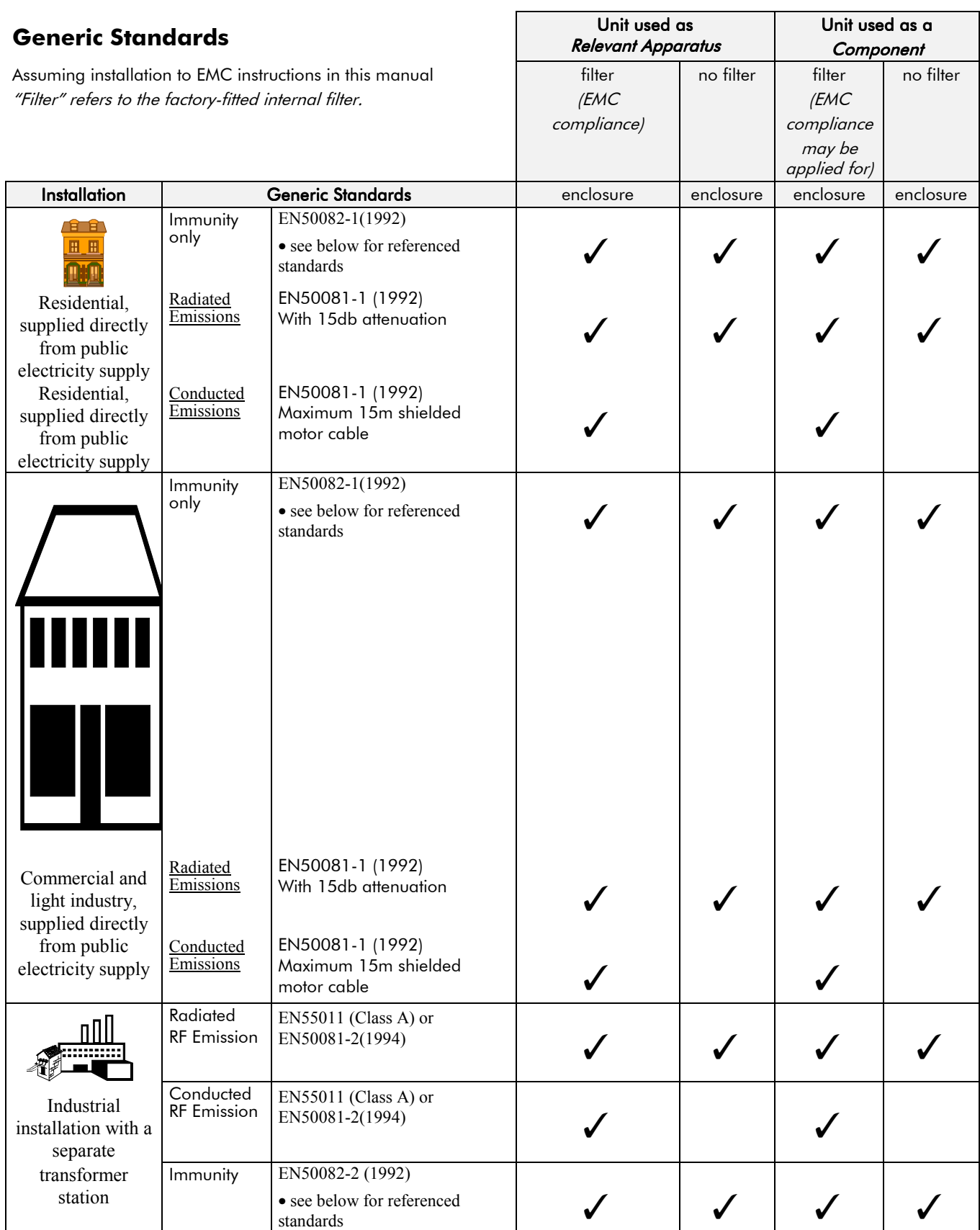

#### • Standards for Immunity:

# 12-10 Certification for the Servo Drive

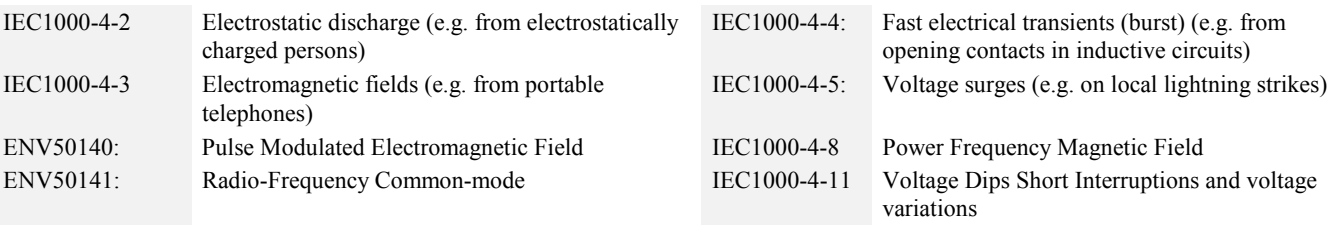

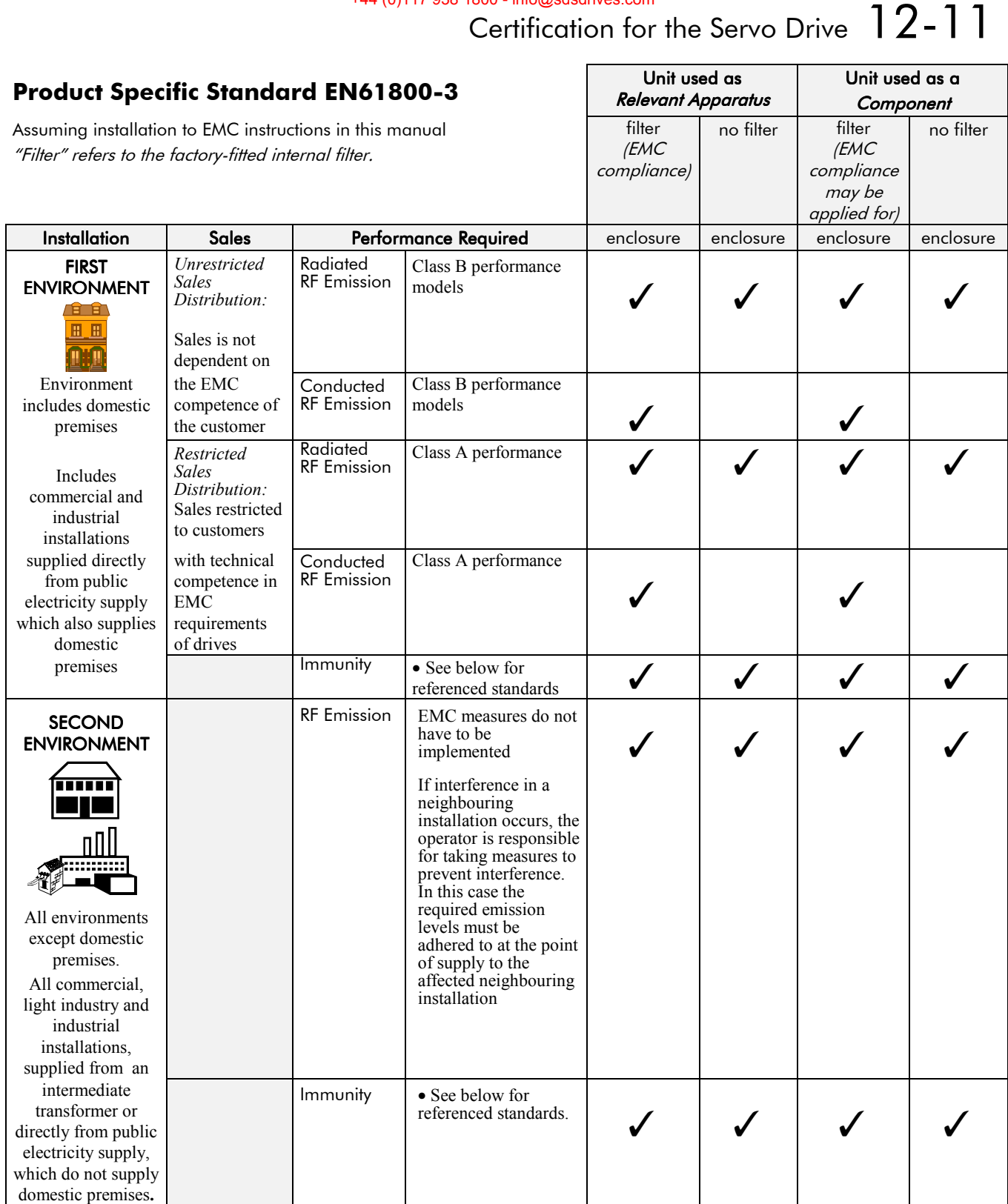

This manual was downloaded on www.sdsdrives.com +44 (0)117 938 1800 - info@sdsdrives.com

### • Standards for Immunity:

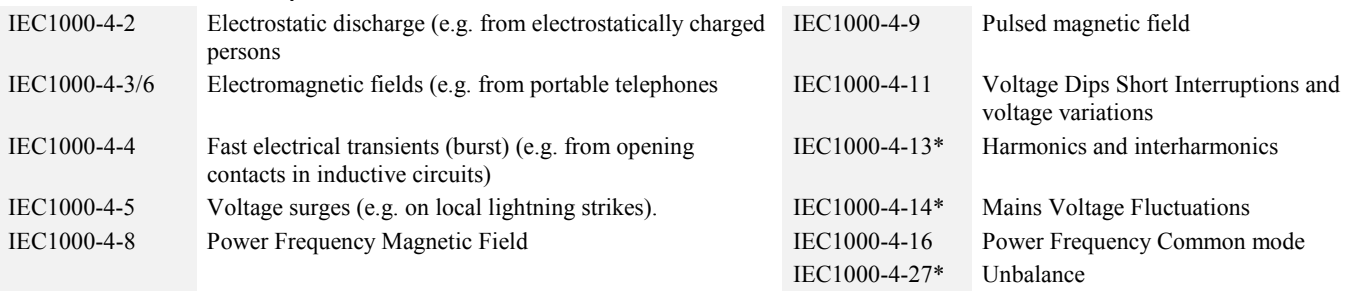

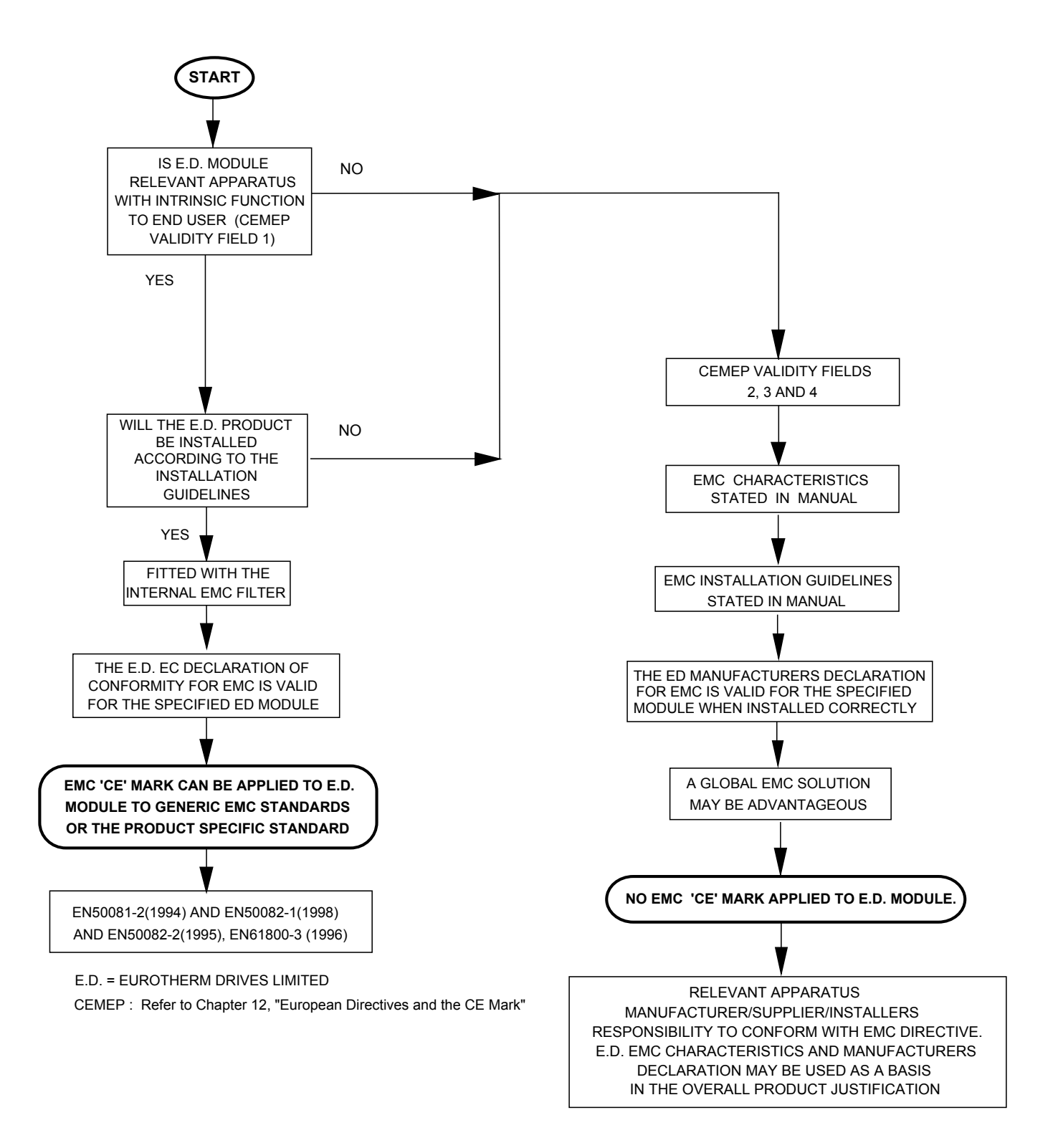

**Figure 12-2 Eurotherm EMC `CE' Mark Validity Chart**

## **Certificates**

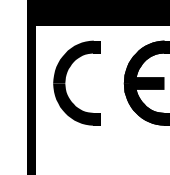

**631**

### **EC DECLARATIONS OF CONFORMITY**

Date CE marked first applied: 07/04/99

compliance with the EMC Directive when the unit is used as *relevant apparatus*.

your

EMC compliance when the unit is used as a component.

In accordance with the EEC Directive 89/336/EEC and amended by 92/31/EEC and 93/68/EEC, Article 10 and Annex 1, (EMC DIRECTIVE) We Eurotherm Drives Limited, address as

below, declare under our sole responsibility that the above Electronic Products when installed and operated with reference to the instructions in the Product Manual (provided with each piece of equipment) is in accordance with the relevant clauses from the following standards:-

BSEN50081-2 (1994), BSEN50082-1# (1998), BSEN50082-2# (1995) and BSEN61800-3 (1996).

#### **MANUFACTURERS DECLARATIONS** This is **EMC Declaration Machinery Directive** Since the

provided to aid justification for We Eurotherm Drives Limited, address as below, declare under our sole responsibility that the above Electronic Products when installed and operated with reference to the instructions in the Product Manual (provided with each piece of equipment) is in accordance with the relevant clauses from the following standards:- BSEN50081-2 (1994), BSEN50082-1#

(1998), BSEN50082-2# (1995) and BSEN61800-3 (1996).

### Issued for **EMC Directive Low Voltage Directive** The drive is CE

In accordance with the EEC Directive 73/23/EEC and amended by 93/68/EEC, Article 13 and Annex III, (LOW VOLTAGE DIRECTIVE) We Eurotherm Drives Limited, address as

below, declare under our sole responsibility that the above Electronic Products when installed and operated with reference to the instructions in the Product Manual (provided with each piece of equipment), is in accordance with the following standard :-

EN50178 (1998)

The above Electronic Products are components to be incorporated into machinery and may not be operated alone. The complete machinery or installation using this equipment may only be put into service when the safety considerations of the Directive 89/392/EEC are fully adhered to. Particular reference should be made to EN60204-1 (Safety of Machinery - Electrical Equipment of Machines). All instructions, warnings and safety information of the Product Manual must be adhered to.

marked in accordance with the low voltage directive for electrical equipment and appliances in the voltage range when installed correctly.

potential hazards are mainly electrical rather than mechanical, the drive does not fall under the machinery directive. However, we do supply a manufacturer's declaration for when the drive is used(as a component) in machinery.

Dr Martin Payn (Conformance Officer)

*For information only.*  $\ddot$ *Compliant with these immunity standards without specified EMC filters.* 

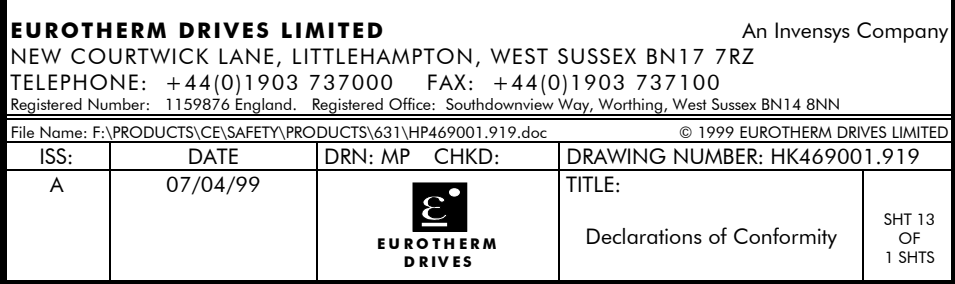

# <sup>13</sup>**APPLICATION NOTES**

Application advice is available through our Technical Support Department, who can also arrange for on-site assistance if required. Refer to Chapter 8: "Routine Maintenance and Repair" for the address of your local Eurotherm Drives company.

• Always use gold flash relays, or others designed for low current operation (5mA), on all control wiring.

## **Controlling Synchronous Motors**

Synchronous motors can offer economic solutions in applications where tight control of torque, speed, position and high dynamics is required together with the low maintenance characteristics of an ac motor.

The most common types of synchronous ac servo motors are *permanent magnet* types.

In contrast to induction motors, synchronous motors run at synchronous speed whether on full load or no load. Synchronous speed is set by the frequency of the supply applied to the stator. The stator flux is controlled by controlling the current phase vector. This is possible by using a feed-back system which senses the rotor position, e.g. by Resolver.

## **Using Line Chokes**

Line chokes are not required to limit input current to Eurotherm Drives Servo drives.

Line chokes may be used to reduce the harmonic content of the supply current where this a particular requirement of the application or where greater protection from mains borne transients is required.

## **Using Output Contactors**

The use of output contactors is not recommended. However, if you are required to use output contactors, we recommend that this type of operation is limited to emergency use only or in a system where the drive can be inhibited before closing or opening this contactor.

## **Using Motor Chokes**

Installations with long motor cable runs in the range of 50m may suffer from nuisance overcurrent trips. This is due to the capacitance of the cable causing current spikes to be drawn from the servo drive output. A choke may be fitted in the servo drive output which limits the capacitive current.

Motor chokes may also be used to increase the value of load inductance in those cases where the motor inductance does not reach the required minimum value.

Refer to Eurotherm Drives for more information.

# 13-2 Application Notes

## **Dynamic Braking**

The energy of a moving system flows back into the drive while decelerating. The DC-Bus capacitors are able to take a small value. The remainder is converted to heat by a high power resistor switched across the DC link.

Switching on and off of this brake resistor depends on the DC-Bus voltage.

The load of the resistor is simulated and supervised electronically (EASYRIDER  $\Box$ ).

Peak power (Pmax) and continuous power (Pd) ratings have to be sufficient to meet the requirements of the application.

## **Example Brake Resistor Calculation**

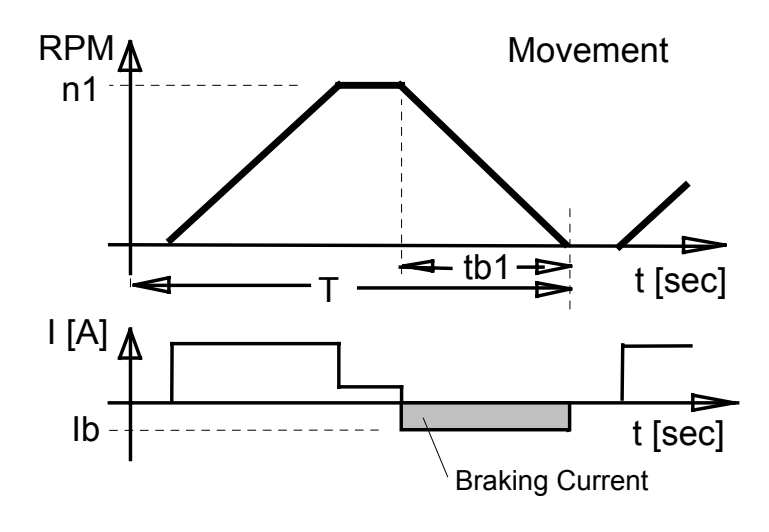

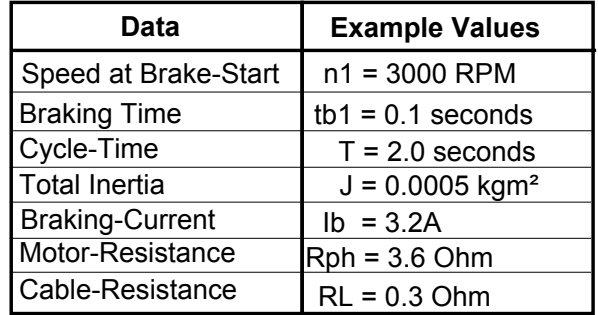

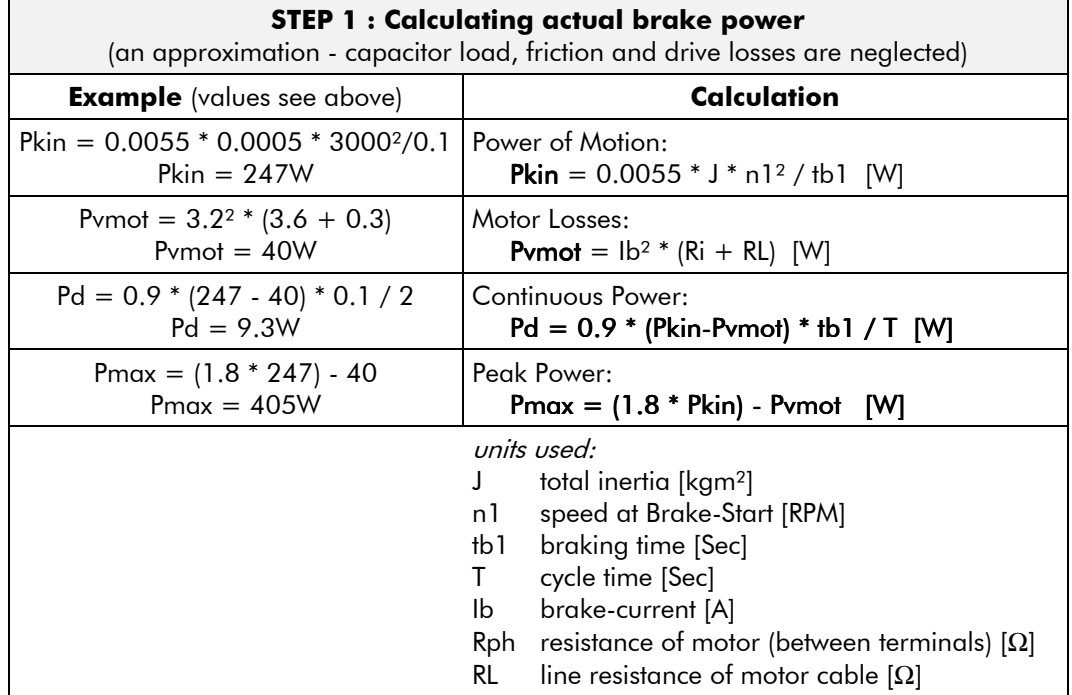
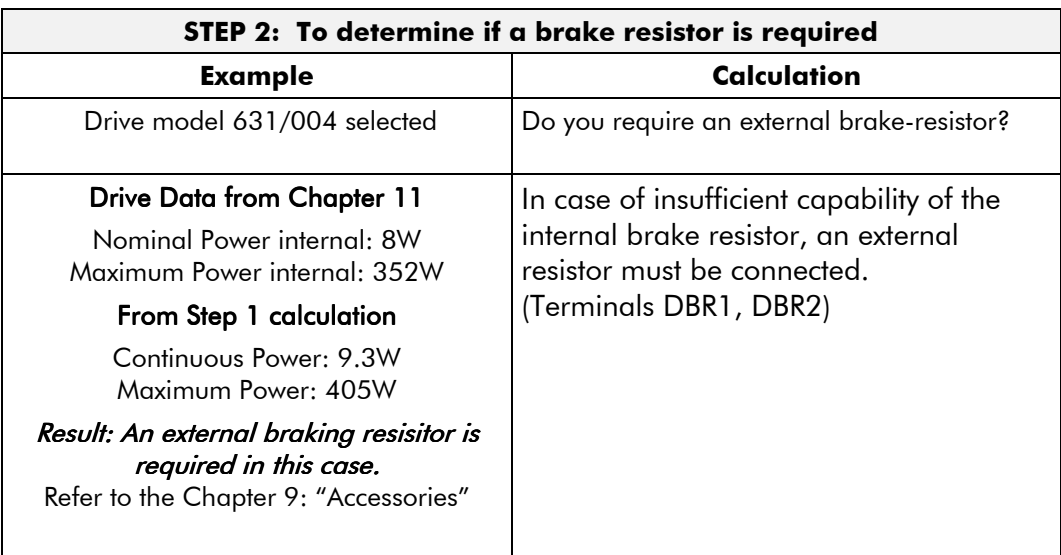

**IMPORTANT:** Only the approved resistors listed in Chapter 9: "Accessories" must be used with the 631 servo drive.

#### **Derating of Output Voltage**

Due to the line-ripple of DC Bus, the rate of usable output voltage is derated as follows. This deration affects the maximum achievable speed of the applied motor.

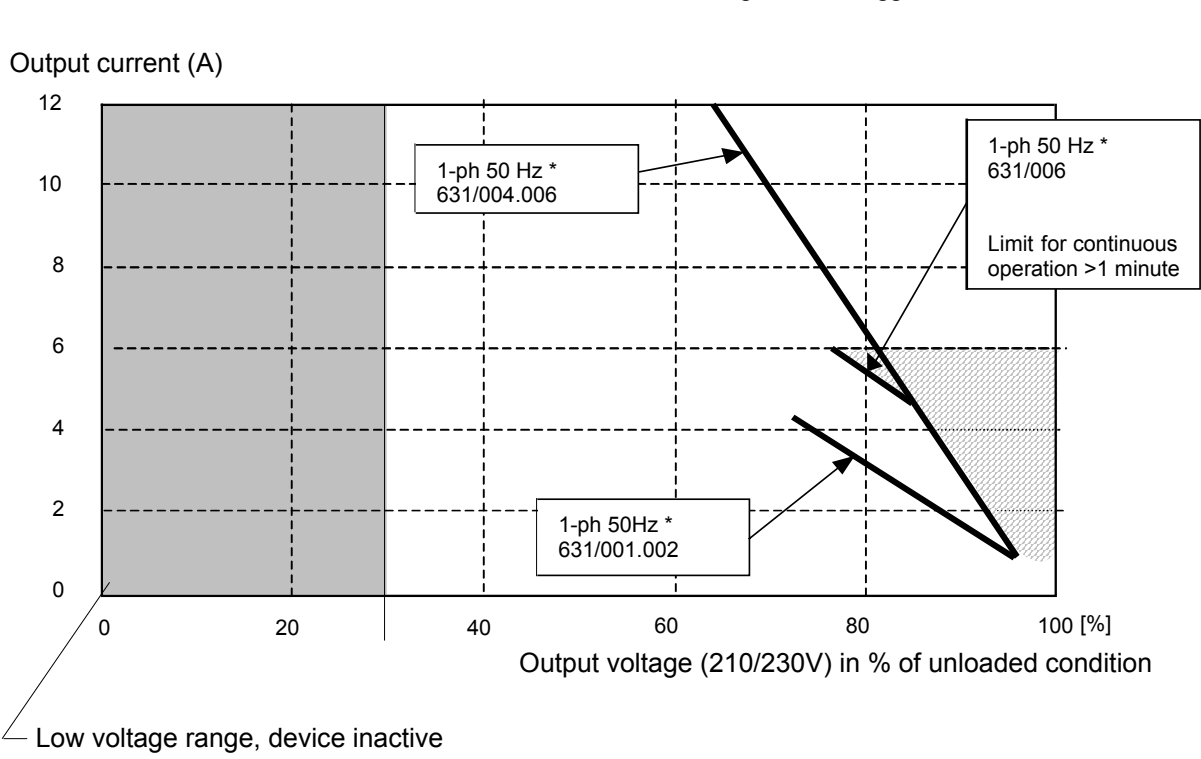

#### **Derating of Servo Drive Output Voltage**

*\* The specified reductions refer to 50Hz, the most unfavourable operating state.*

## 13-4 Application Notes

Approximate calculation of required motor terminal voltage for a specified motor speed (up to 3000rpm)

$$
Ukl = 1,2 (EMC*n/1000 + I*(Rph + RL) \qquad (Volts)
$$

where:

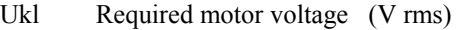

- EMF Back-EMF of motor (V rms)/1000 rpm
- Rph Resistance of motor (between terminals)  $(\Omega)$
- RL Line resistance of motor cable  $(\Omega)$
- I Motor-current (A rms)

Functional Block Diagram 14-1

# **FUNCTIONAL BLOCK DIAGRAM**

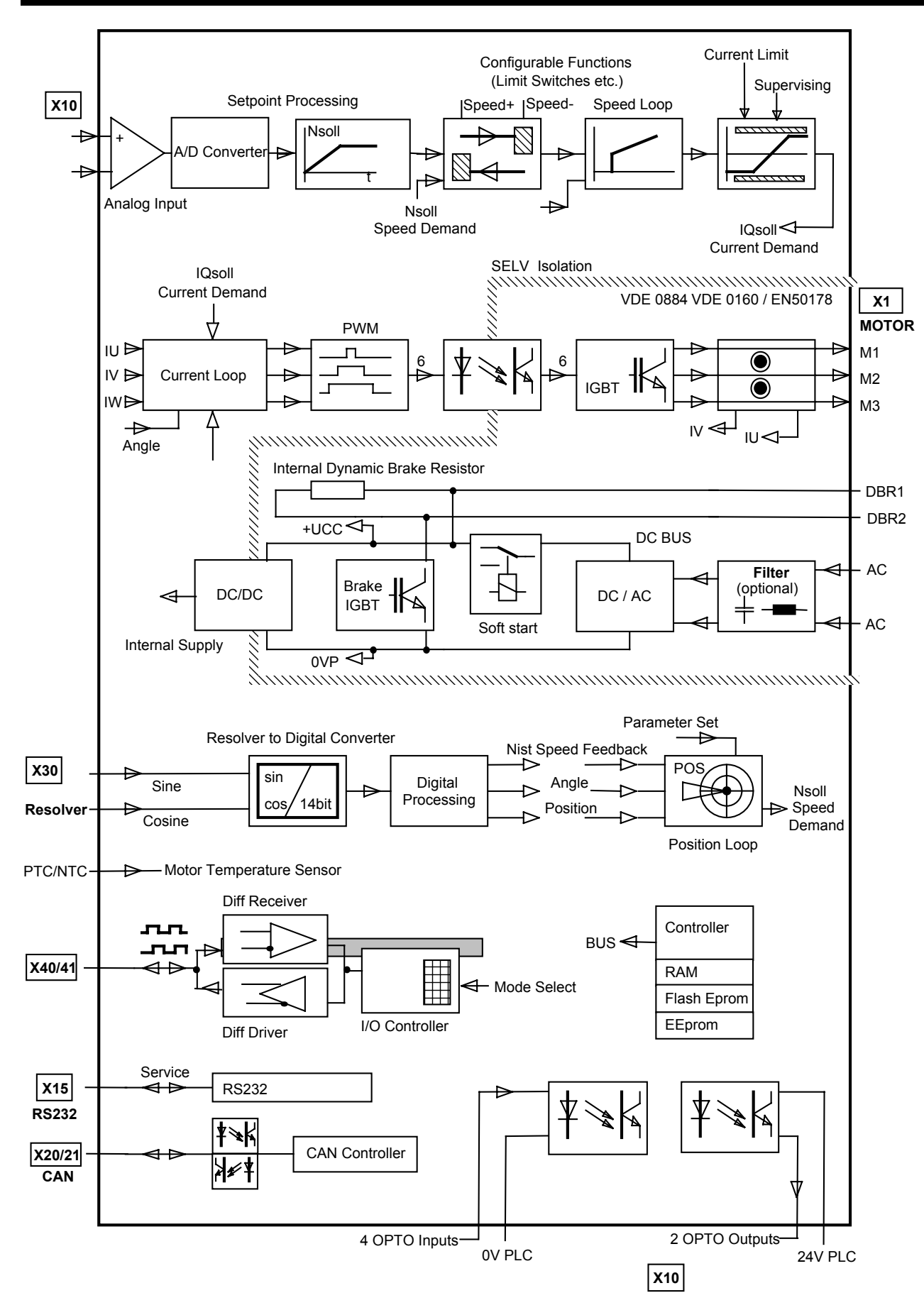

### *Modification Record*

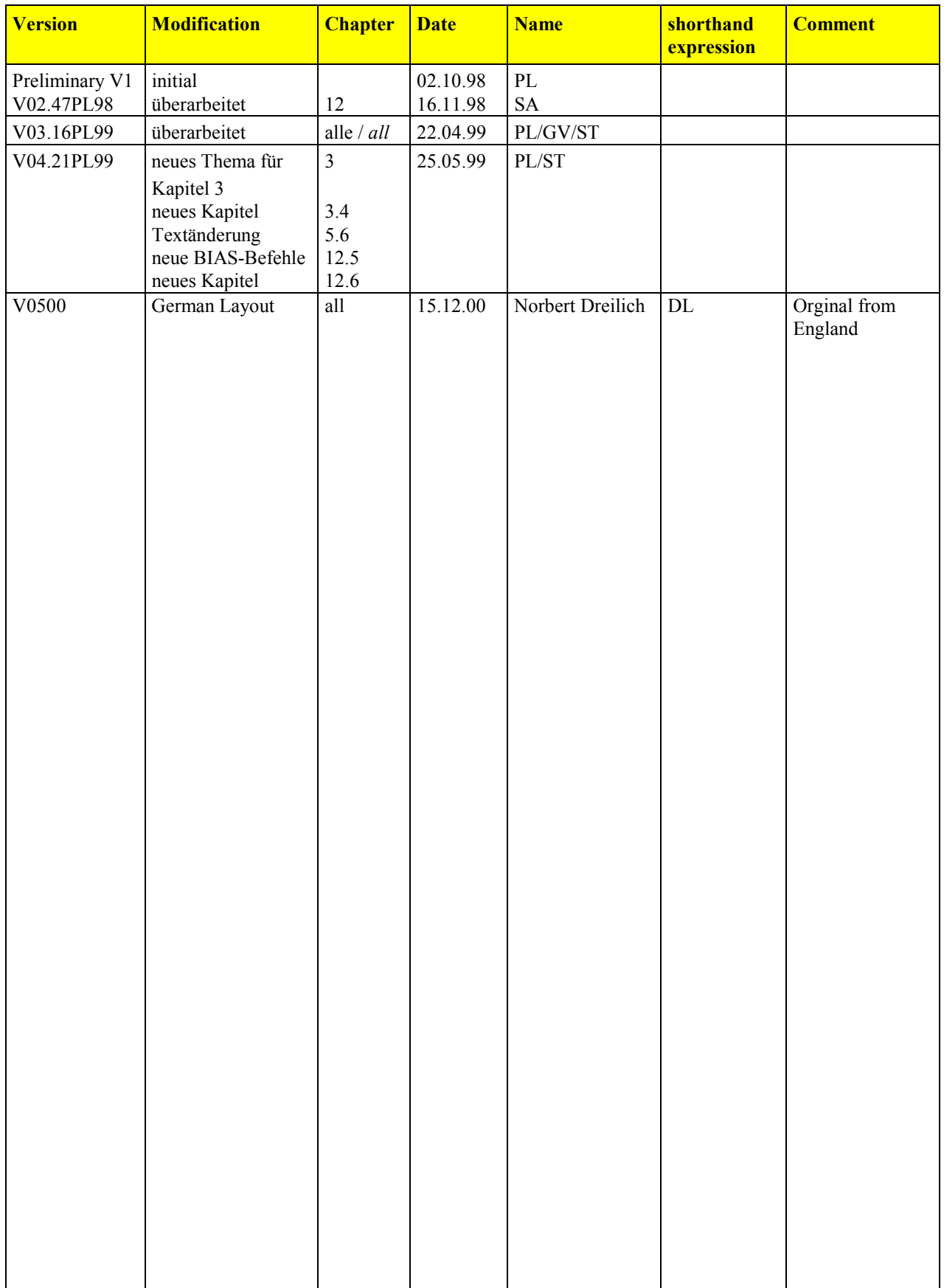